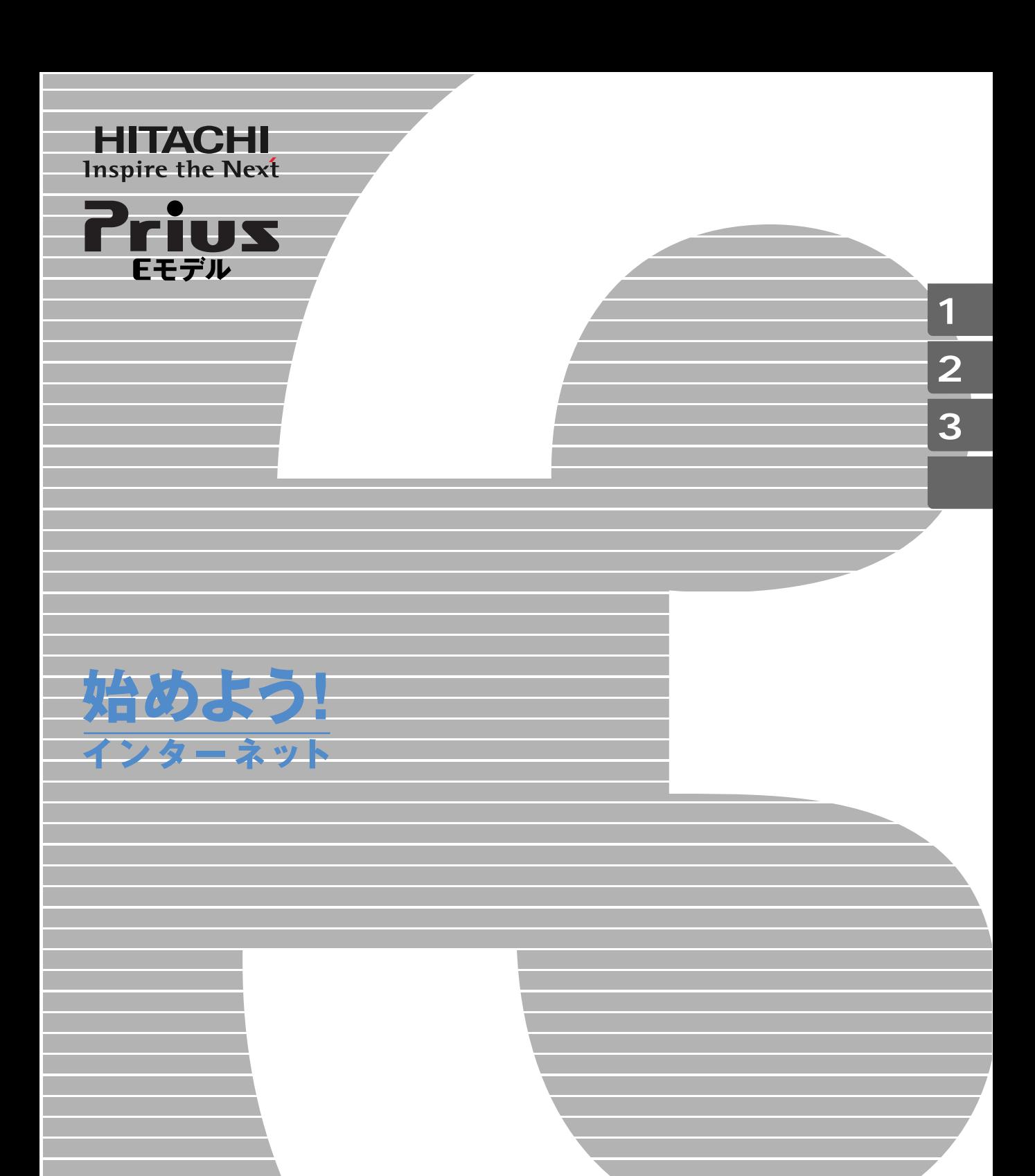

マニュアルはよく読み、保管してください。 ■製品を使用する前に、安全上の説 明をよく読み、十分理解してください。 ■このマニュアルは、いつでも参照でき るよう、手近な所に保管してください。

**FLORA** 

のように、おいしいと言うことになるのかと思います。<br>これは、おいしいと言うことには、おいしいと言うことには、おいしいと言うことになるのか。

のように、「野球中継が終わってしまった」でも「時に、野球中継が終わってしまった」でも「結果をすぐに別りたい。

例えば...「最近忙しくて、なかなか買い物ができない」でも「欲しいものがあ

のように、「電話代がかかるから、日本の場合は、日本の場合は、日本の場合は、日本の場合は、日本の場合は、日本の場合は、日本の場合は、日本の場合は、日本の場合は、日本の場合は、日本の場合は、日本の場合は、日本の場合は、日本の

**インターネットですが、** 

<span id="page-2-0"></span>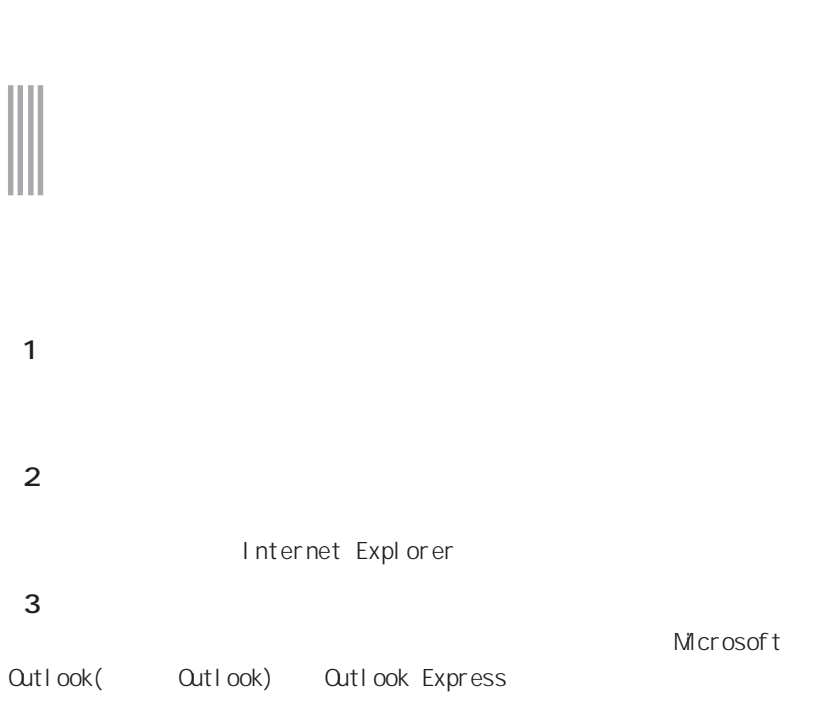

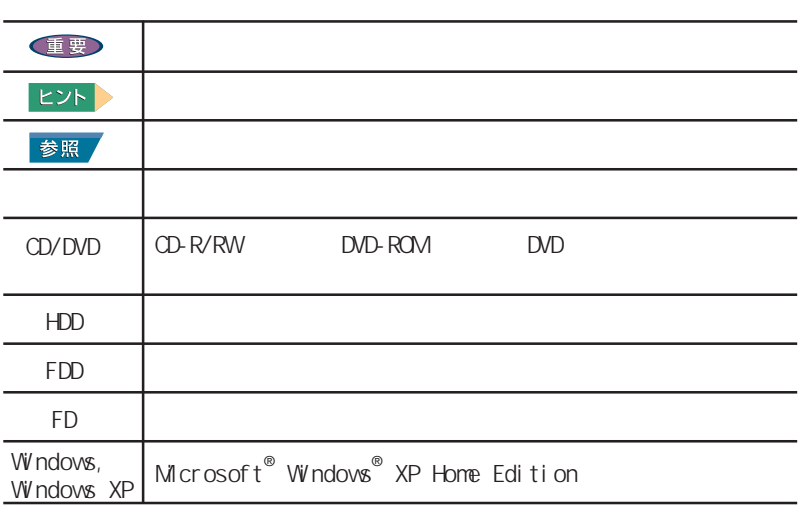

マニュアルの表記について

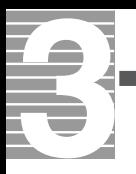

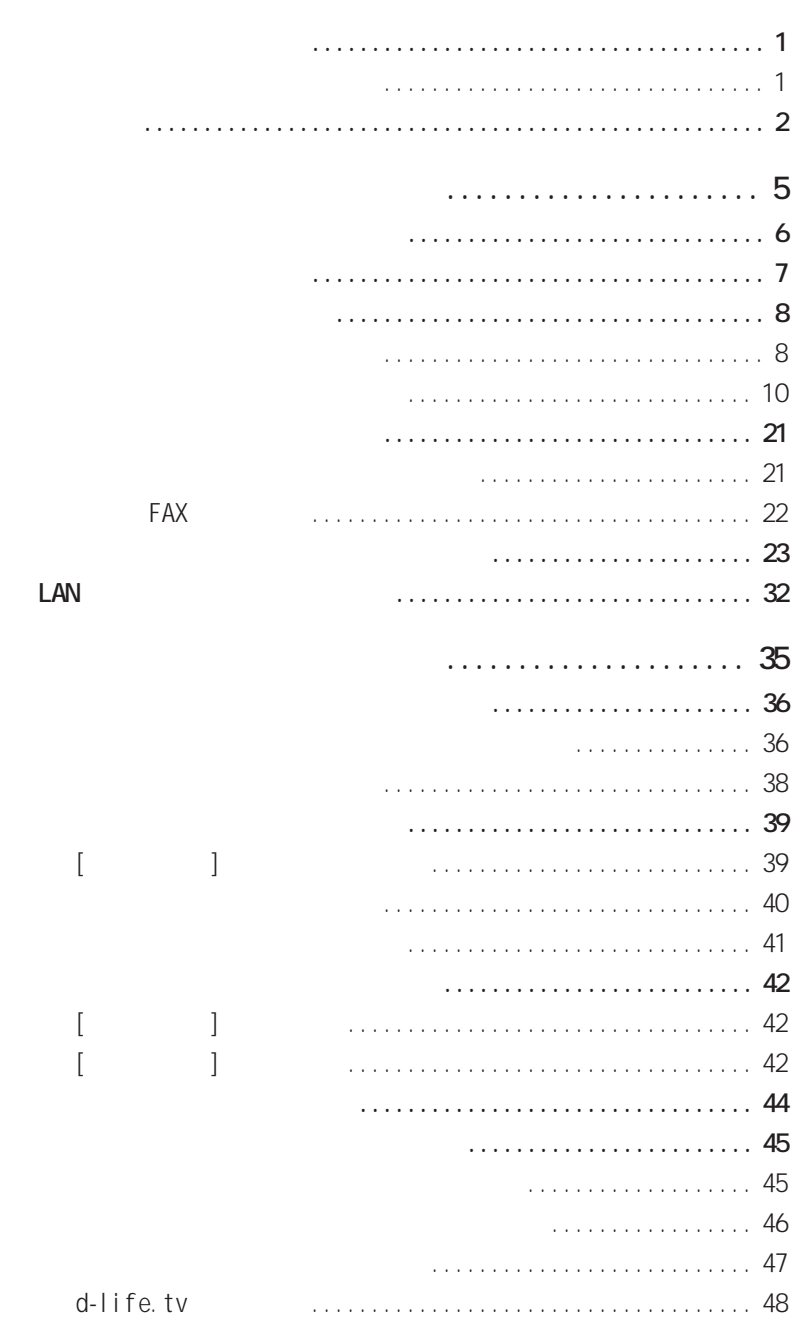

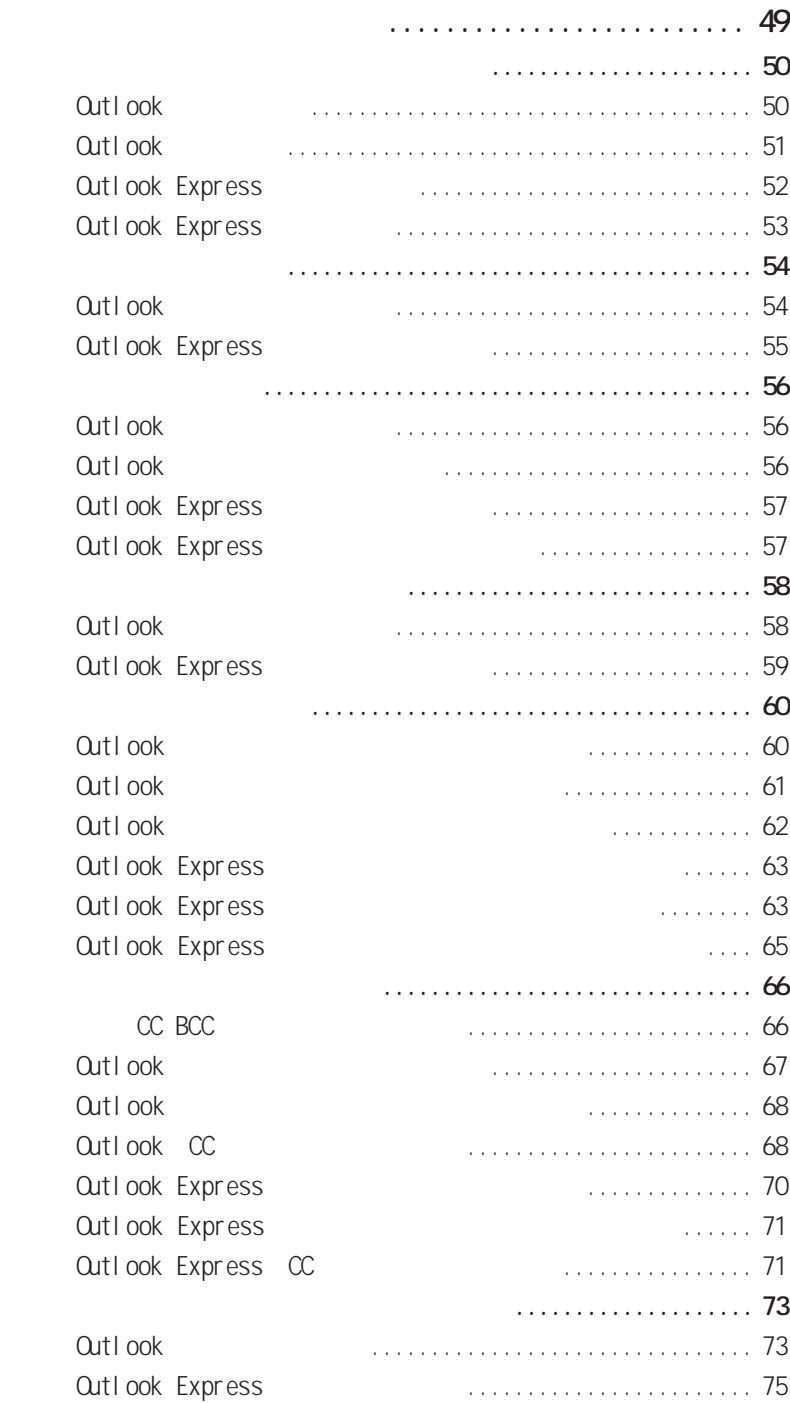

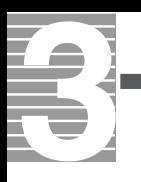

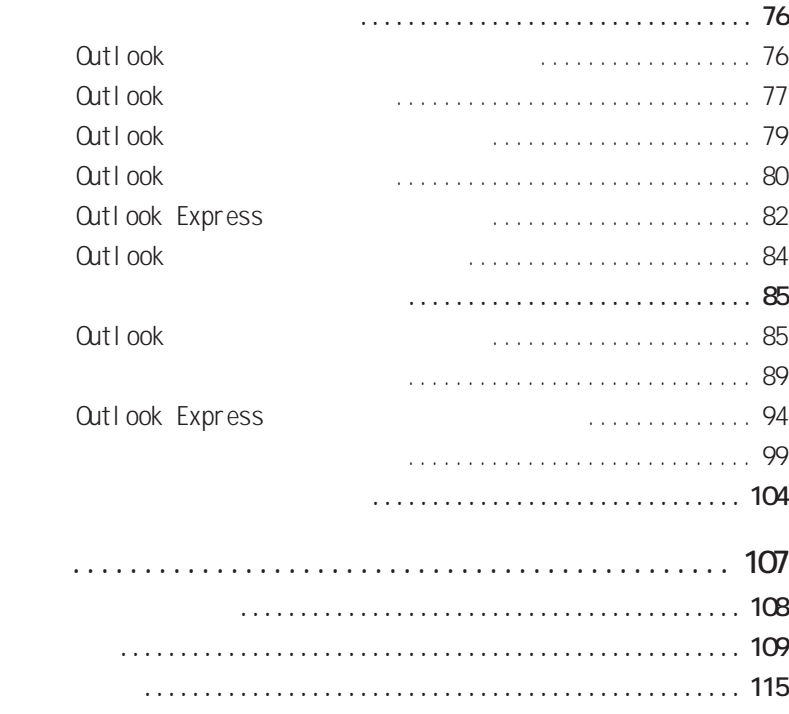

<span id="page-6-0"></span>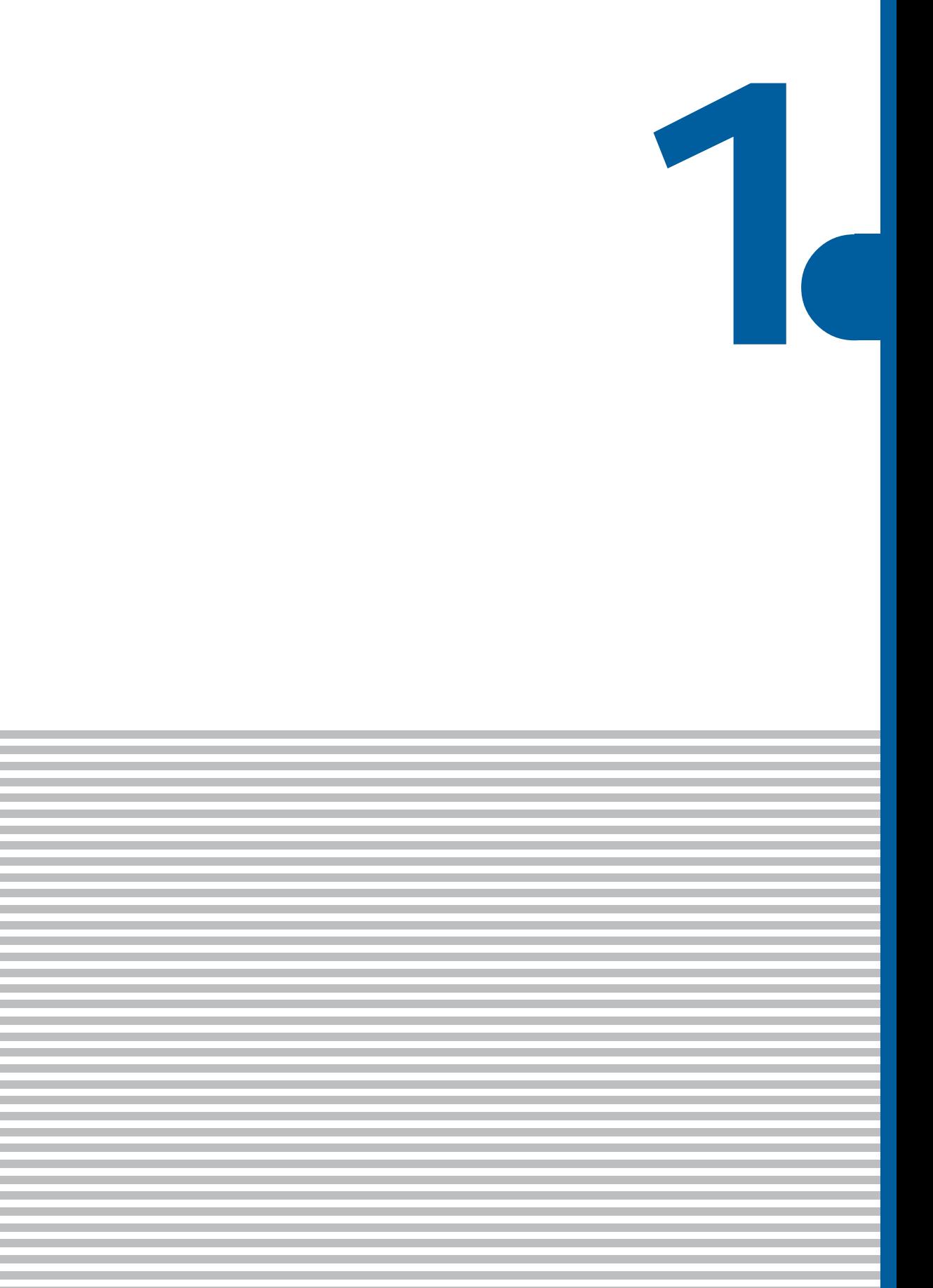

<span id="page-7-0"></span>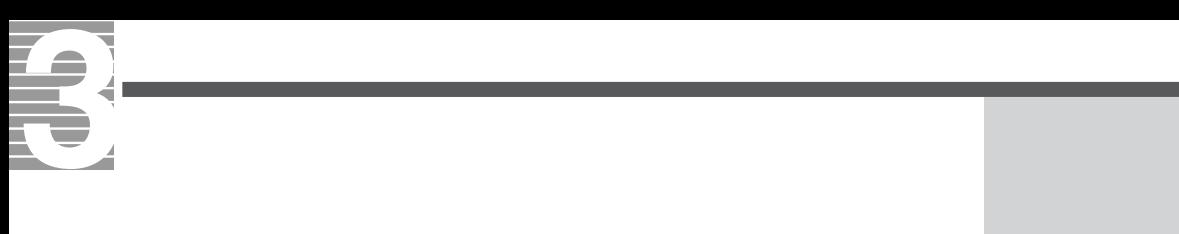

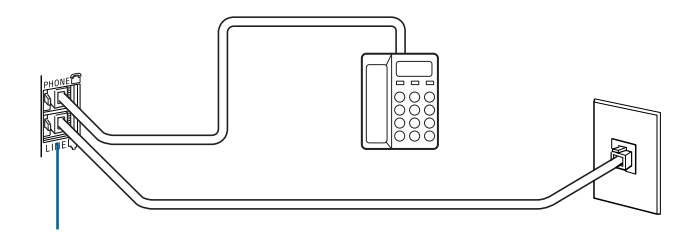

ISDN

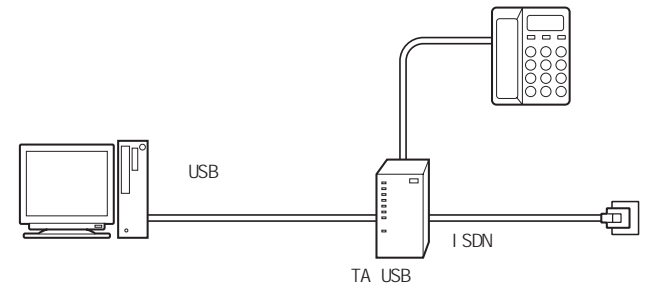

ADSL

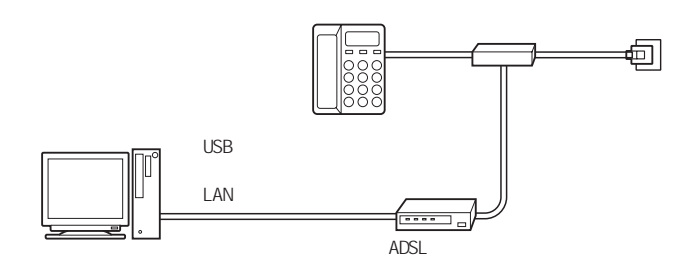

CATV

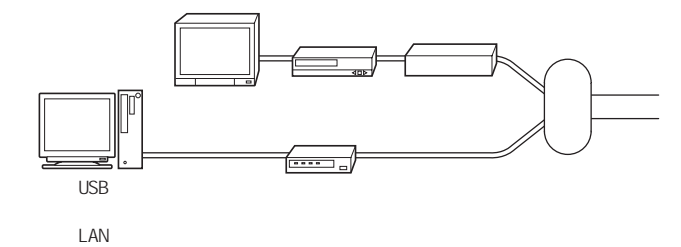

E<sub>2</sub> やADSLモデムなどの専用通信 LAN 参照  $A\!D\!S\!L$ 続について→『接続と準備』「5. い 参照  $5.$ E<sub>2</sub> 重要 LAN

LAN

<span id="page-8-0"></span> $($  ISP )

 $\omega$ 

・メール転送:携帯電話のiモードへの転送

LAN

 $ADSL$ ネット(以下、CATVインターネット )を利用する場合は、LAN を設定する必要

 $\mathsf{LAN}$ 

重要  $\overline{60}$ E<sub>2</sub>

> URL: http://www.dream.com/  $(2003 \t1 \t1)$

但要

<span id="page-9-0"></span>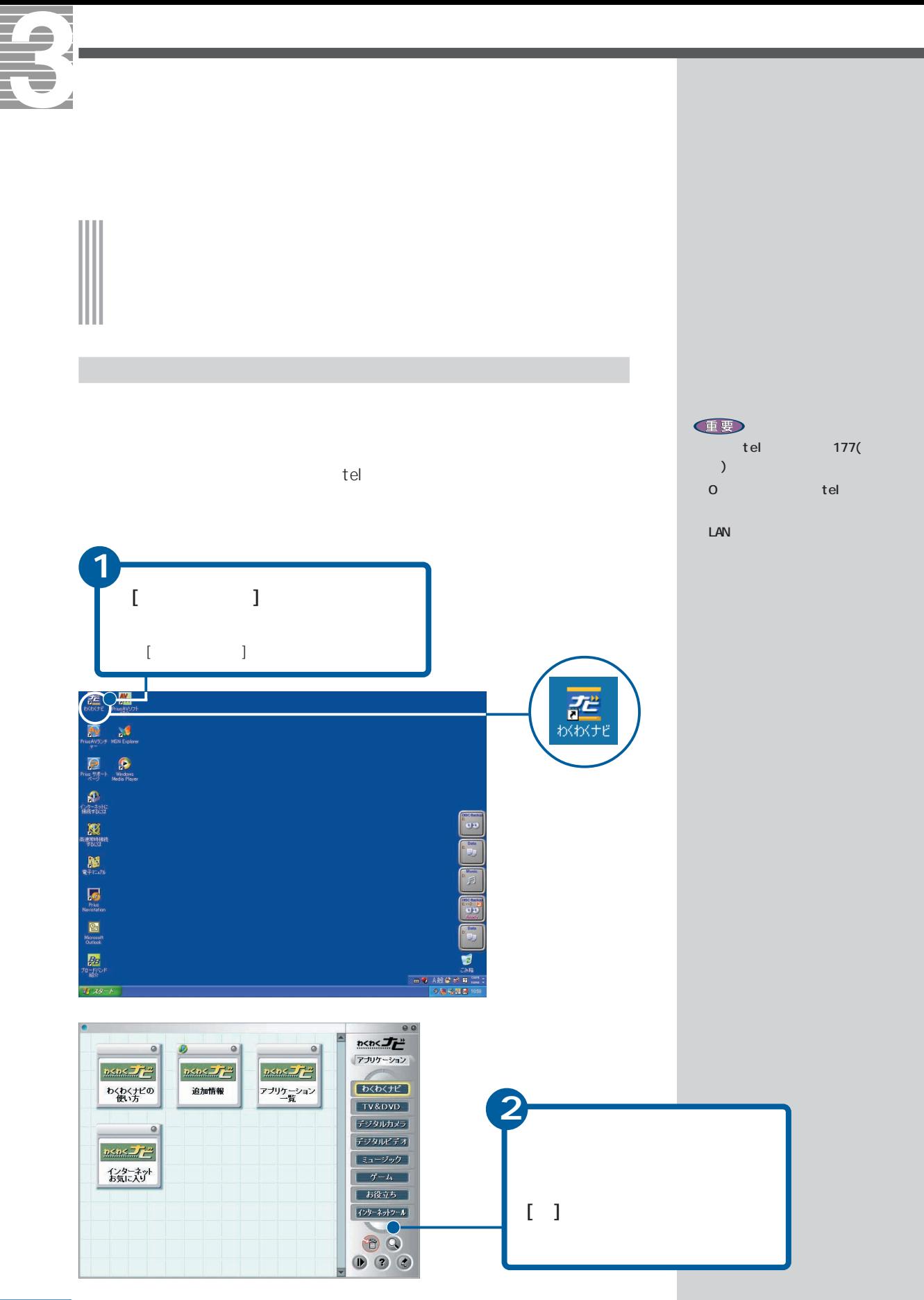

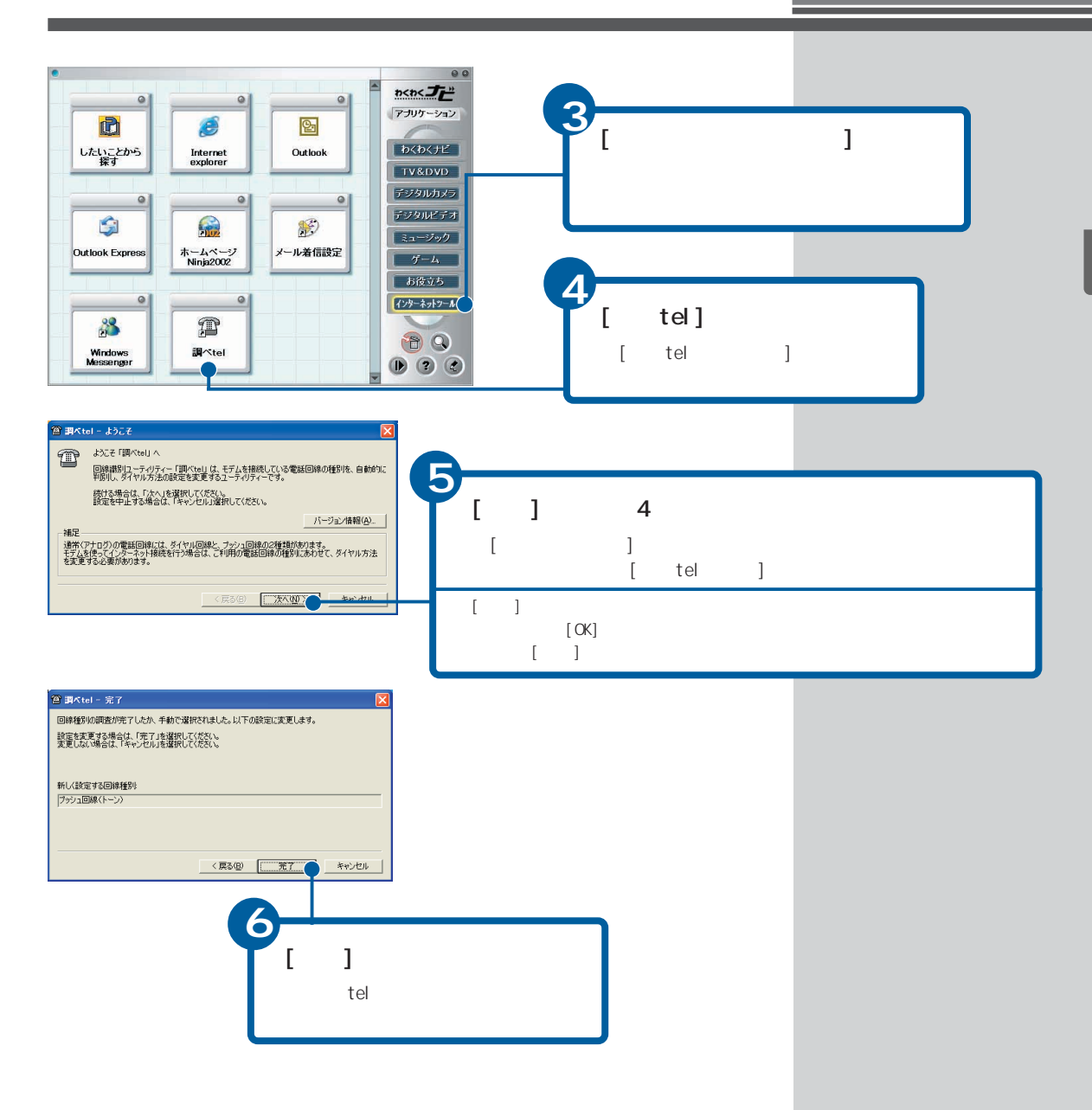

<span id="page-11-0"></span>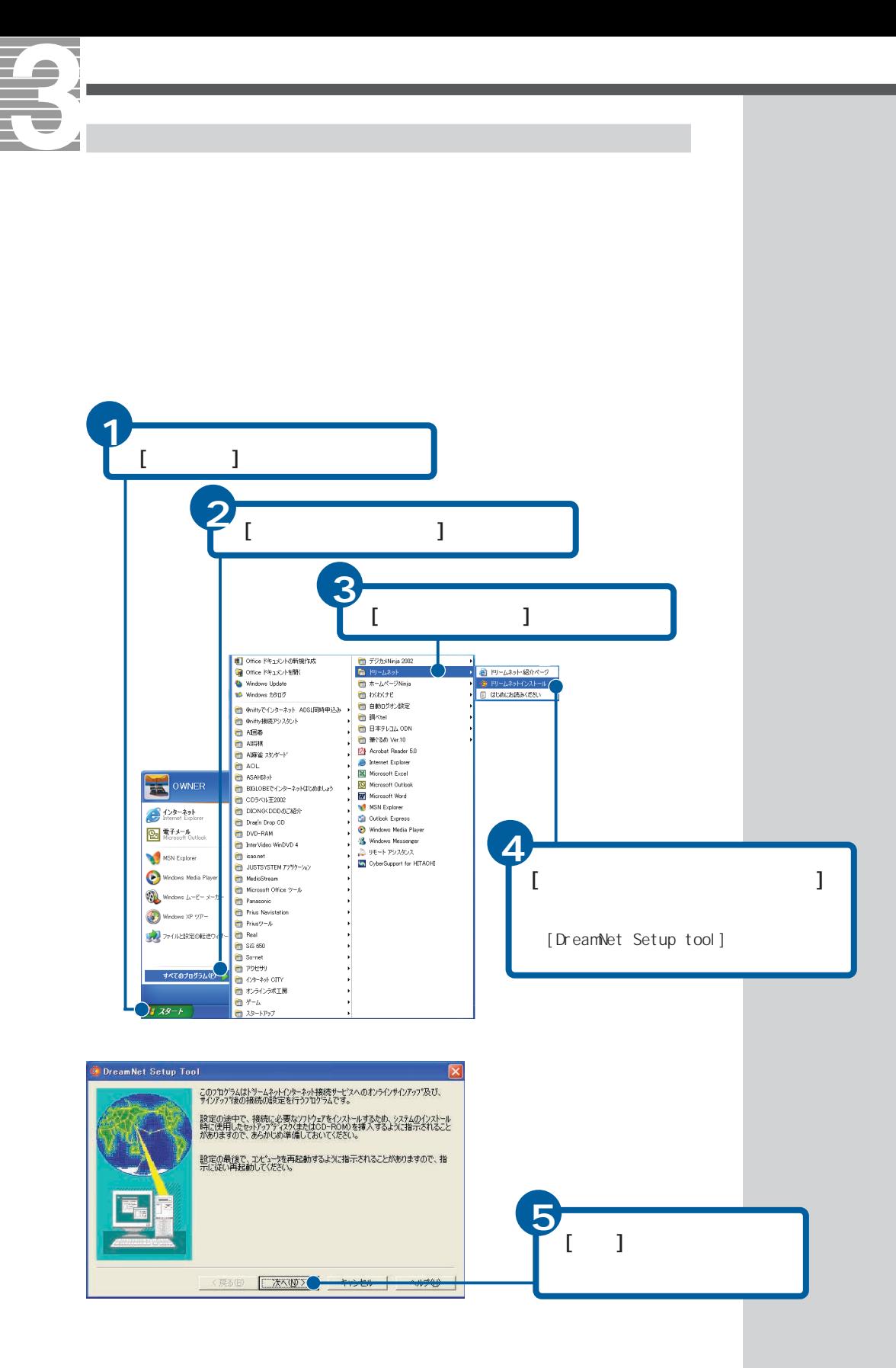

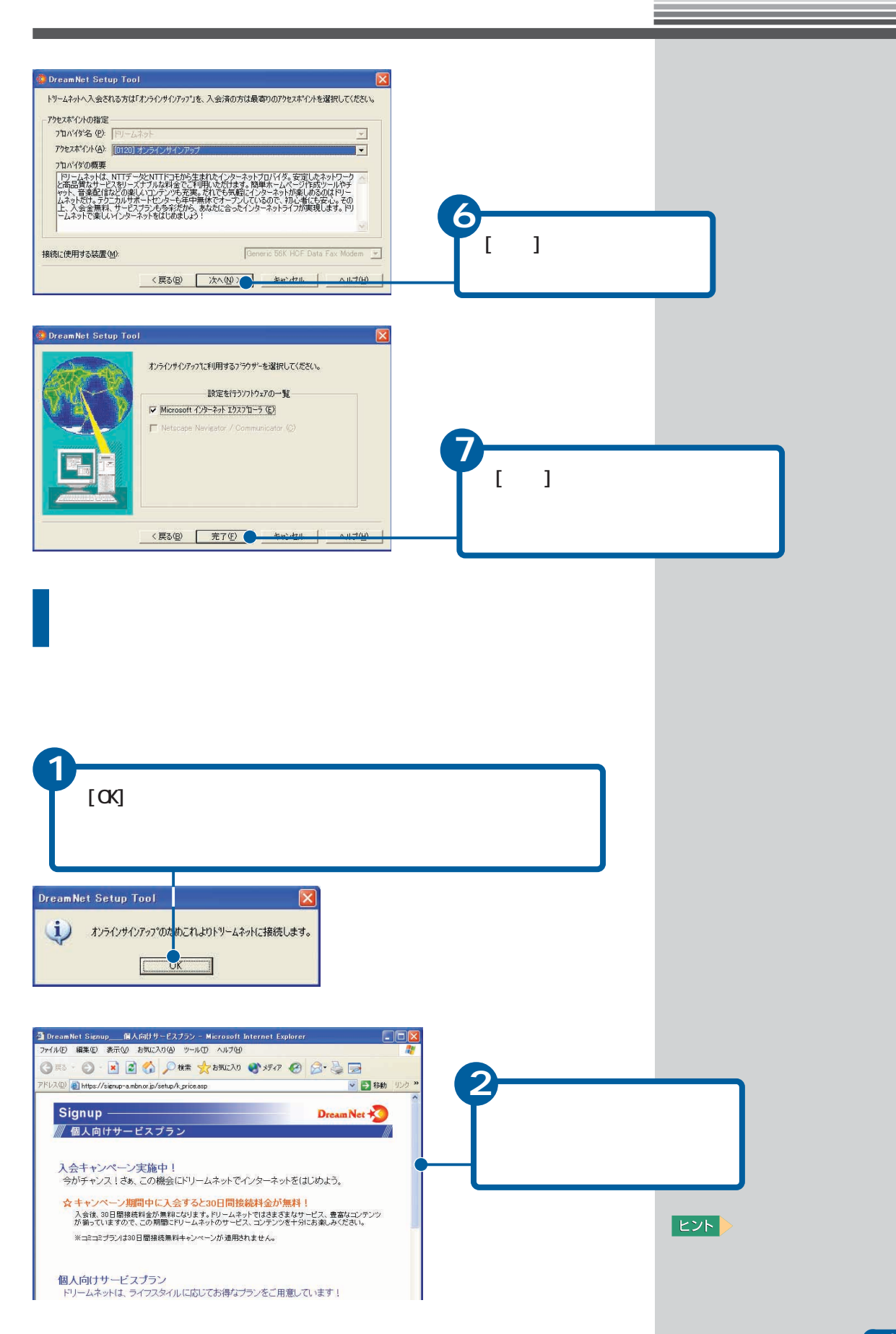

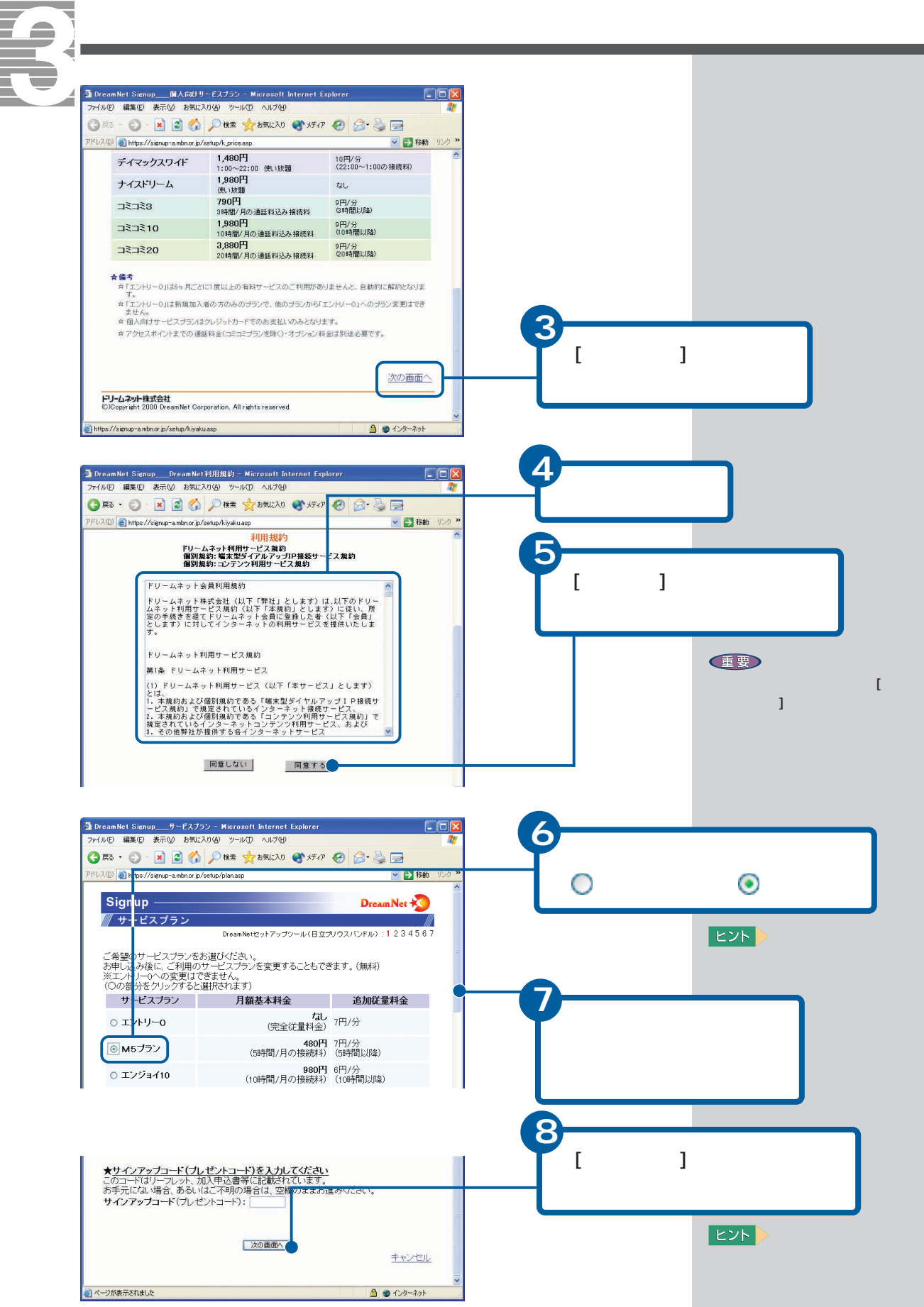

 $\ddots$  6  $\ddots$  6  $\ddots$  16  $\vdots$  [ (a z)] [ (0 9)] [.( )]

 $[ . ( \t) ]$ 

h.taro@dream.com thitachi@dream.com tahitachi@dream.com tarouhitachi@dream.com t123hitachi@dream.com

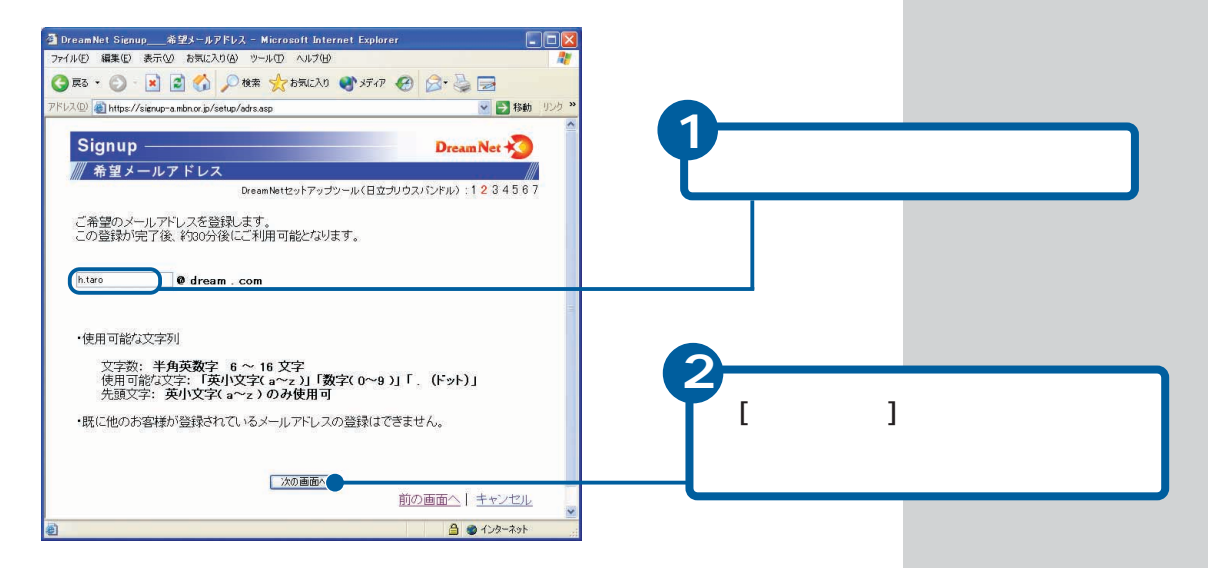

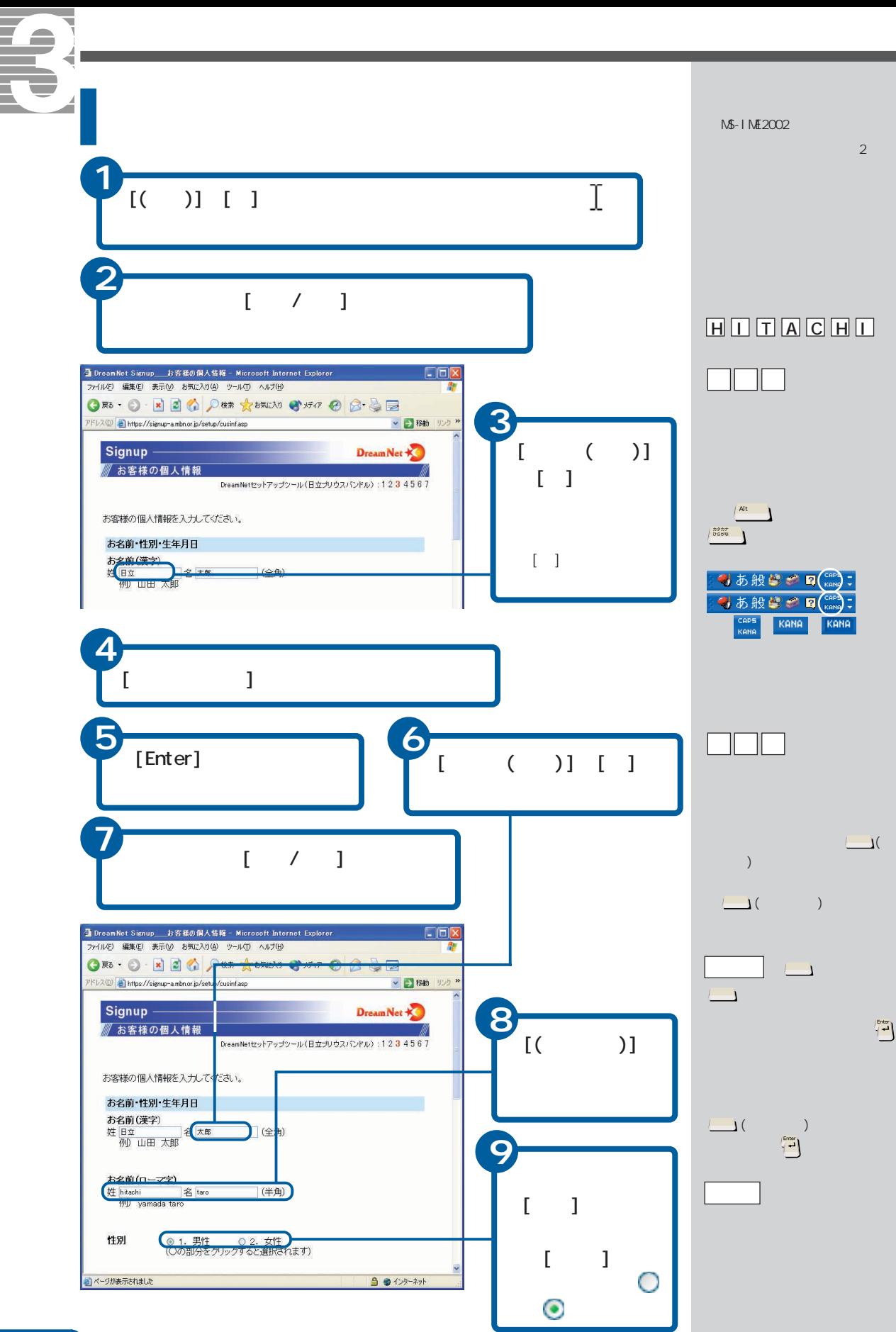

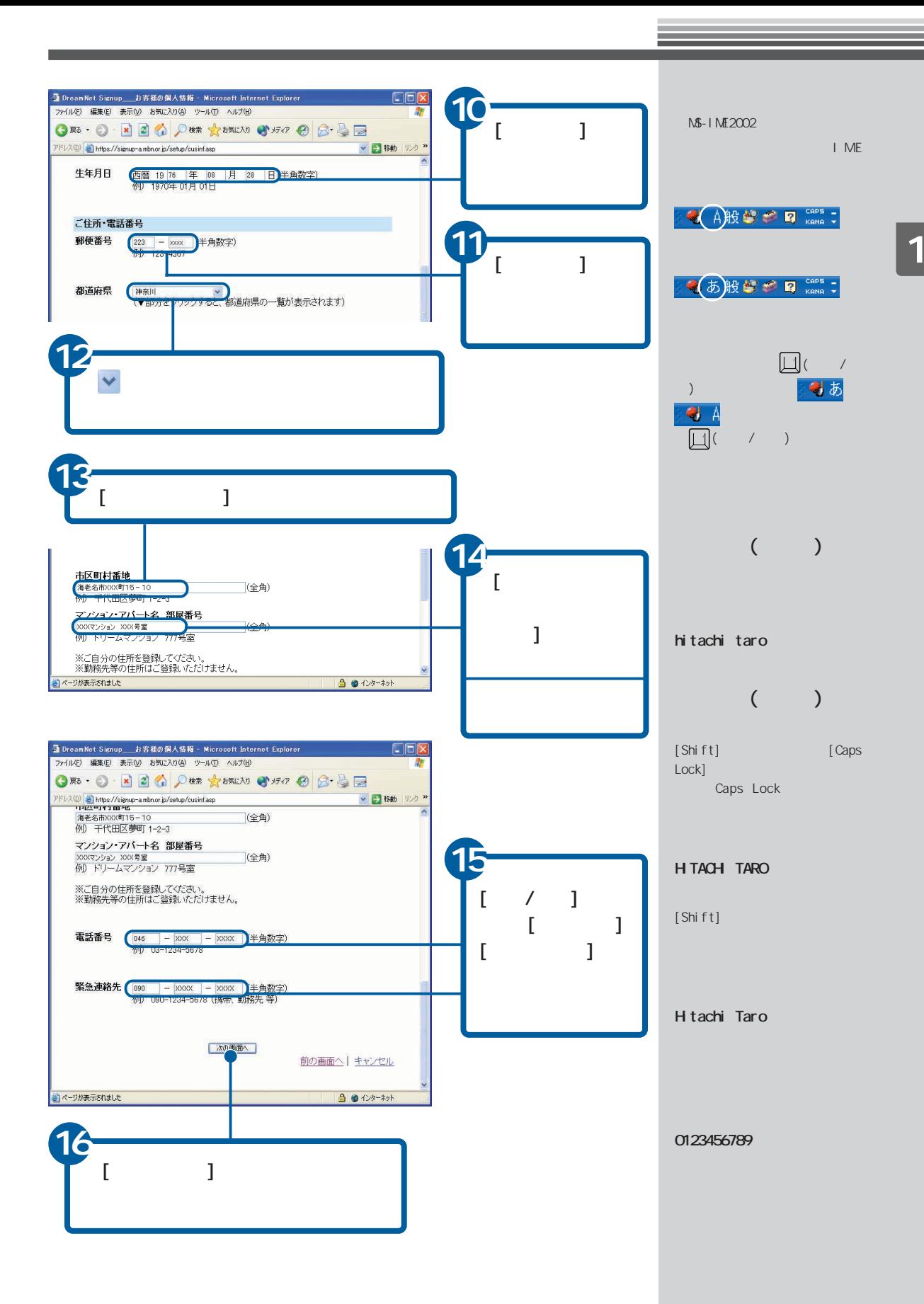

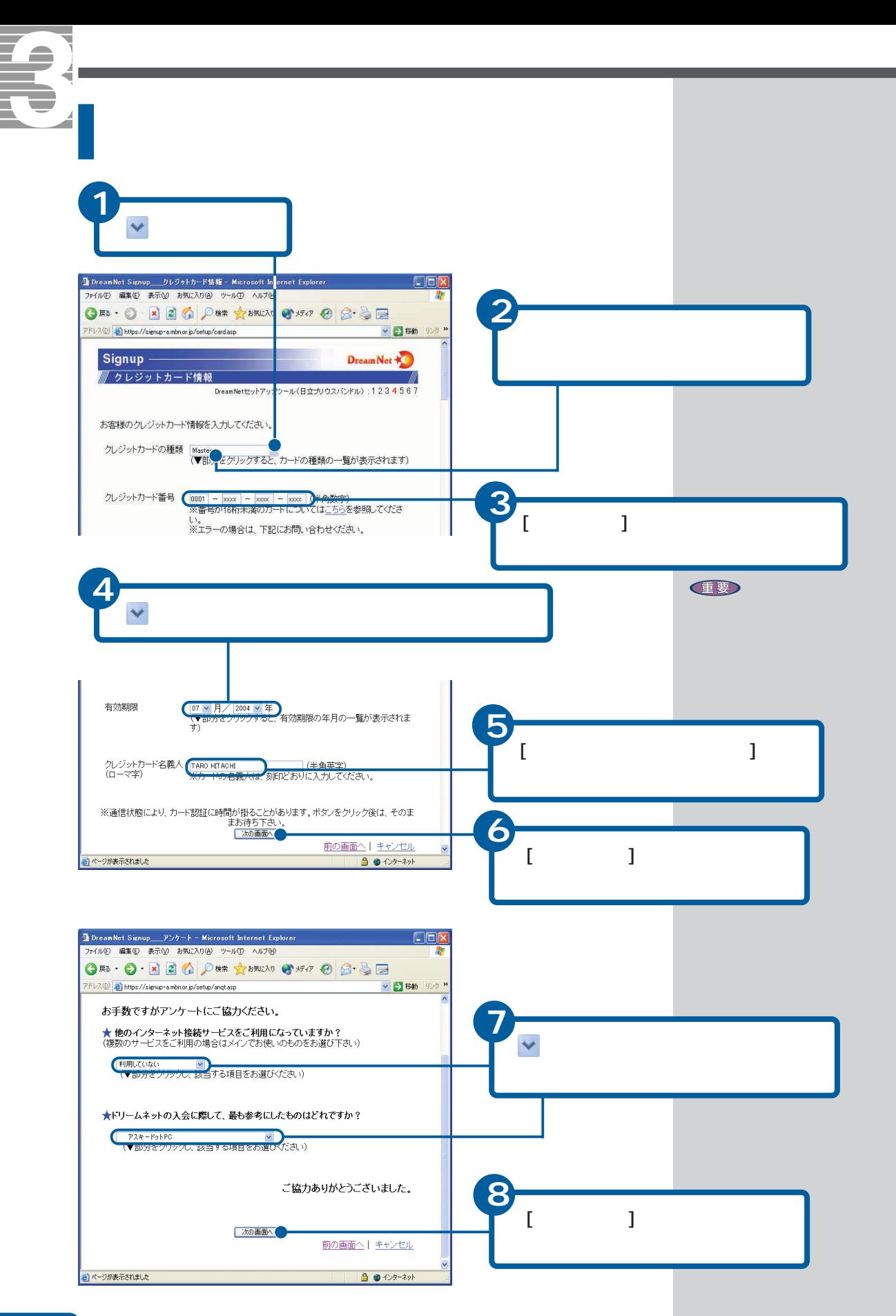

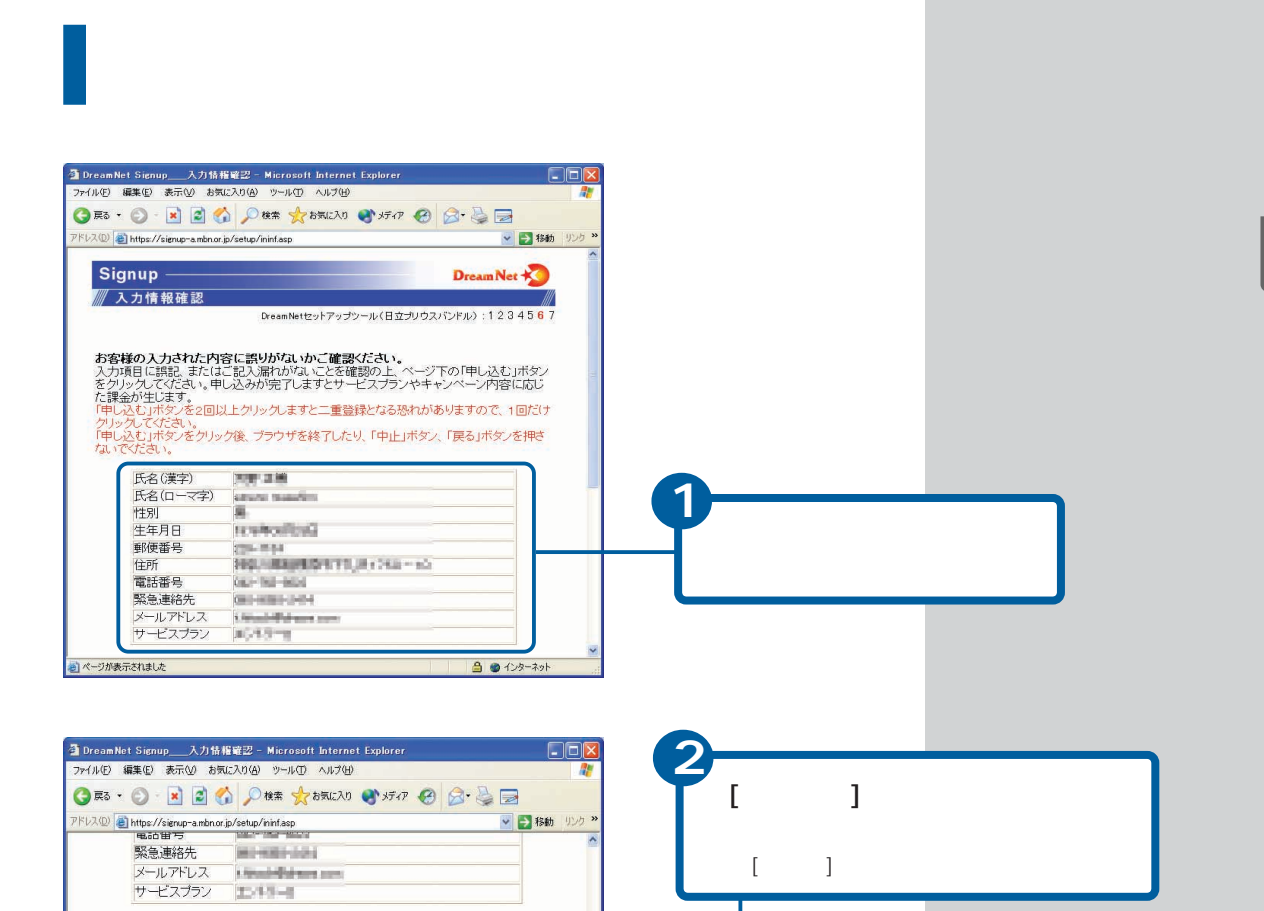

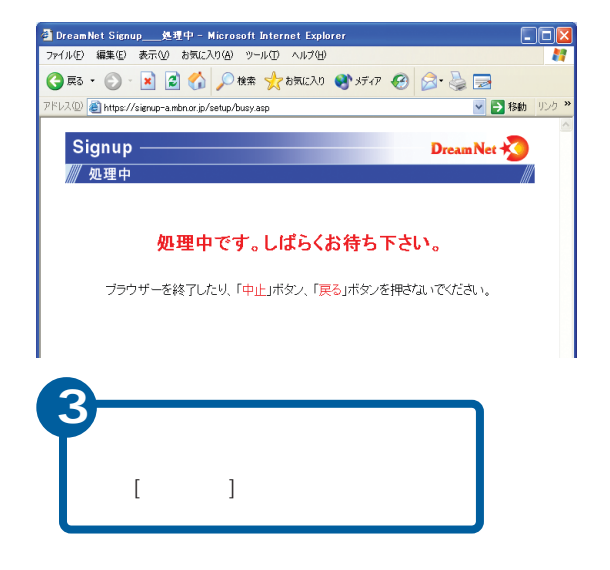

●申し込む○

●やり直し● ●キャンセル●

 $\blacksquare$  (  $\blacksquare$  )  $\blacksquare$ 

 $\begin{bmatrix} 1 & 1 \end{bmatrix}$ 

**住野** 

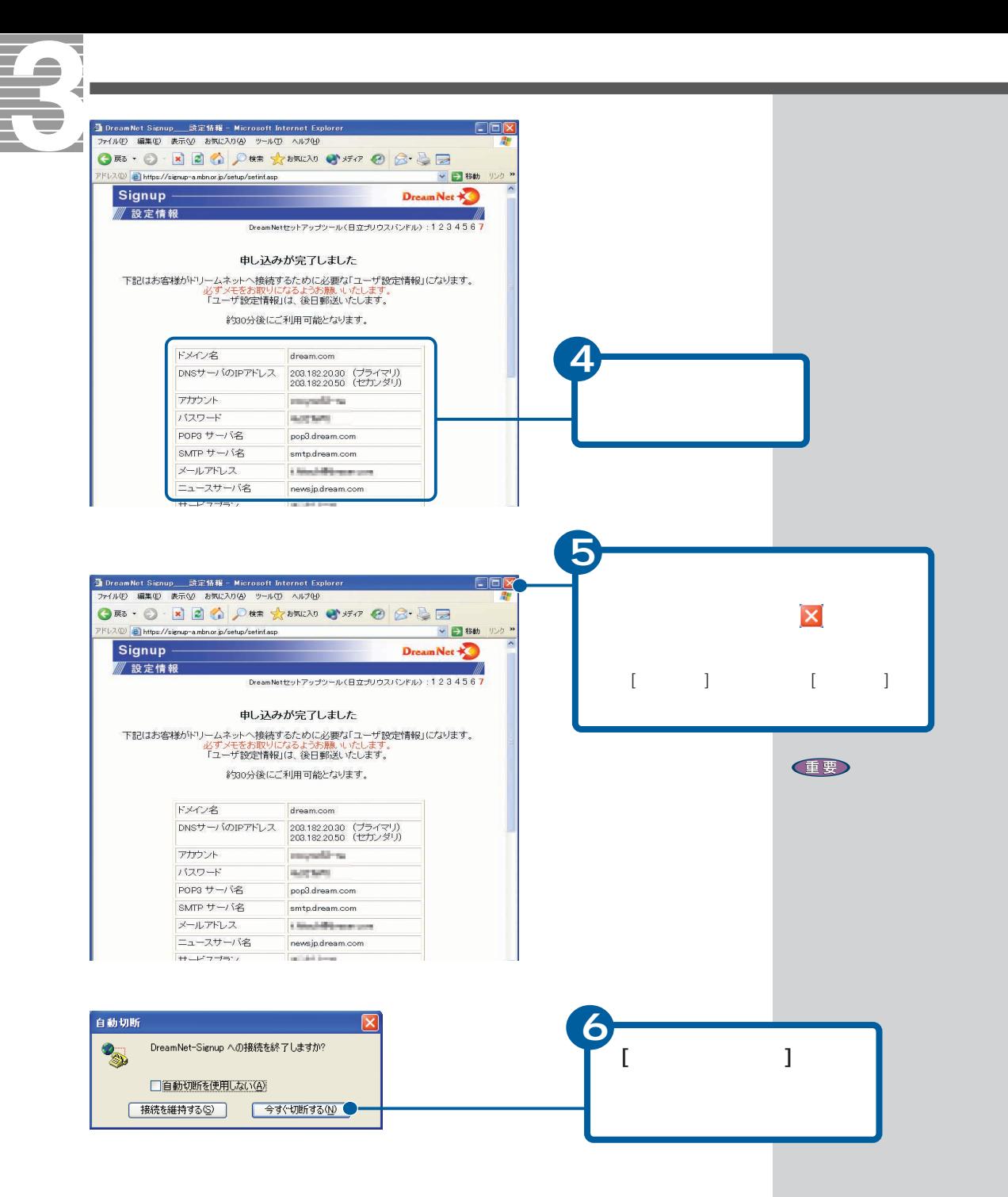

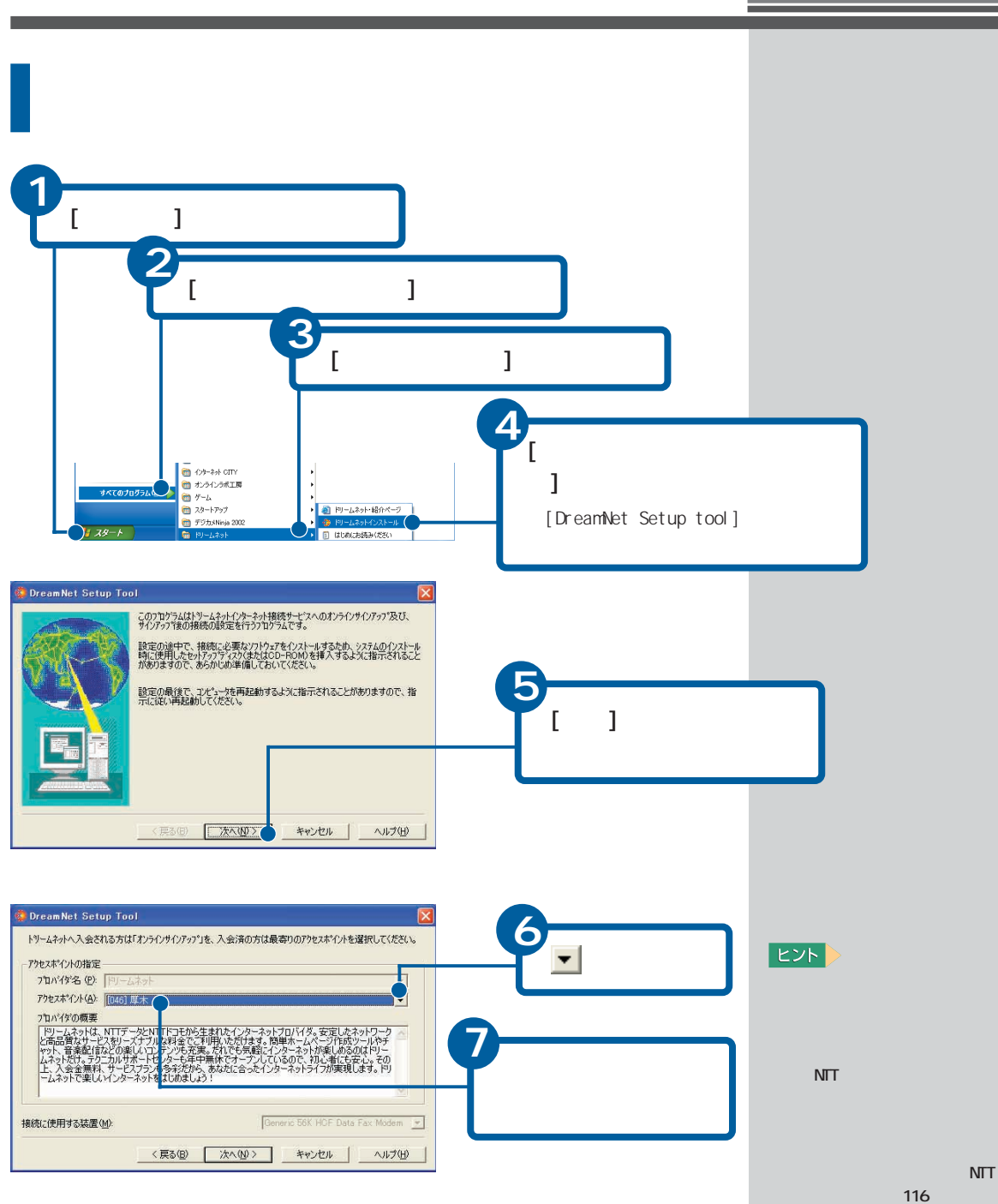

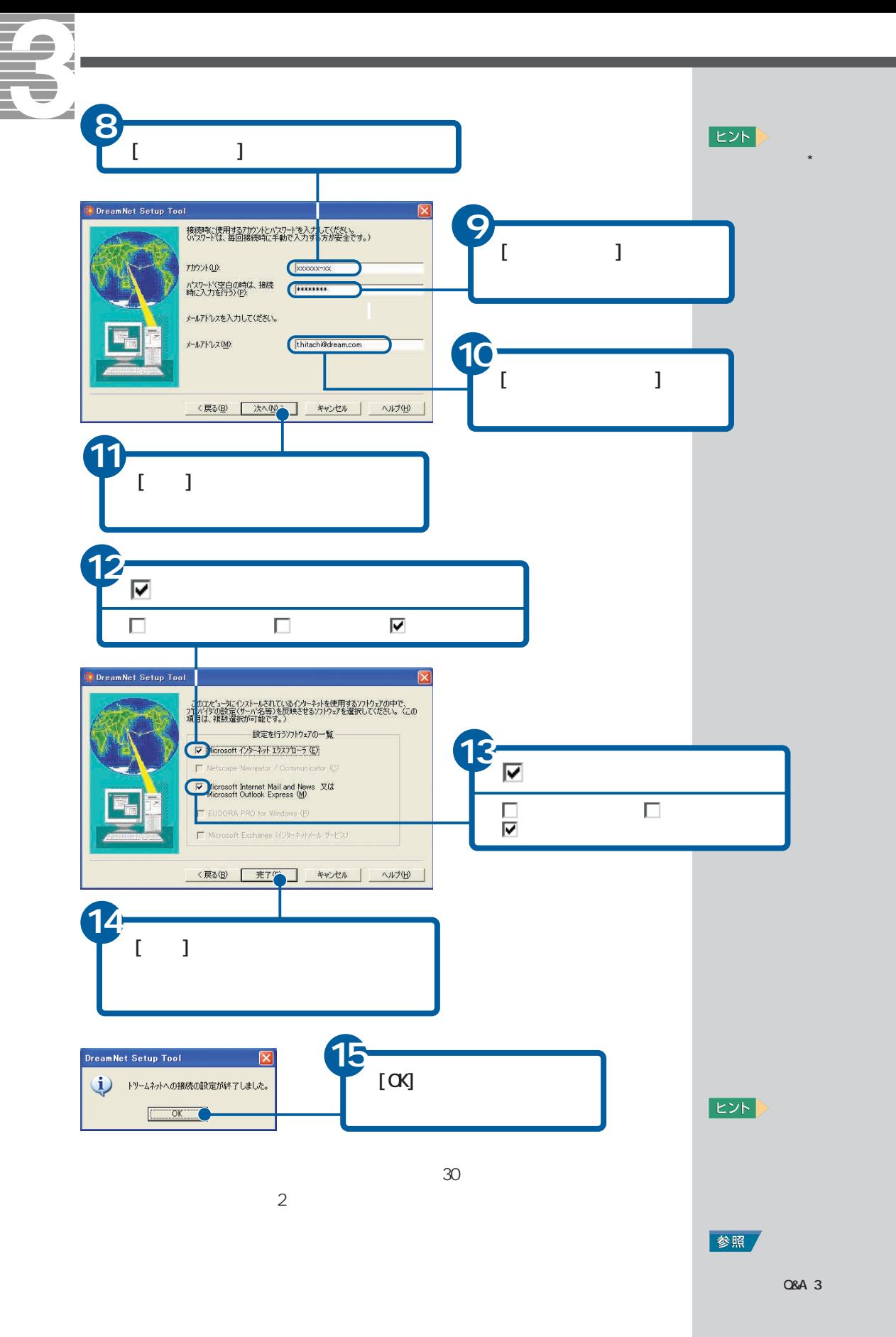

<span id="page-22-0"></span>**アイス アイス アイス アイス アイス アイス アイス アイス**  $\overline{2}$ FAX **EXP** 弊社推奨のプロバイダーに加入する CD-ROM OD-ROM **1** 「<mark>tel</mark>」という意味の種別を使っている。 参照 **2** デスクトップにある[インターネットに接続 するには]アイコンをダブルクリック インターネット()<br>接続するには [  $\qquad \qquad$  CITY  $\qquad$  ]  $\frac{\sigma}{\sigma}$  $\sim$  380 350  $\mu$ ●インターネットに接続する 接続準備 • パソコンの接続を確認しよう<br>【操作の概要】 パソコンにケーブルを接続する方法について説明します。 ソ**コンの接続を確認しよう**<br>Hf**rの概要】**<br>I. モ<u>ジュラーケーブルやLAN</u><br>- ケーブルの接続を確認します。<br>- エ **3** 知りたい情報をクリック ☆ケーブル接続時のご注意☆ ^ / / / いっぷりでんによって<br>2 ケーブルには夜話からのためのプラチがた、でからケーブルを接続してください。<br>2 ケーブルには夜話からのためのプラチがた、でいます。イーブルを取り外げする納は<br>3 後にケミザルの高速·被捕するおき付け多います。<br>3 後にケミ県、後続ロや向き伝達だな、ようにして「ラッチ」がカチッとするまで押し込み<br>3 後ず。 ・はじめてインターネットを始め<br>る方は(インターネットをご利用<br>になるにはプロバイダと契約を<br>行う必要があります)<br>[操作の概要] 】<br>||.アップ#888ア。 ili d  $\phi$ ダイヤルアップで接続される場合や、ADSL接続でイン<br>ターネットを始めようとされてる方が*オンラインでプロ*<br>ハイメート<sub>等</sub>はなる場合は、<sub>場</sub>16機に使成されている<br>「モジュラーケーブル」を抜きます。 -<br>ターの料<br><u>ヤンライン</u>  $\varphi$ す。<br>ターネット 19-018 ターの料<br>2ライン<br>す。 - 2日 Mメ<br>出版やオン ONoteモデルの場合 -11 **EU** • すでにプロバイダーに加入して<br>いる方は (ダイヤルアップ検統<br>の方)<br>ページがまだれまえ  $\frac{1}{2}$ 

<span id="page-23-0"></span>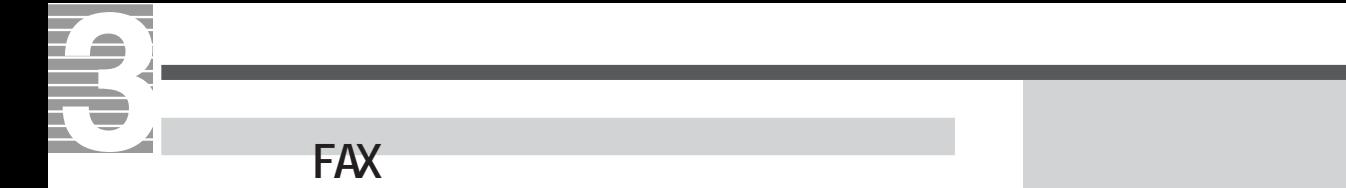

TAX TEAX

をご覧になるか、各プロバイダーにお問い合わせください。電話や FAXで加入

<span id="page-24-0"></span>**すいことに、プロバイダーに関する方は、プロバイ**ダーに関する方は、プロバイ<sub>ダー</sub>  $FAX$ **1** 参照  $\mathsf{tel}$ **2**  $[328]$ **3**  $[-1, 1]$ **EXP**  $\lfloor -1 \rfloor$  $\Gamma$ OWNER  $1 \quad$ [  $-1$ インターネット<br>Internet Explorer HEFT PF  $\Box$ A ROFF 電子メール<br>Outlook Express  $\sim$  5  $\sim$  5  $\sim$  5  $\sim$ ウマイミュージック MSN Explorer  $971 - 281 - 9$ Windows Media Player  $97439999$ **B** INFO-A / 3AO Windows  $L = \ddot{\epsilon} - \dot{x} - \dot{y} -$ ▶ うすべての接続の表示◯ DreamNet 2 ヘルプとサポート(H) Windows XP ツアー **4** A REQ W RADA ファイル名を指定して実行(B)...  $[$ すべてのブログラム(<u>P)</u> 2015カッツ O 終了オプション(U)  $[$  and  $]$  and  $]$  and  $[$  and  $]$  and  $[$  and  $]$  and  $[$  and  $]$  and  $[$  and  $]$  and  $[$  and  $]$  and  $[$  and  $]$  and  $[$  and  $]$  and  $[$  and  $]$  and  $[$  and  $]$  and  $[$  and  $]$  and  $[$  and  $]$  and  $[$  and  $]$  and  $[$  a  $\sum_{i=1}^{n} x_i$ うネットワーク接続  $\Box$ ox ファイル(E) 編集(E) 表示(M) お気に入り(A) ツール(I) 詳細設定(M) ヘルプ(H) **5**Đ ◎ ES · ◎ · ③ ◎ ◎ 图 78115 | [11]  $[$ LAN または高速インターネット  $\overline{\bullet}$  $-3519 - 5325$ 1394 接続<br>2. 1394 Net アダプタ D 0-カル エリア接続<br>L Realtek RTL8139 Family PCI Fas... ■ 新しい接続を作成する<br>■ 普二分2008年8月2430491 ⊾  $[$ 関連項目  $\bullet$  $D \frac{1}{2}$   $\frac{1}{2}$   $\frac{1}{2}$ 

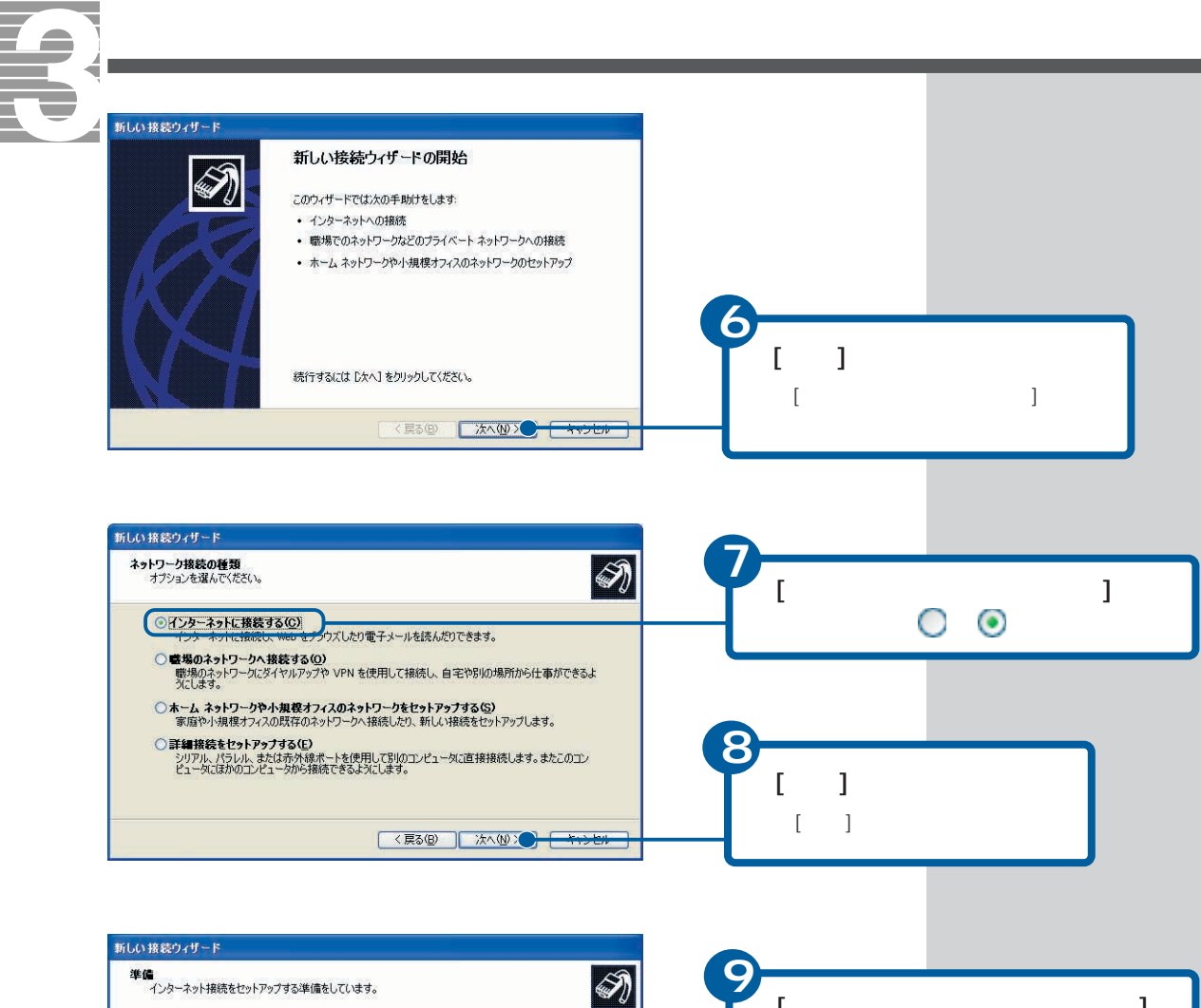

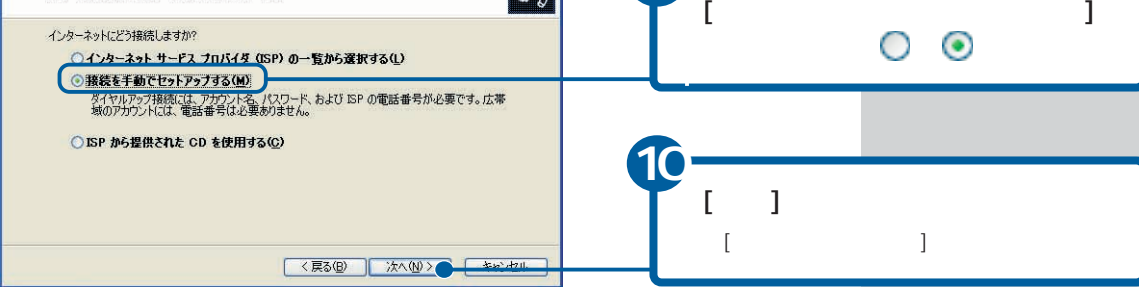

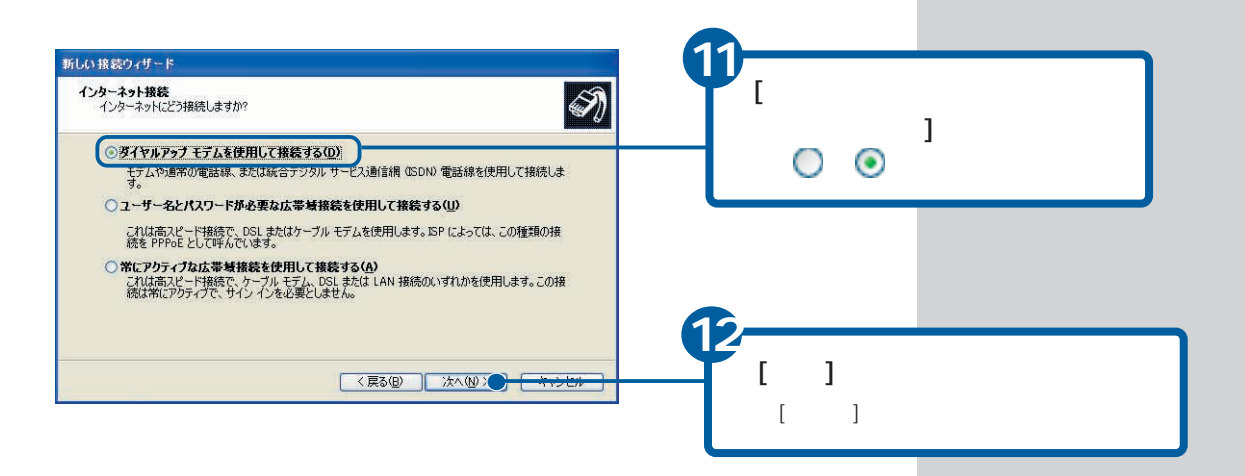

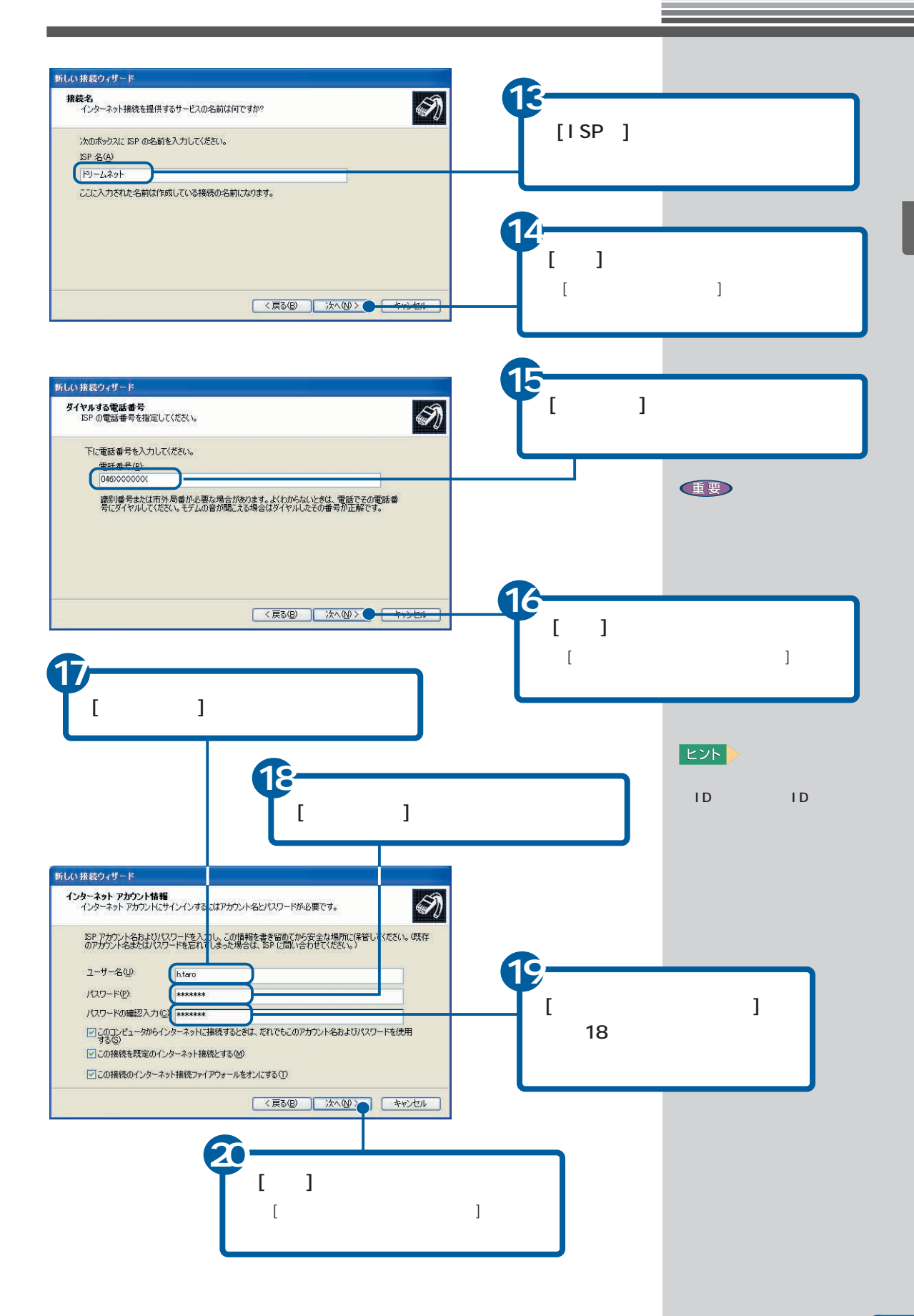

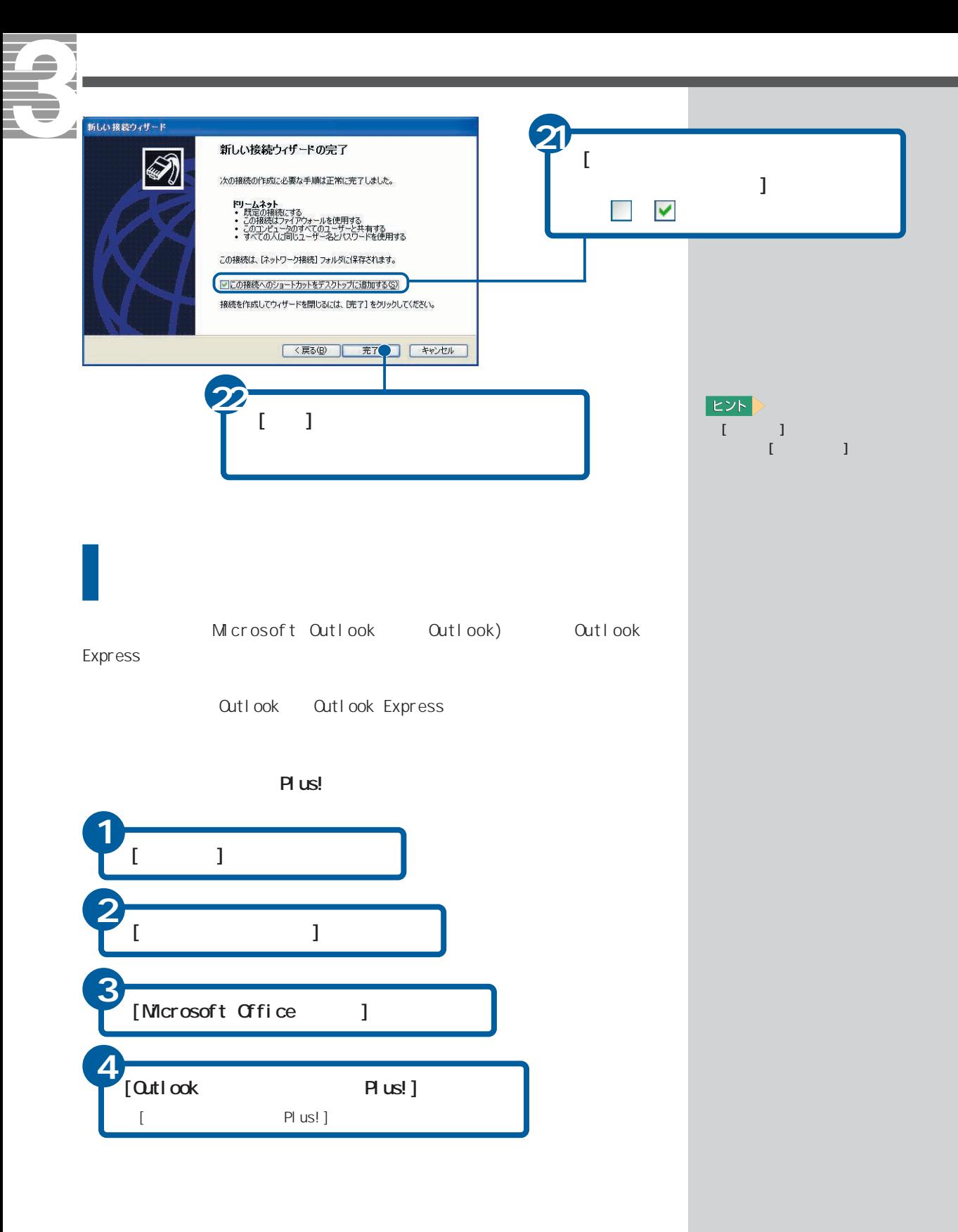

![](_page_28_Figure_0.jpeg)

![](_page_28_Figure_1.jpeg)

![](_page_28_Picture_96.jpeg)

![](_page_28_Figure_3.jpeg)

![](_page_29_Figure_0.jpeg)

Qutlook Qutlook Qutlook

T.

![](_page_30_Figure_0.jpeg)

![](_page_31_Picture_93.jpeg)

![](_page_32_Picture_84.jpeg)

![](_page_32_Picture_1.jpeg)

 $\overline{2}$ 

<span id="page-33-0"></span>![](_page_33_Figure_0.jpeg)

![](_page_34_Figure_0.jpeg)

![](_page_35_Figure_0.jpeg)
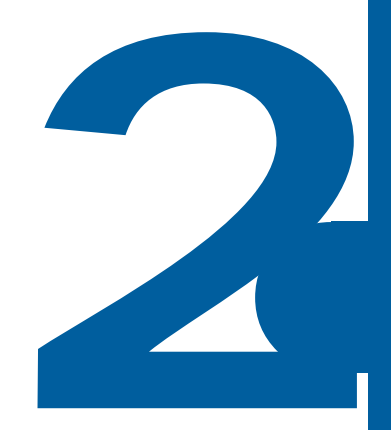

ずっと探していた本のこと、週末の旅行のこと、世界のニュース、明日の天気…。

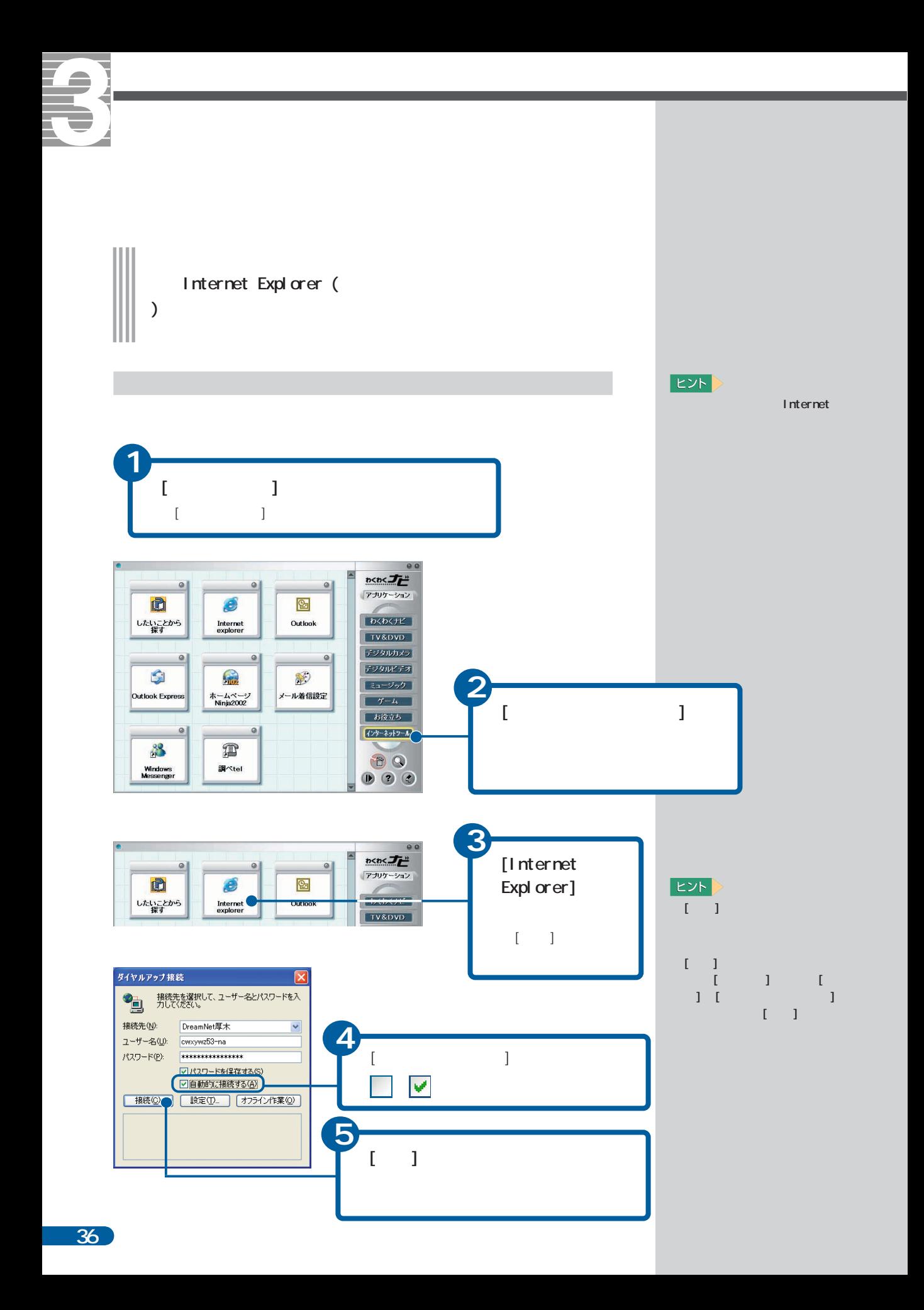

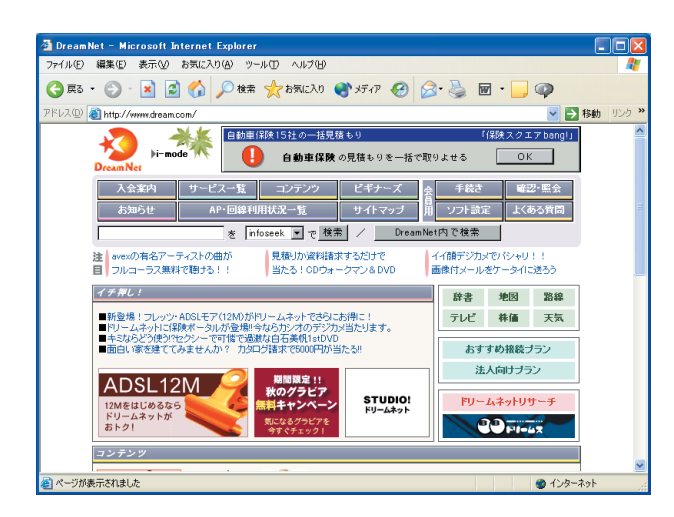

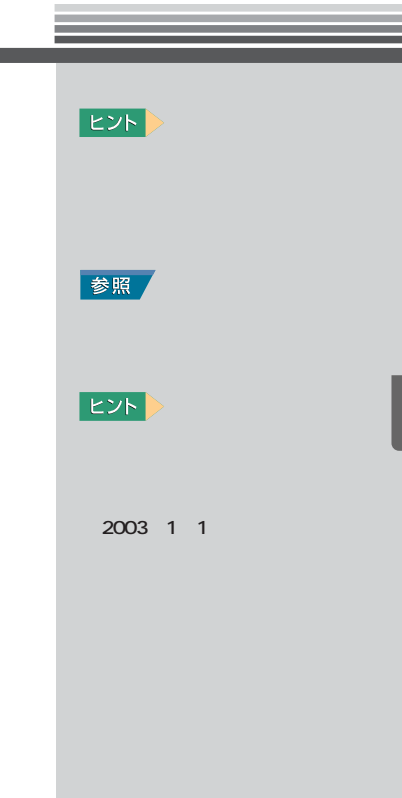

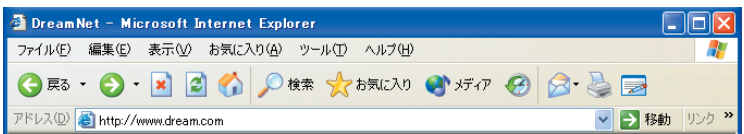

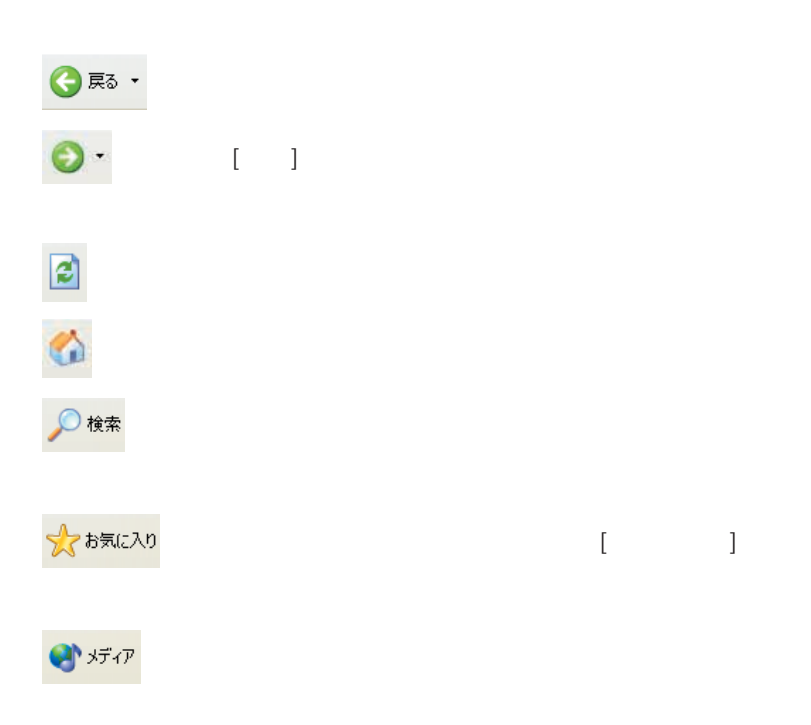

Š.

 $\sim$  20

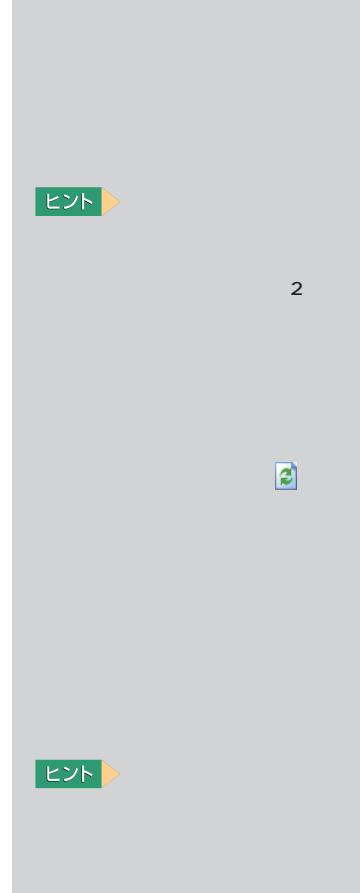

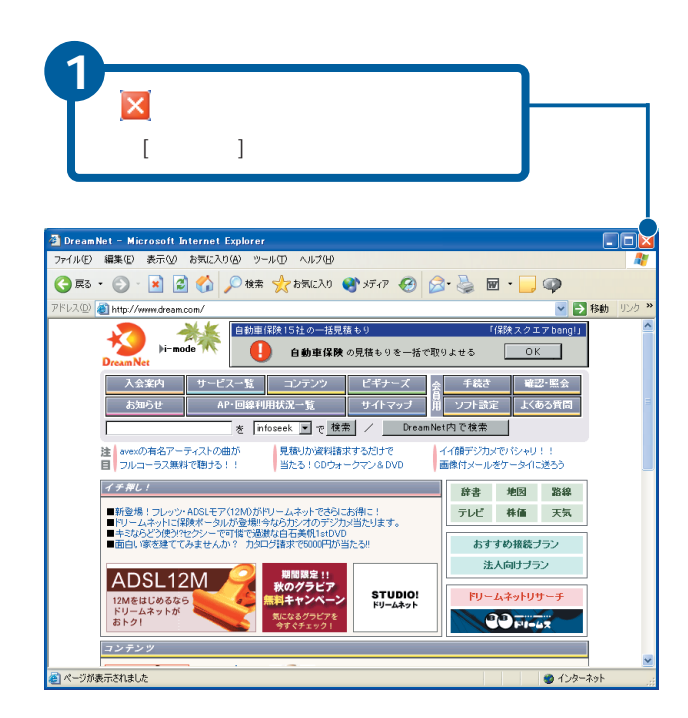

インターネットを終了する

6

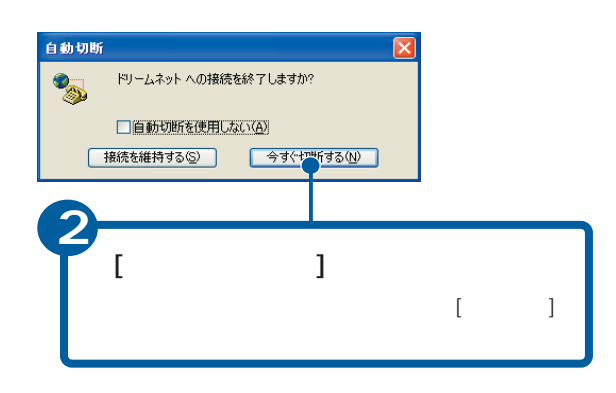

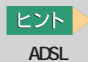

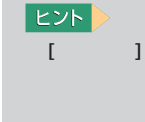

 $|EY|$ 

しょう

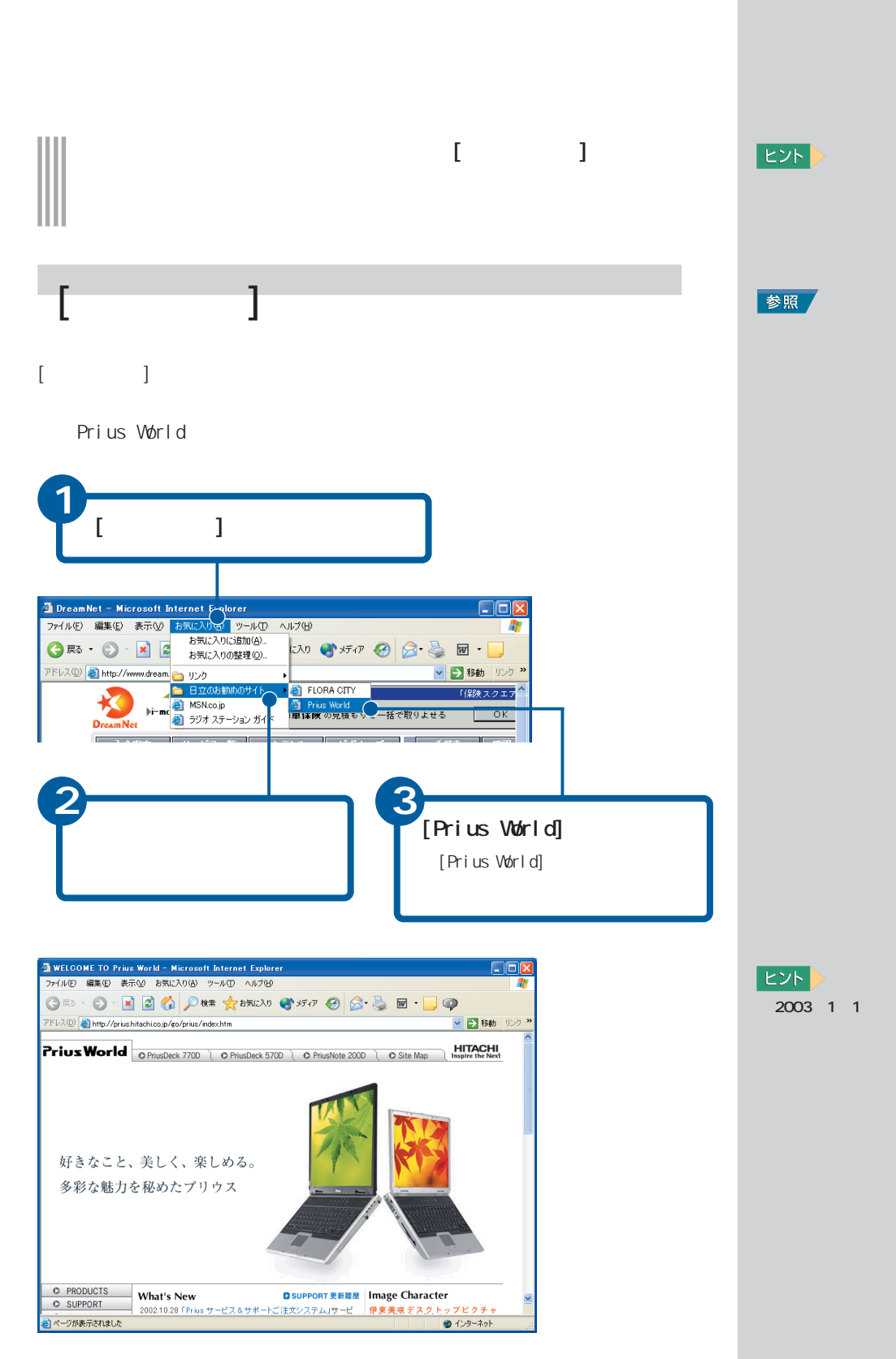

**EXH** 2003 1 1

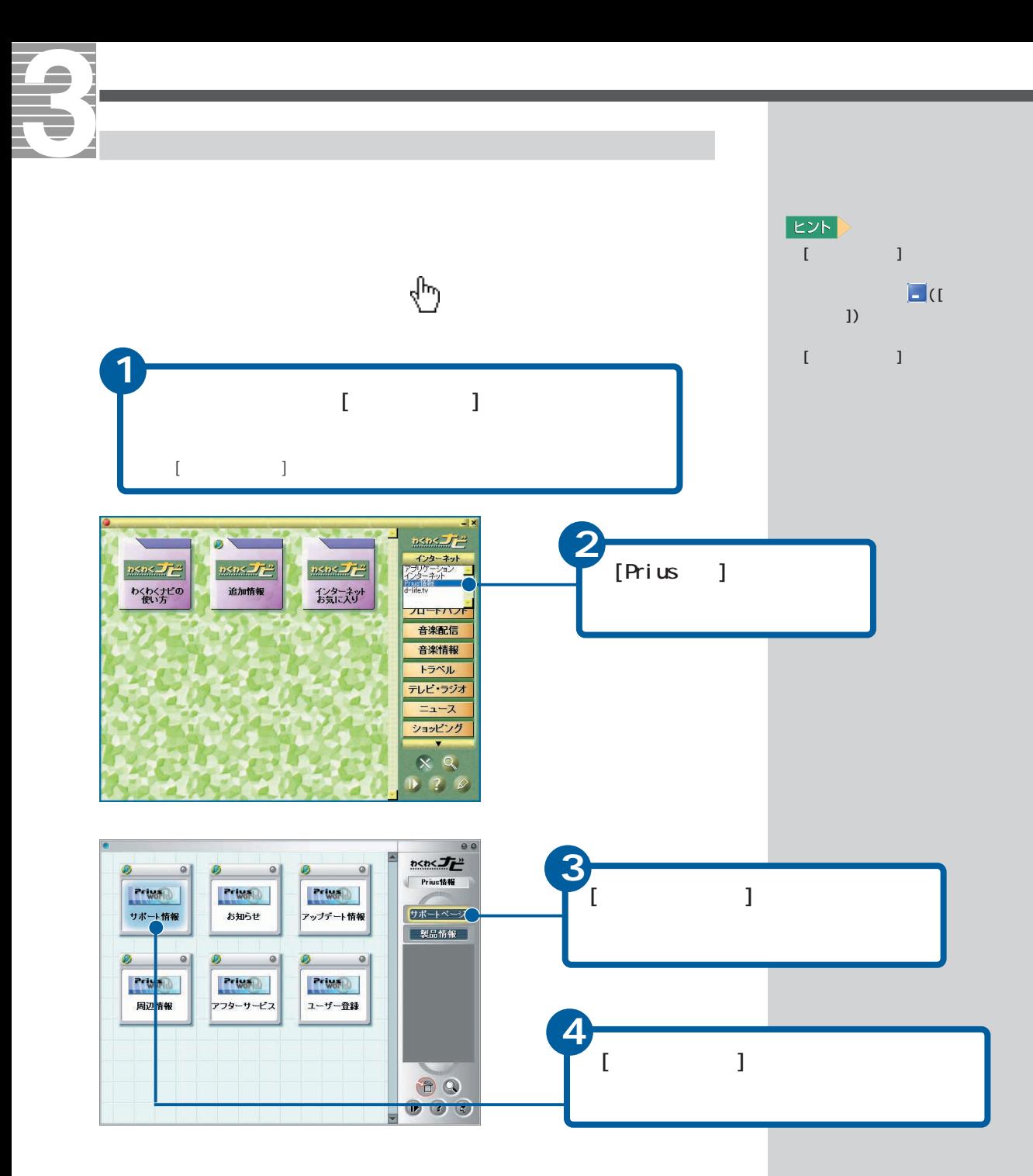

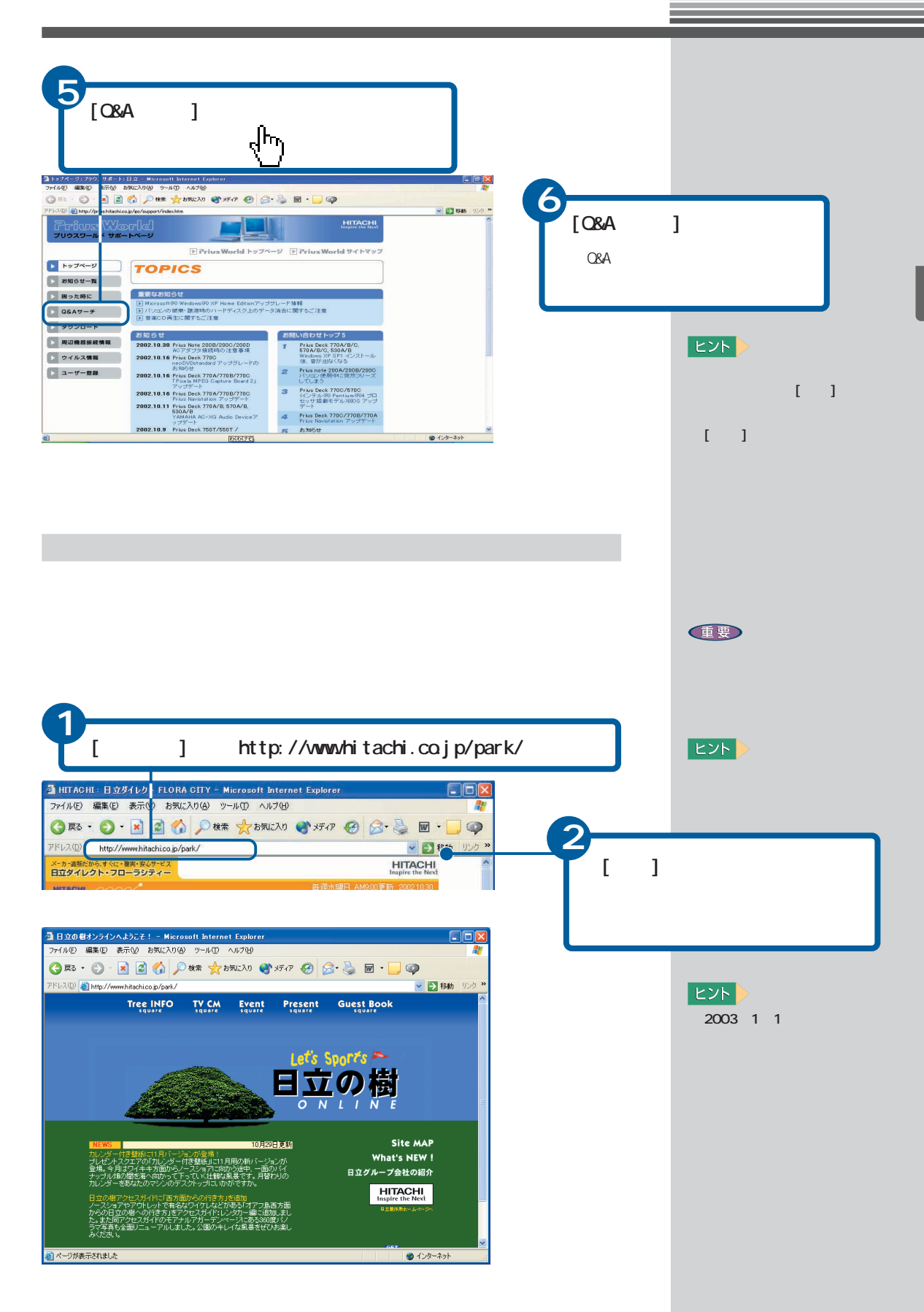

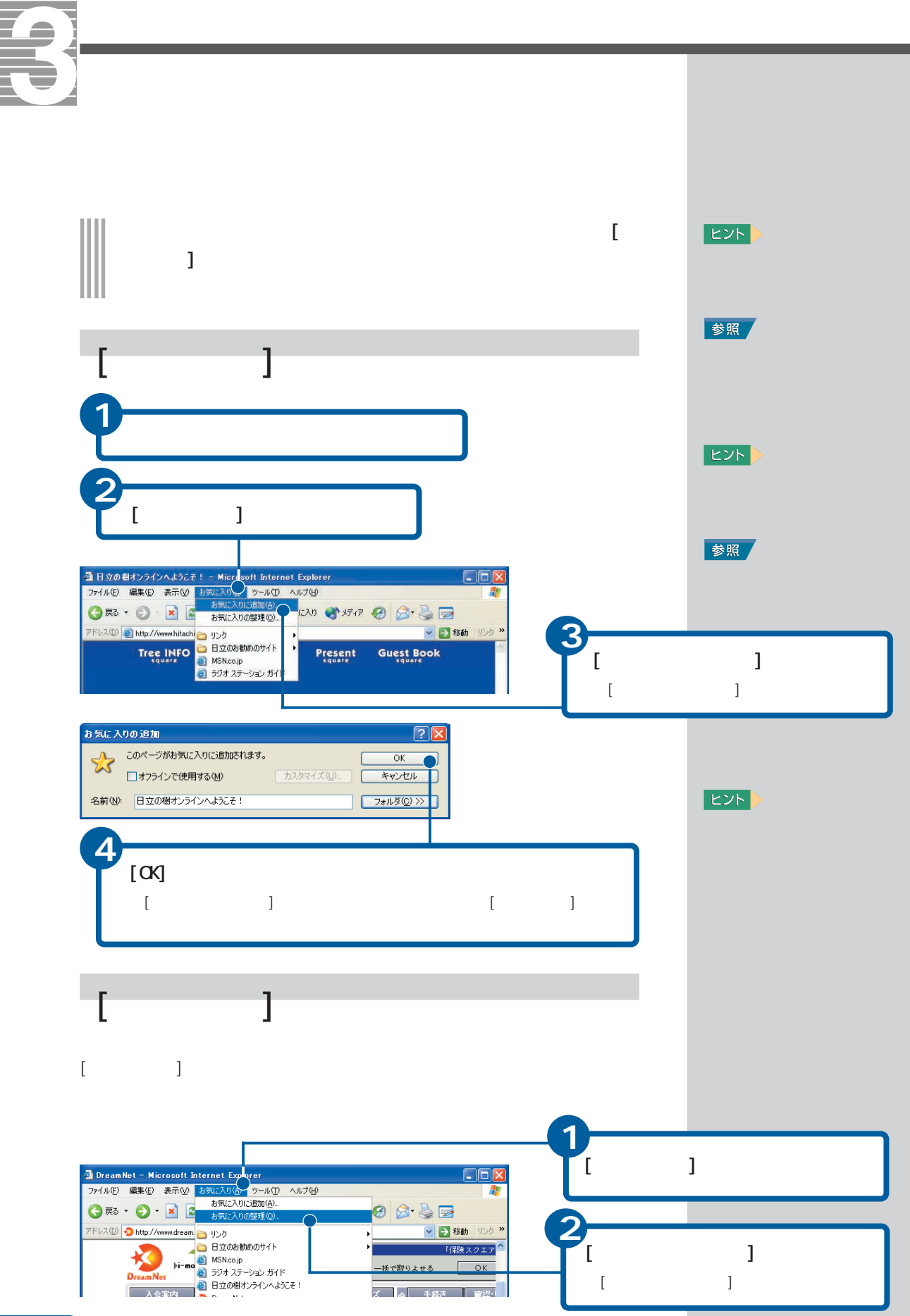

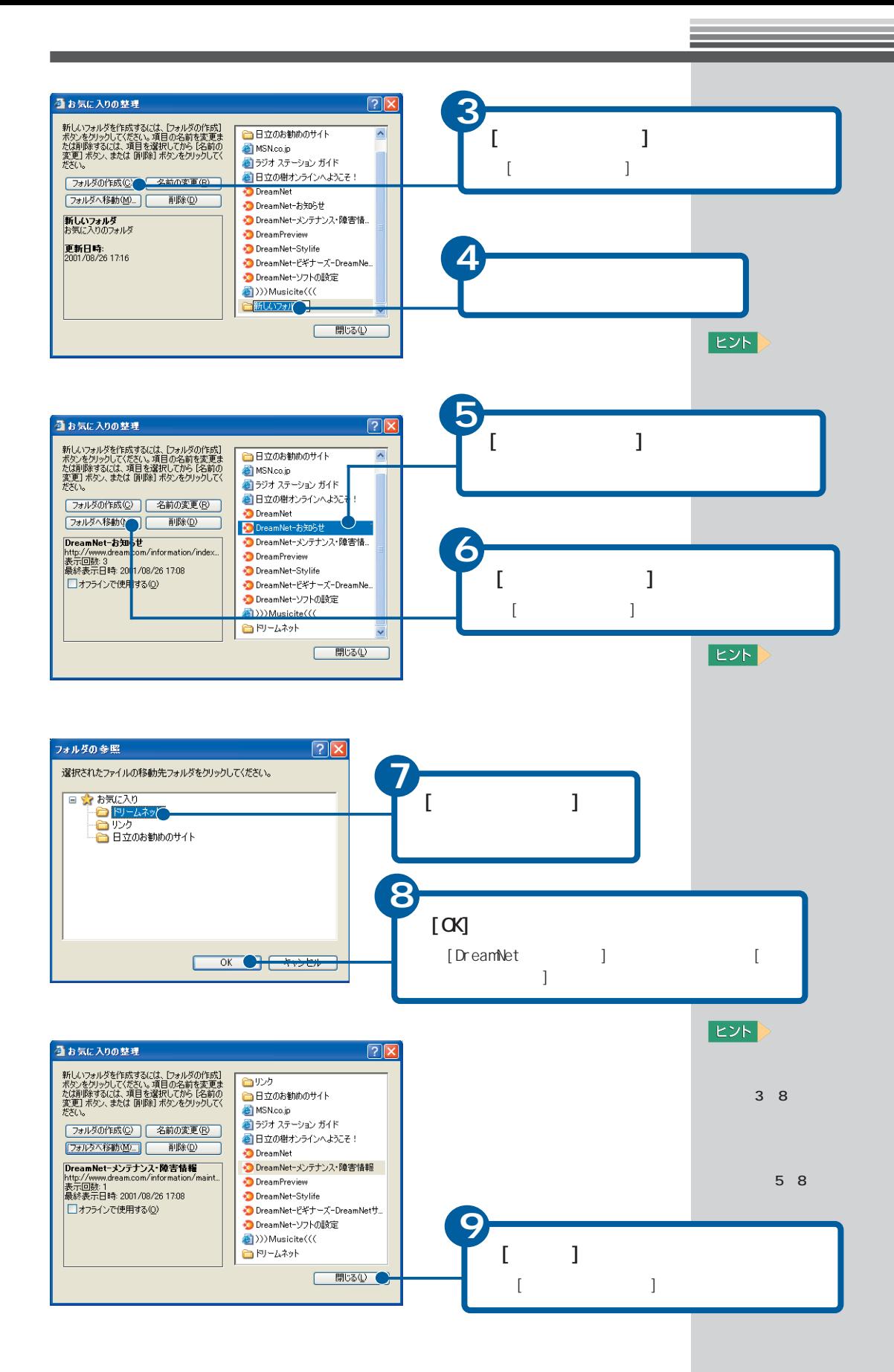

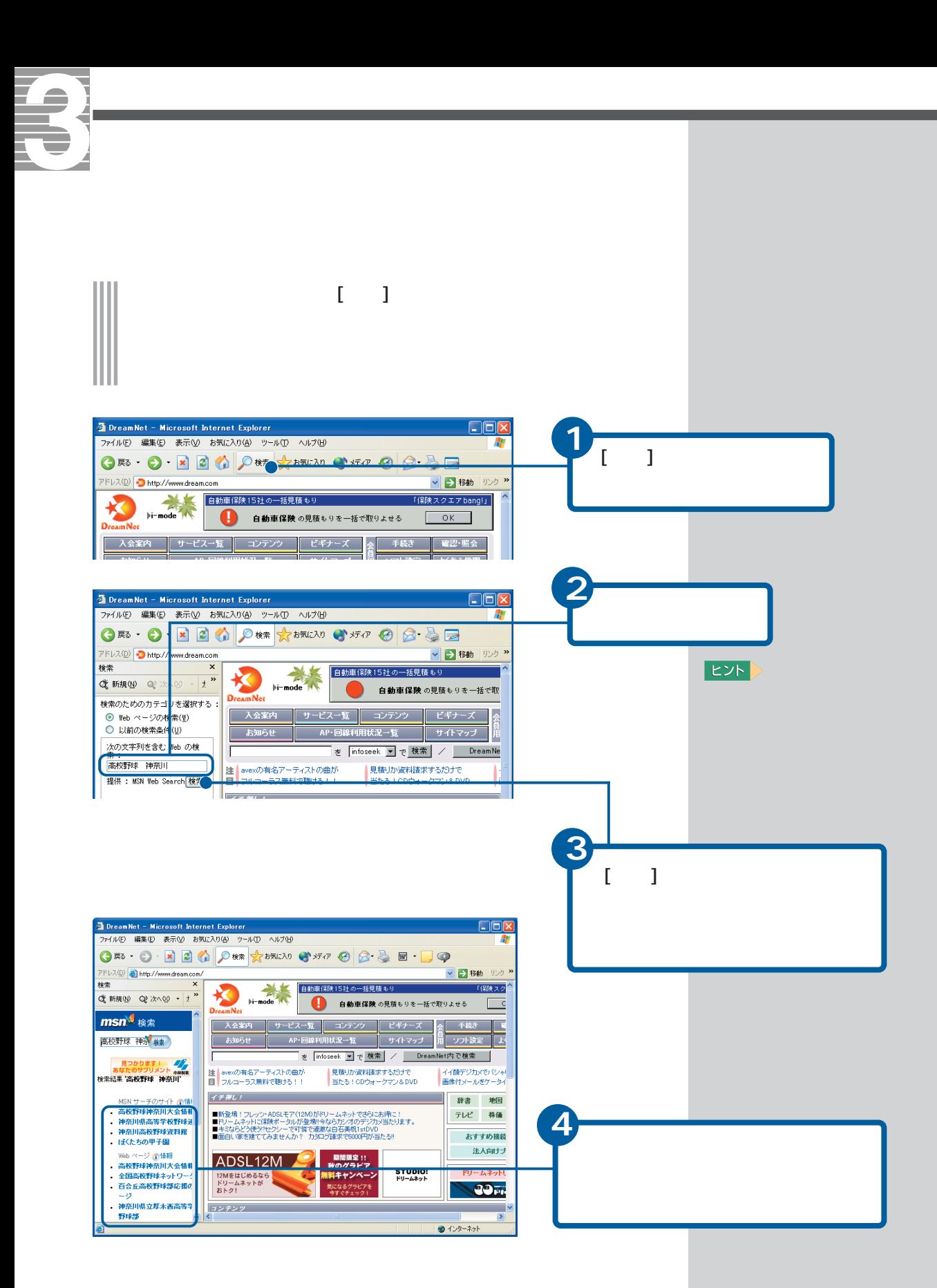

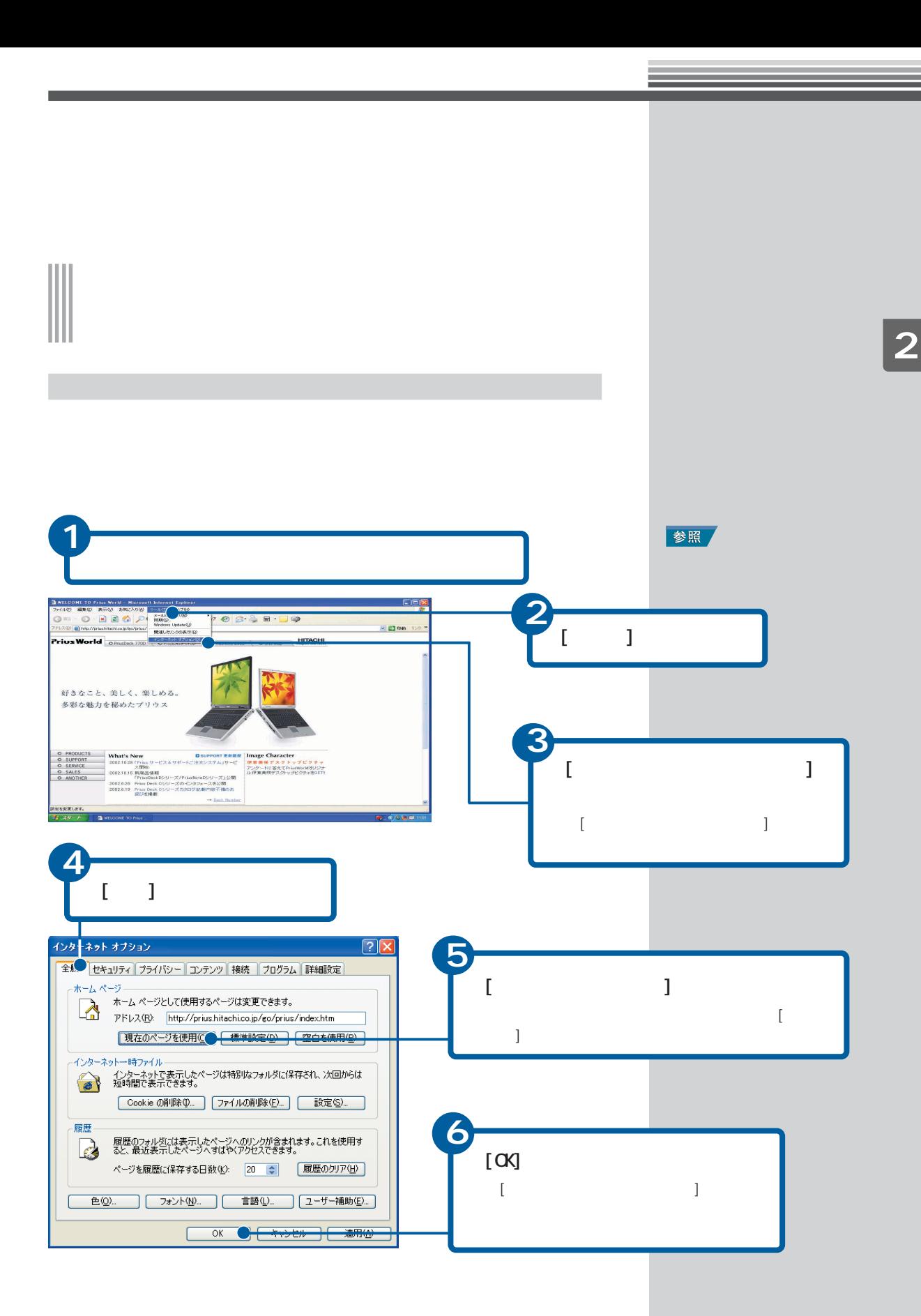

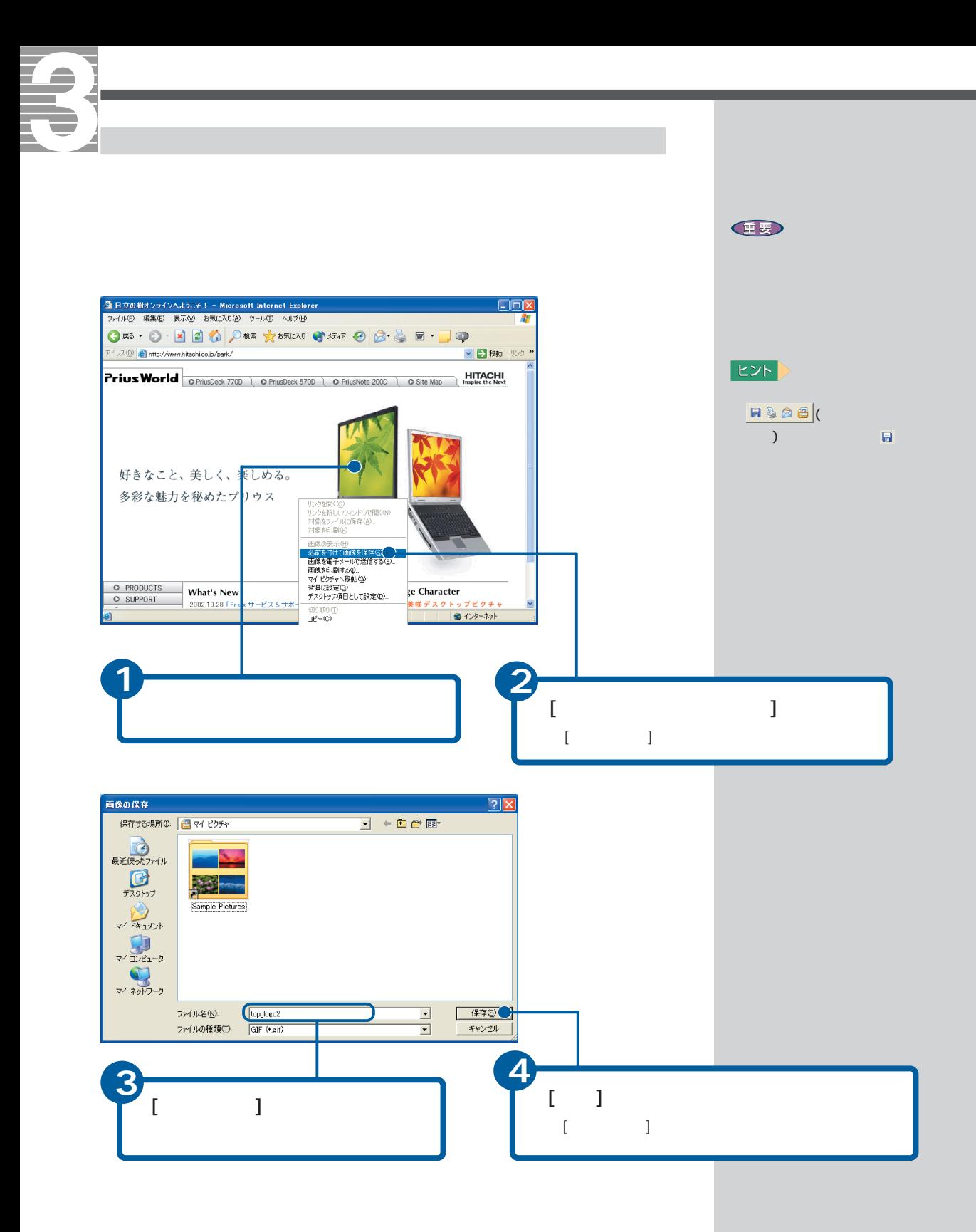

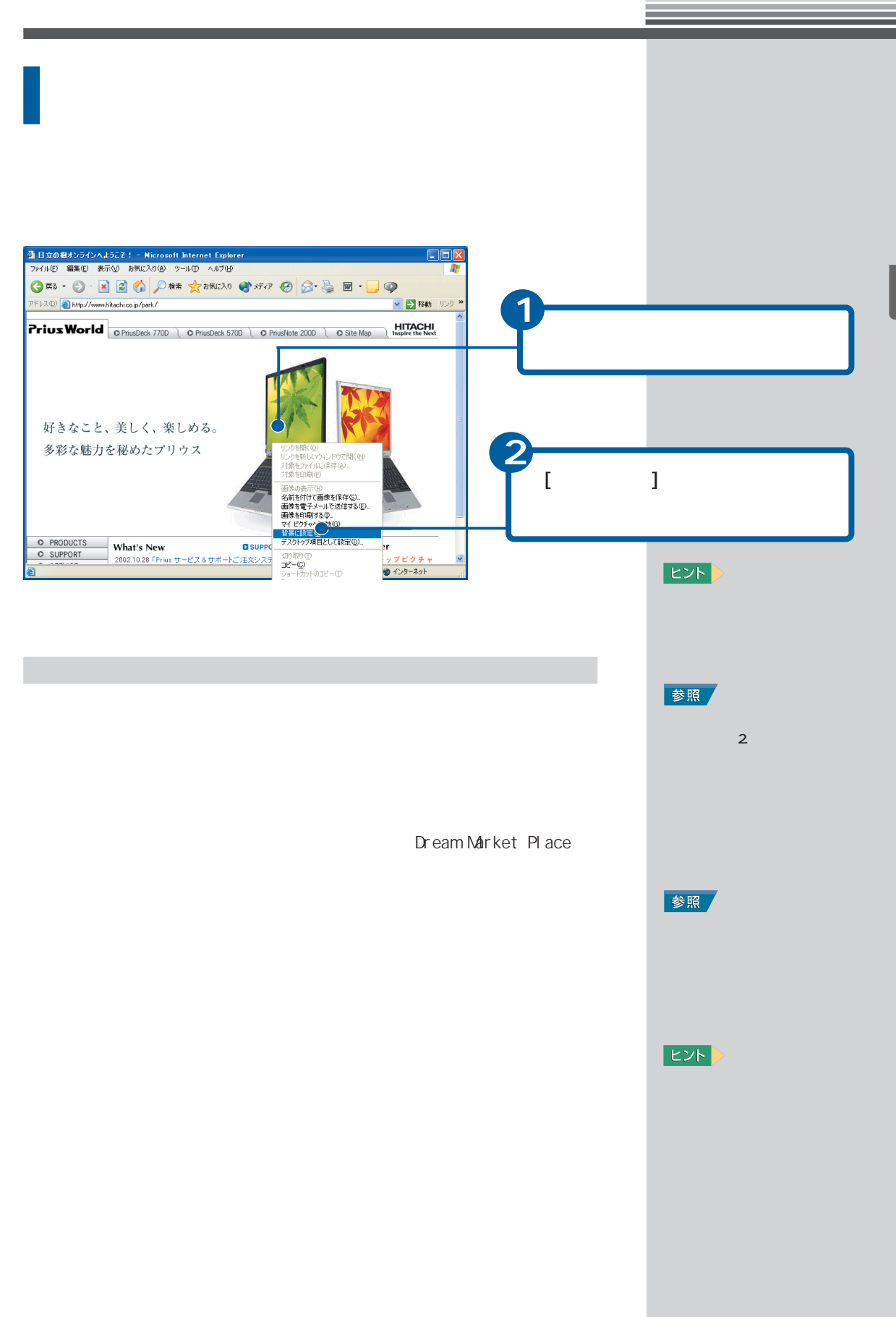

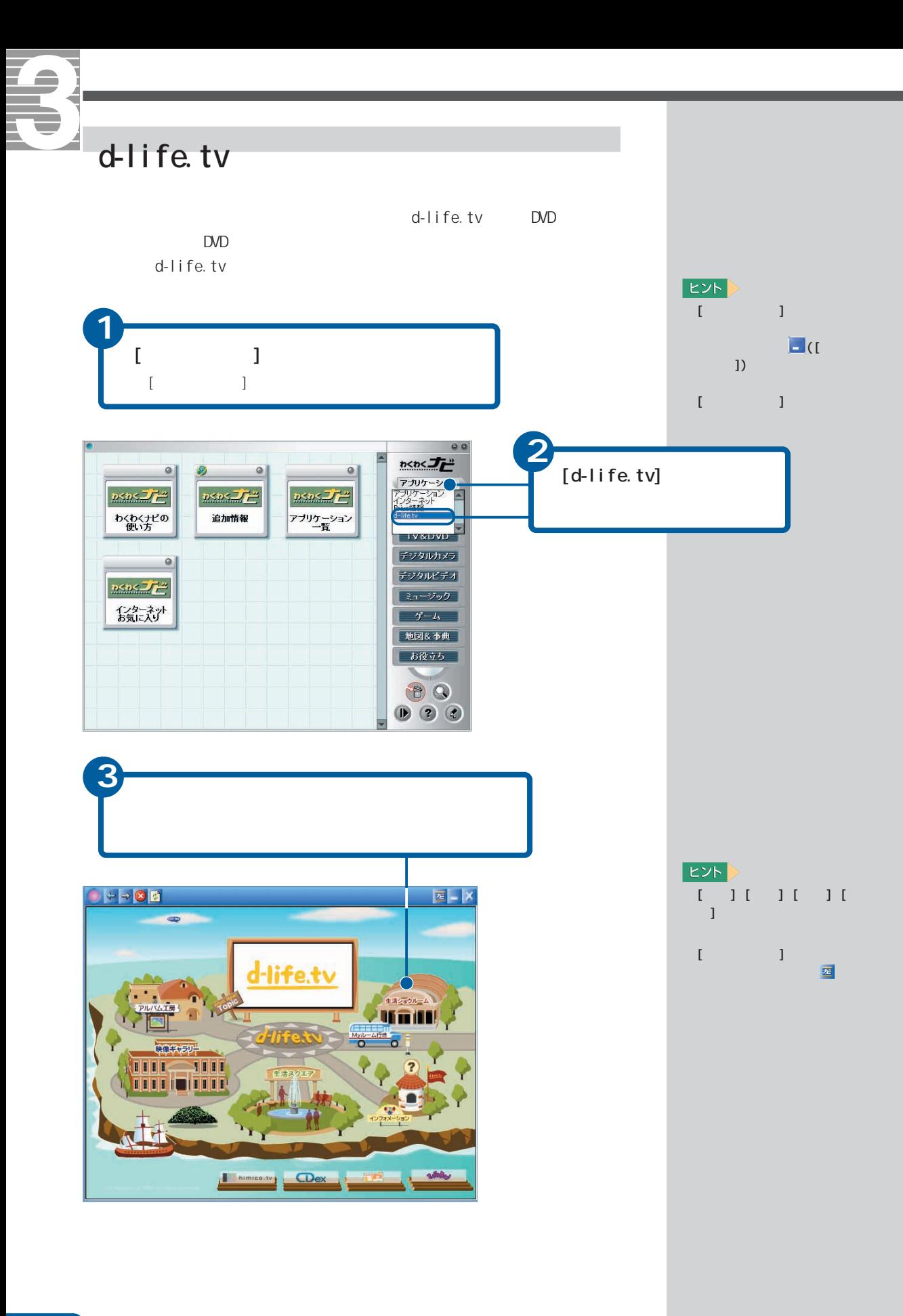

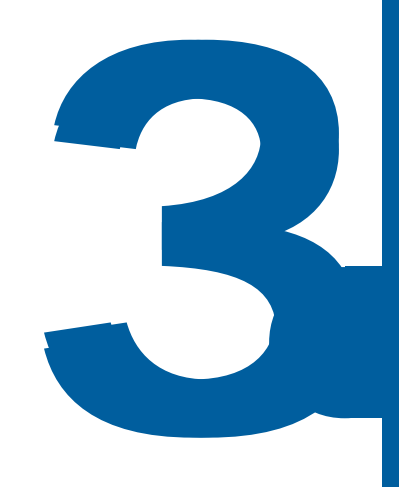

おおお おおお こうしゅう こうしゅう

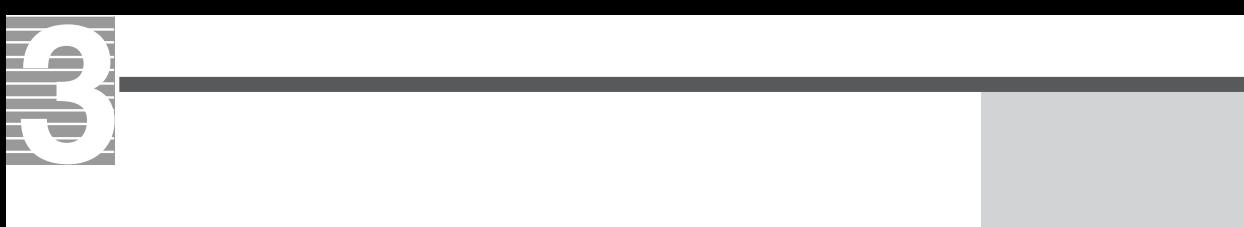

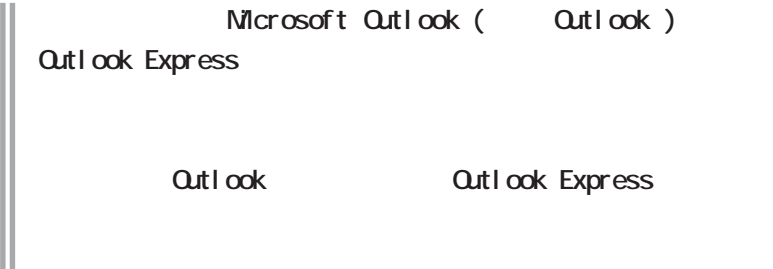

#### **Outlook**

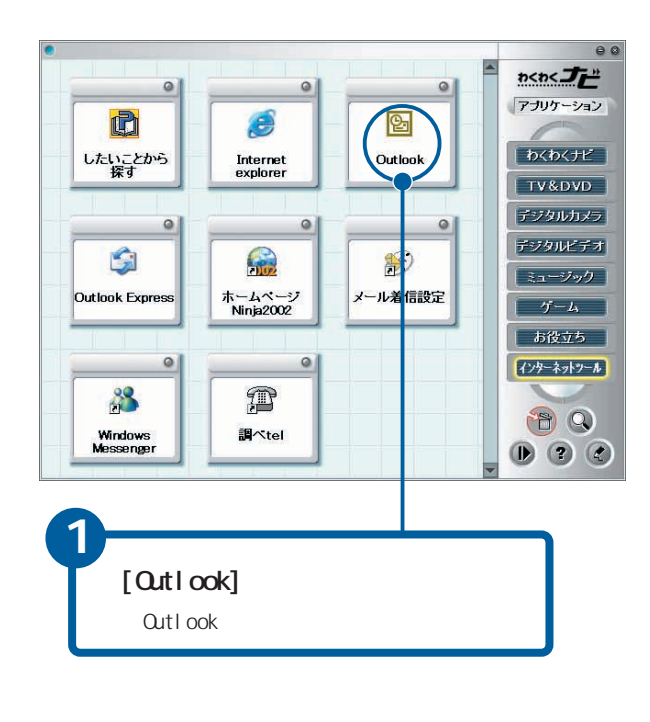

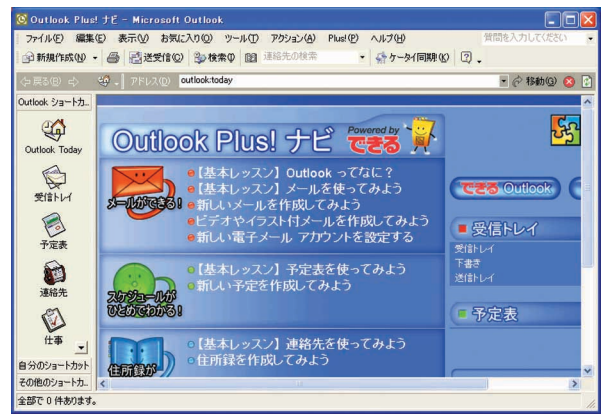

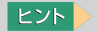

Microsoft Outlook **Outlook Express** 

 $Q$ utlook

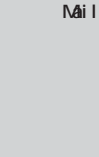

ついて→『パソコン応用』1章の

**EXP** 

**EXP** 

参照

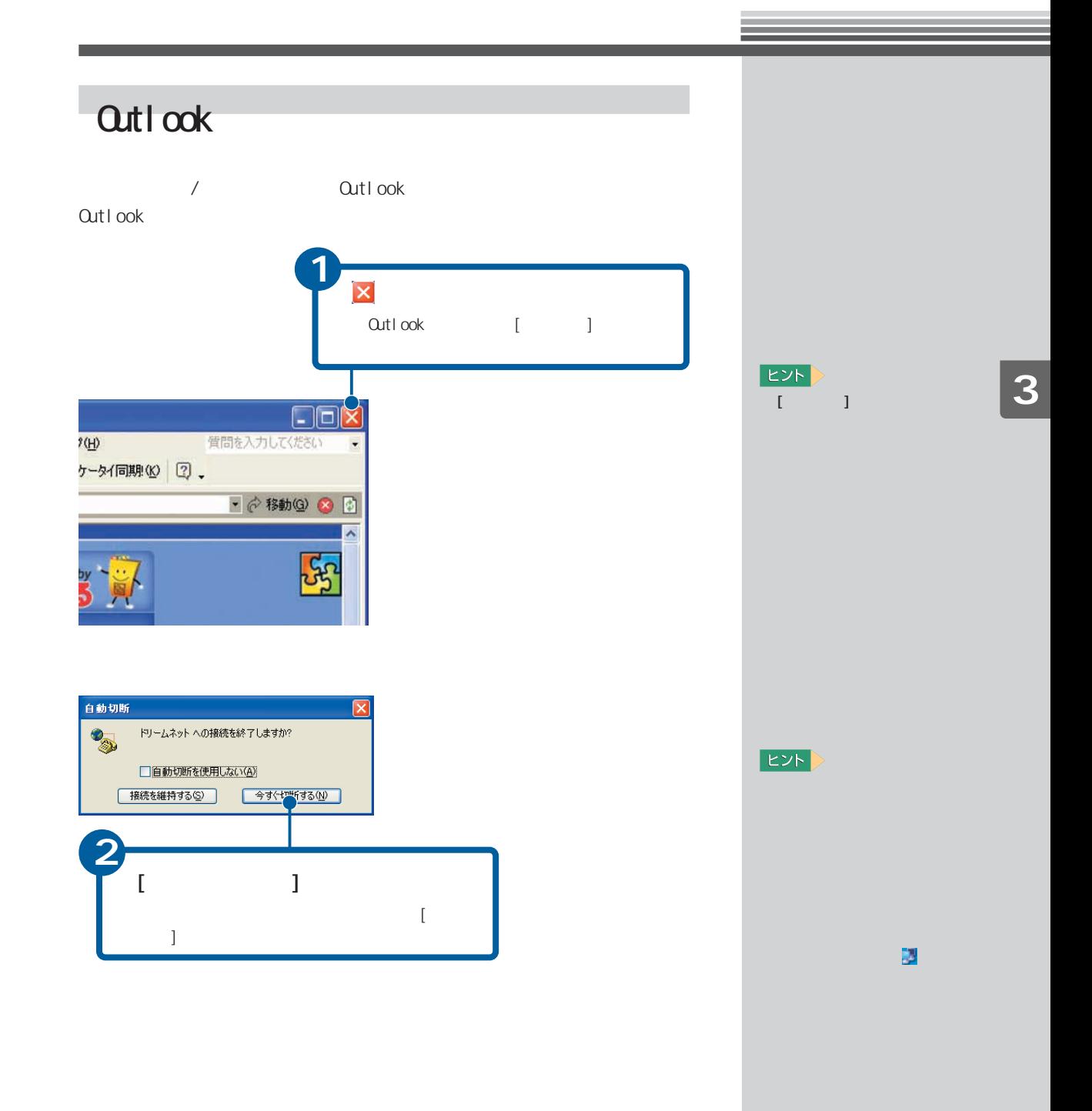

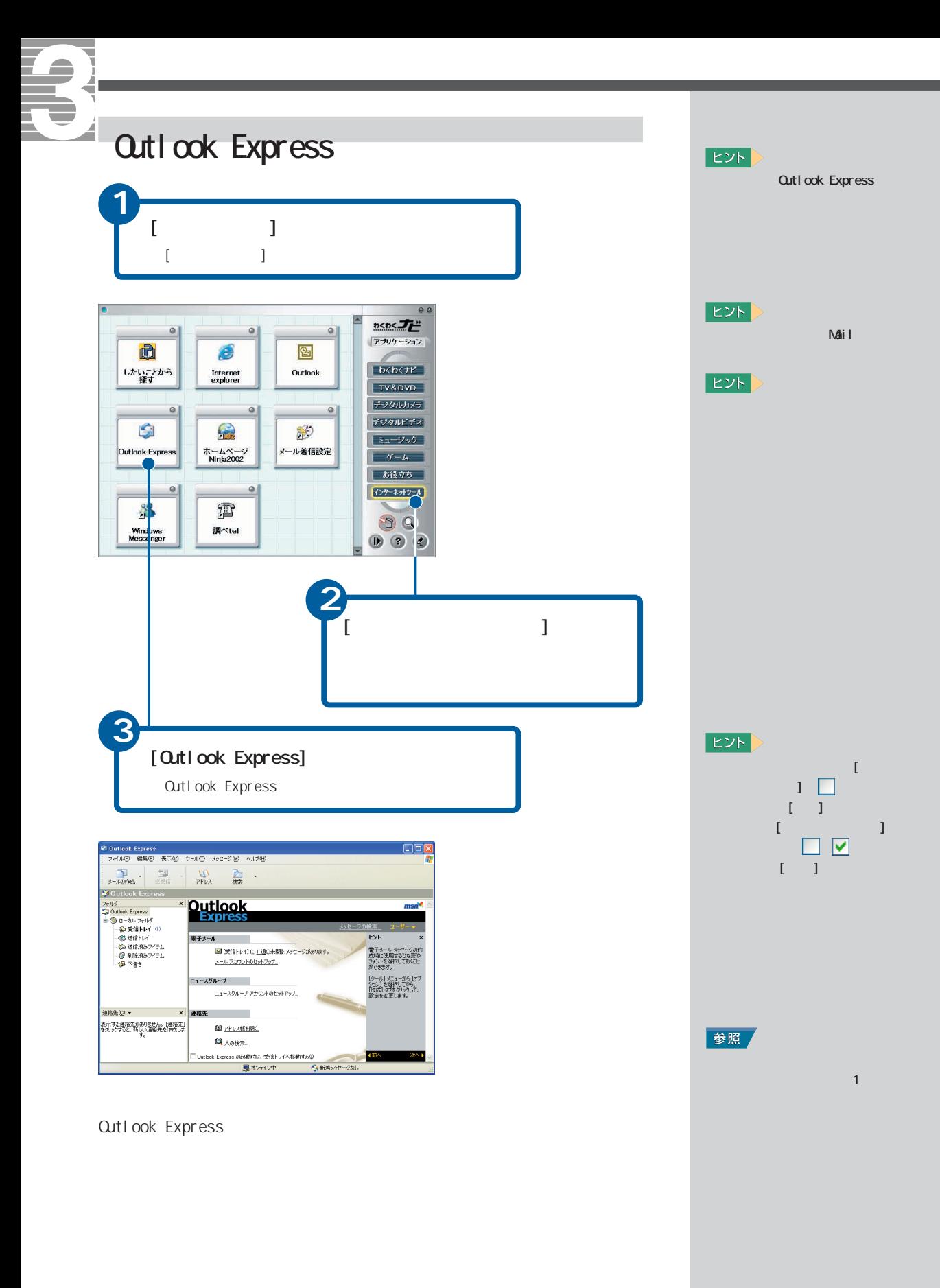

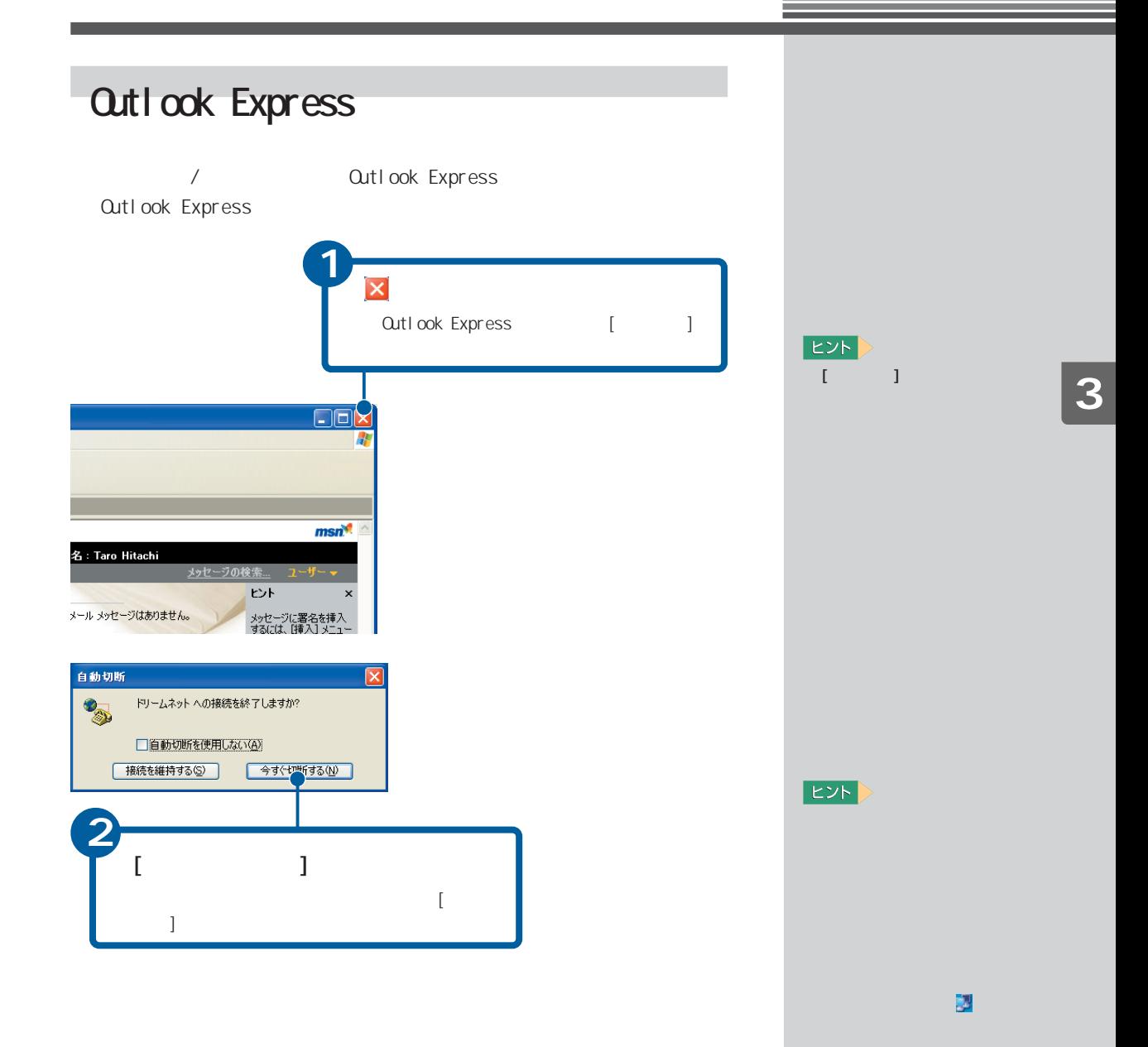

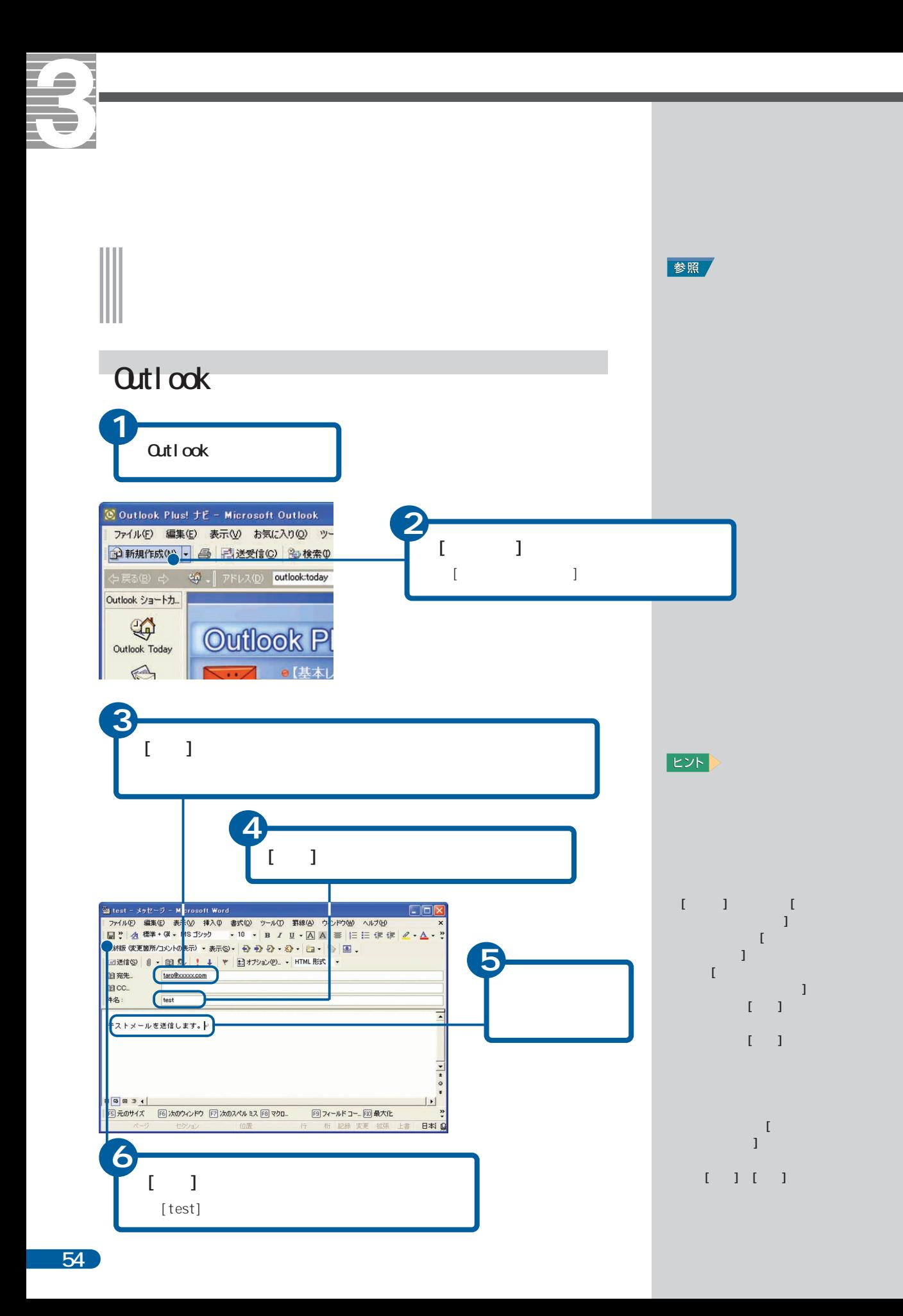

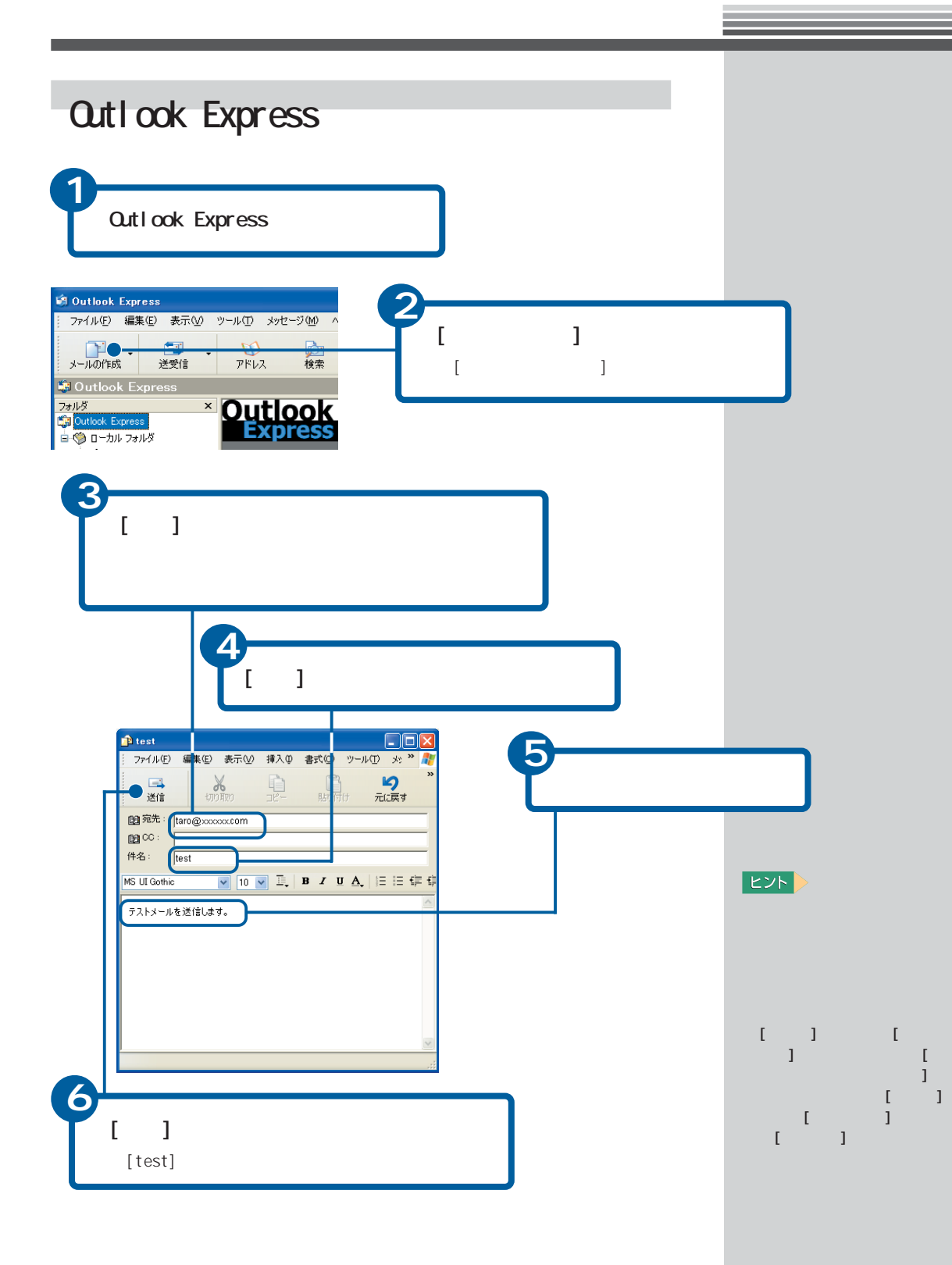

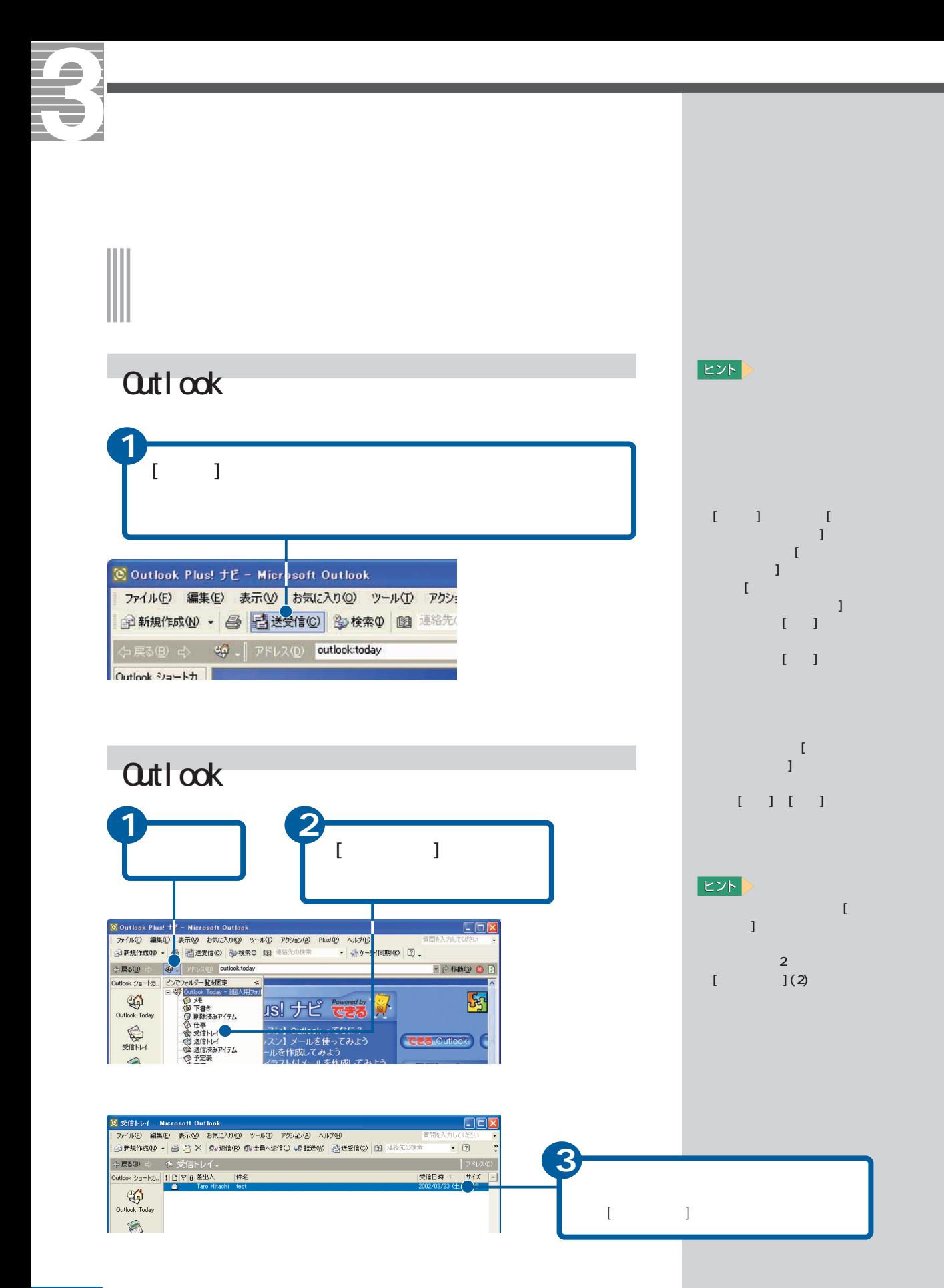

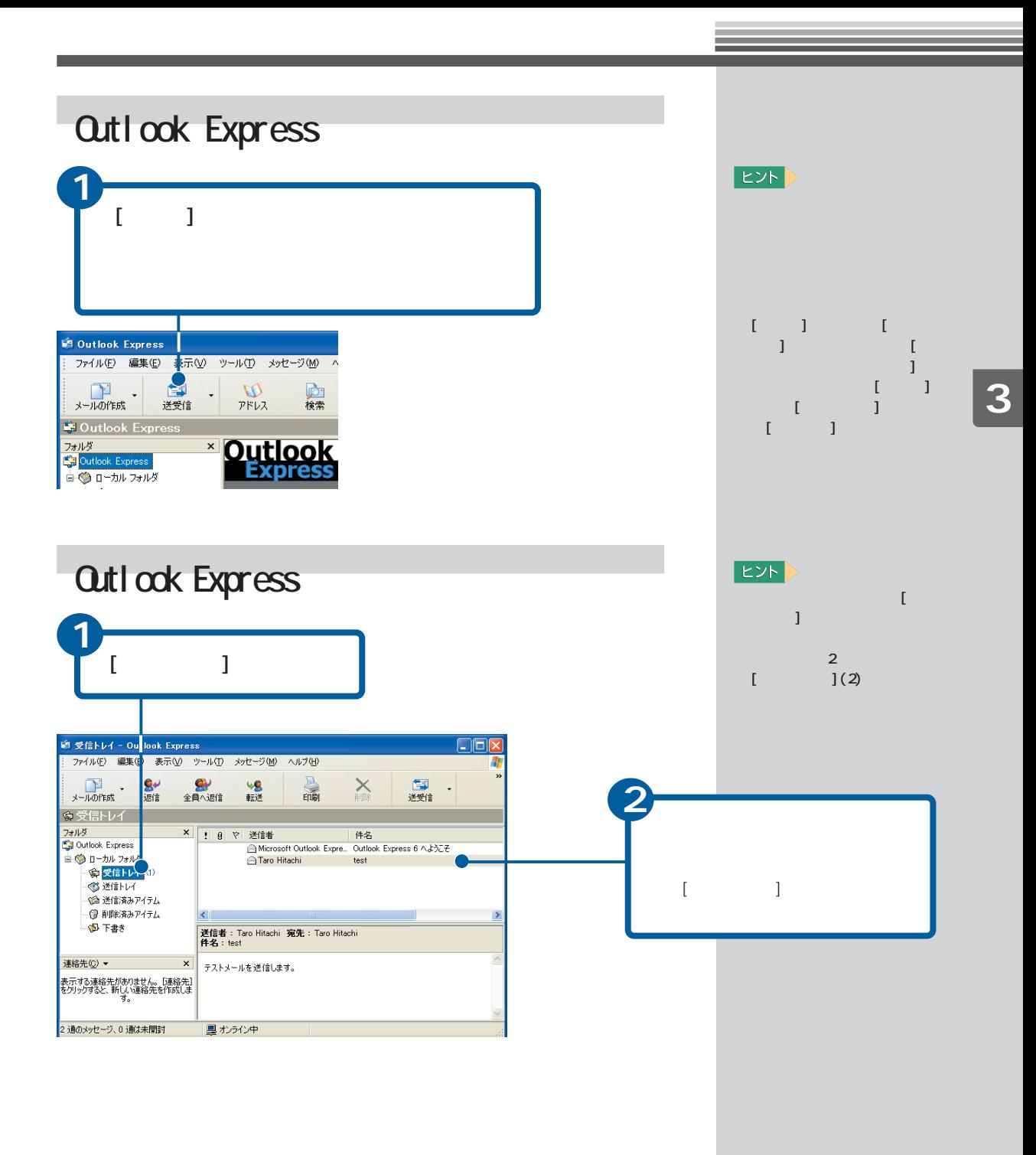

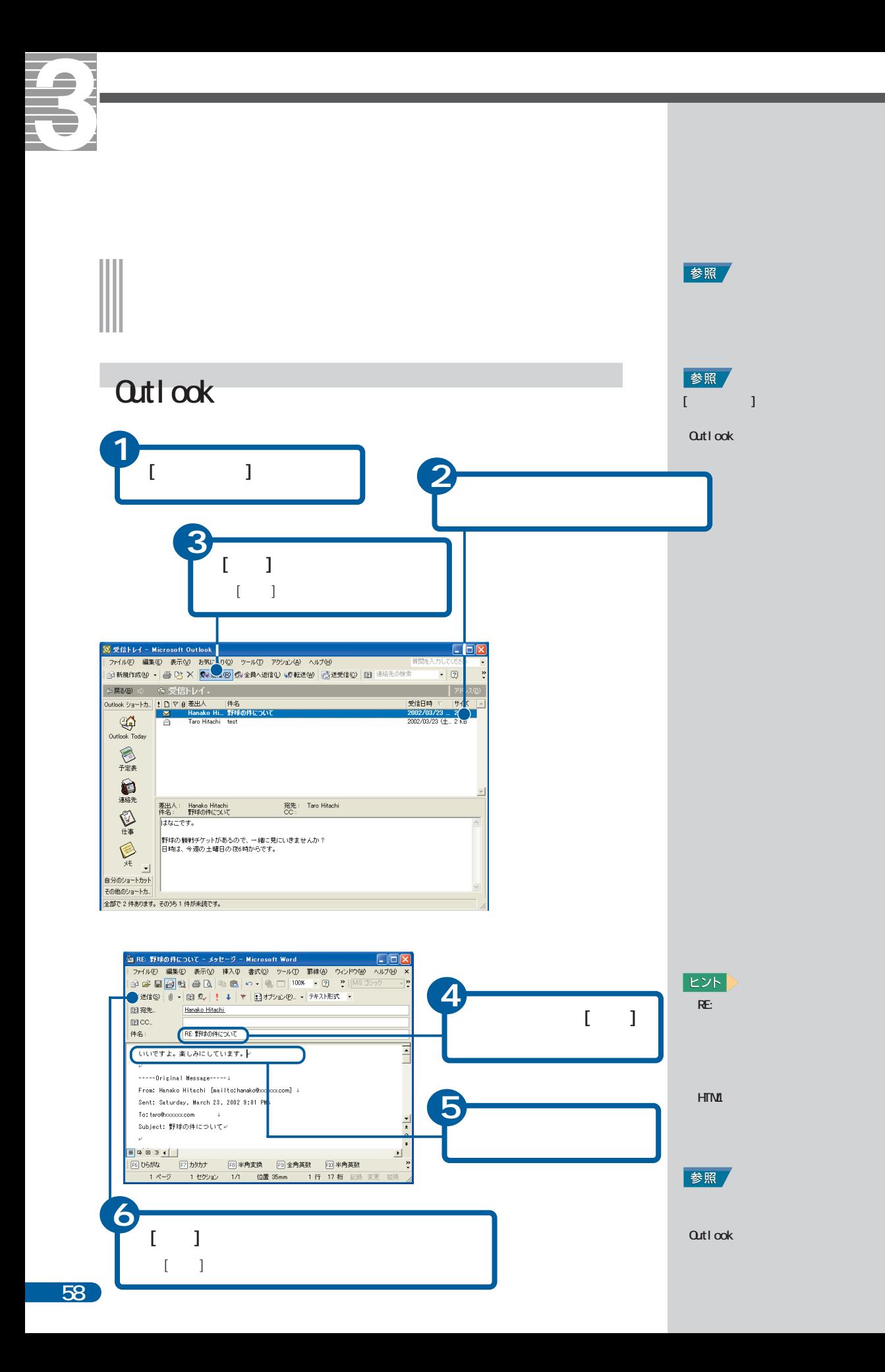

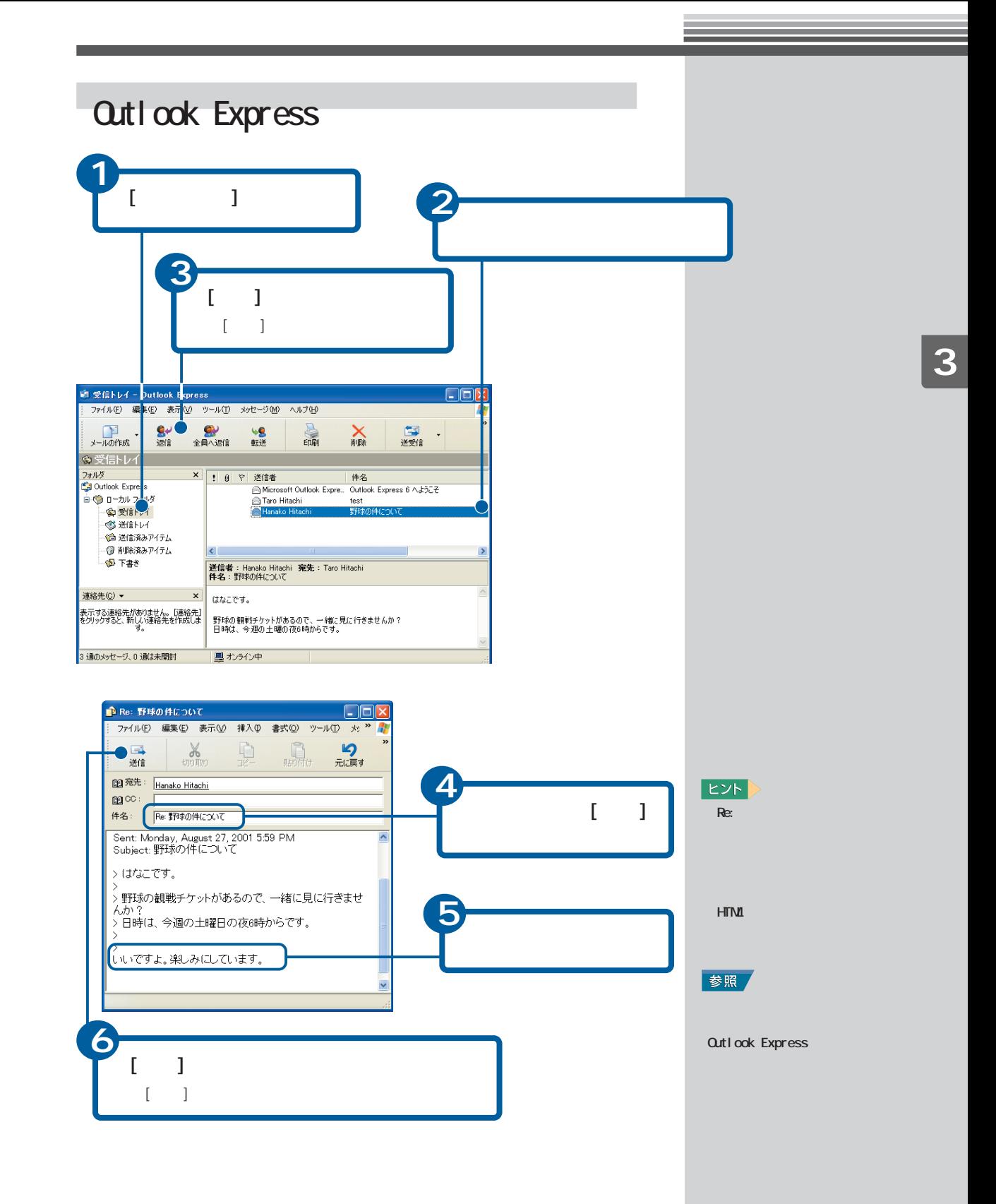

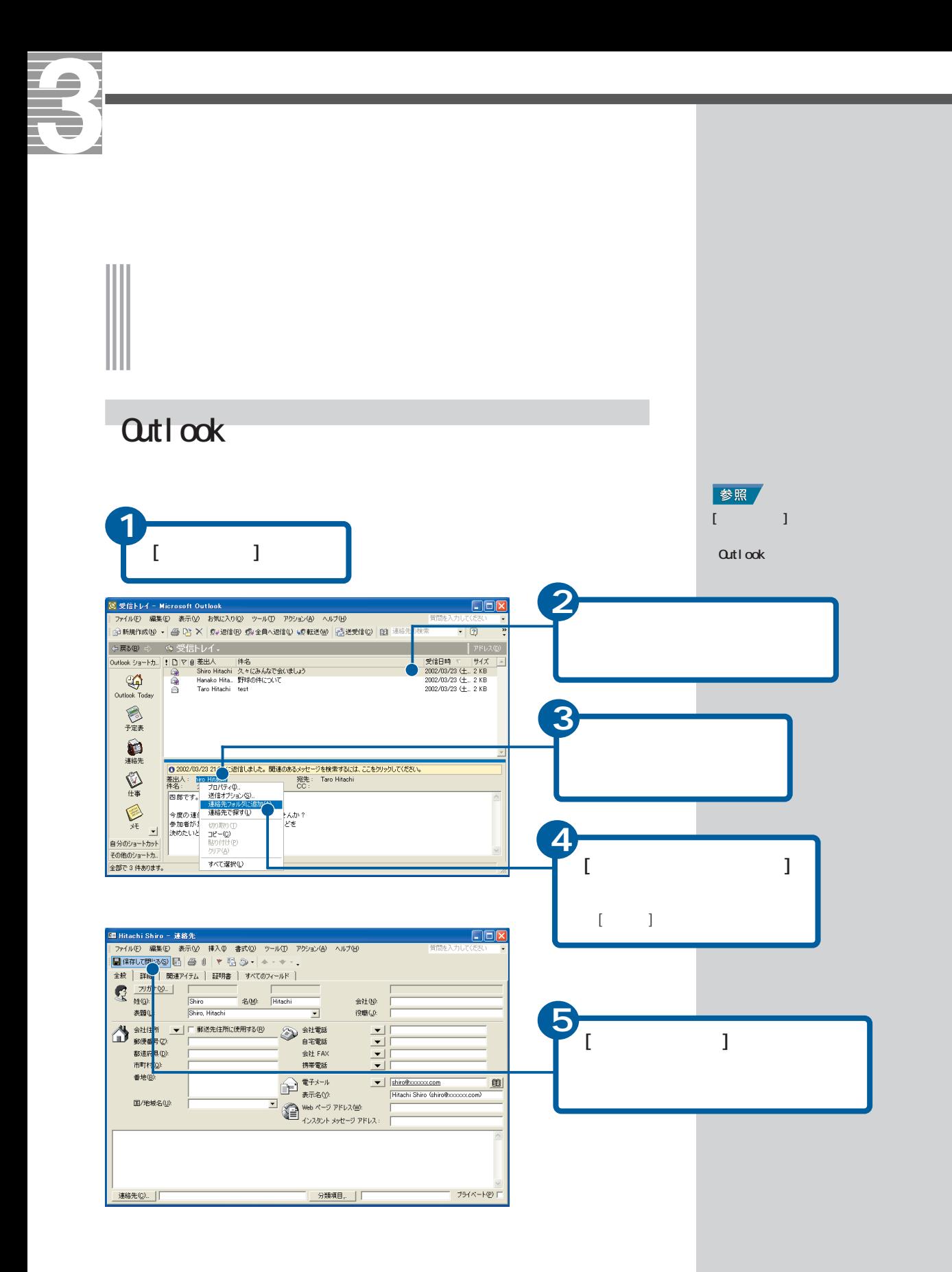

## Outlook

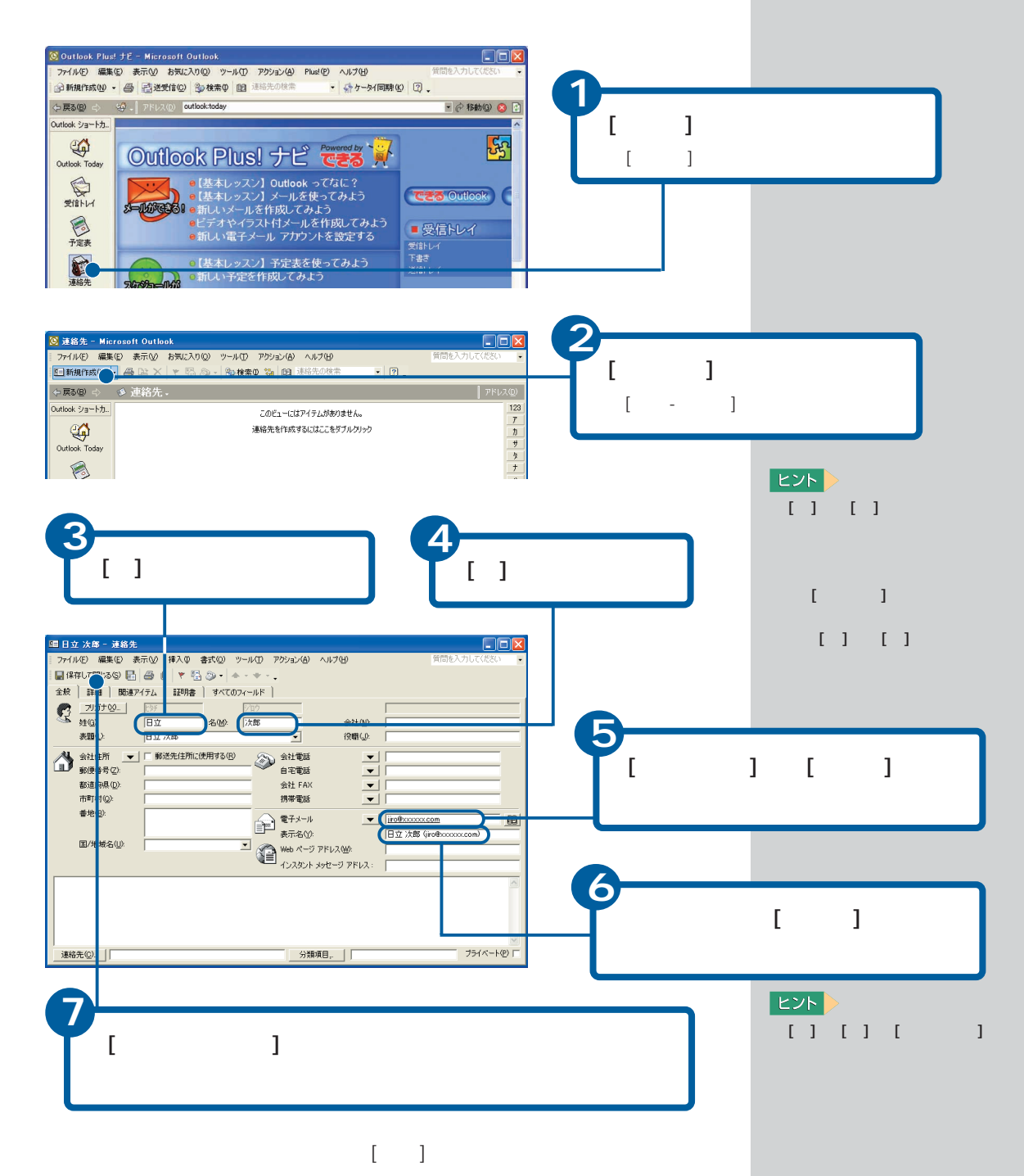

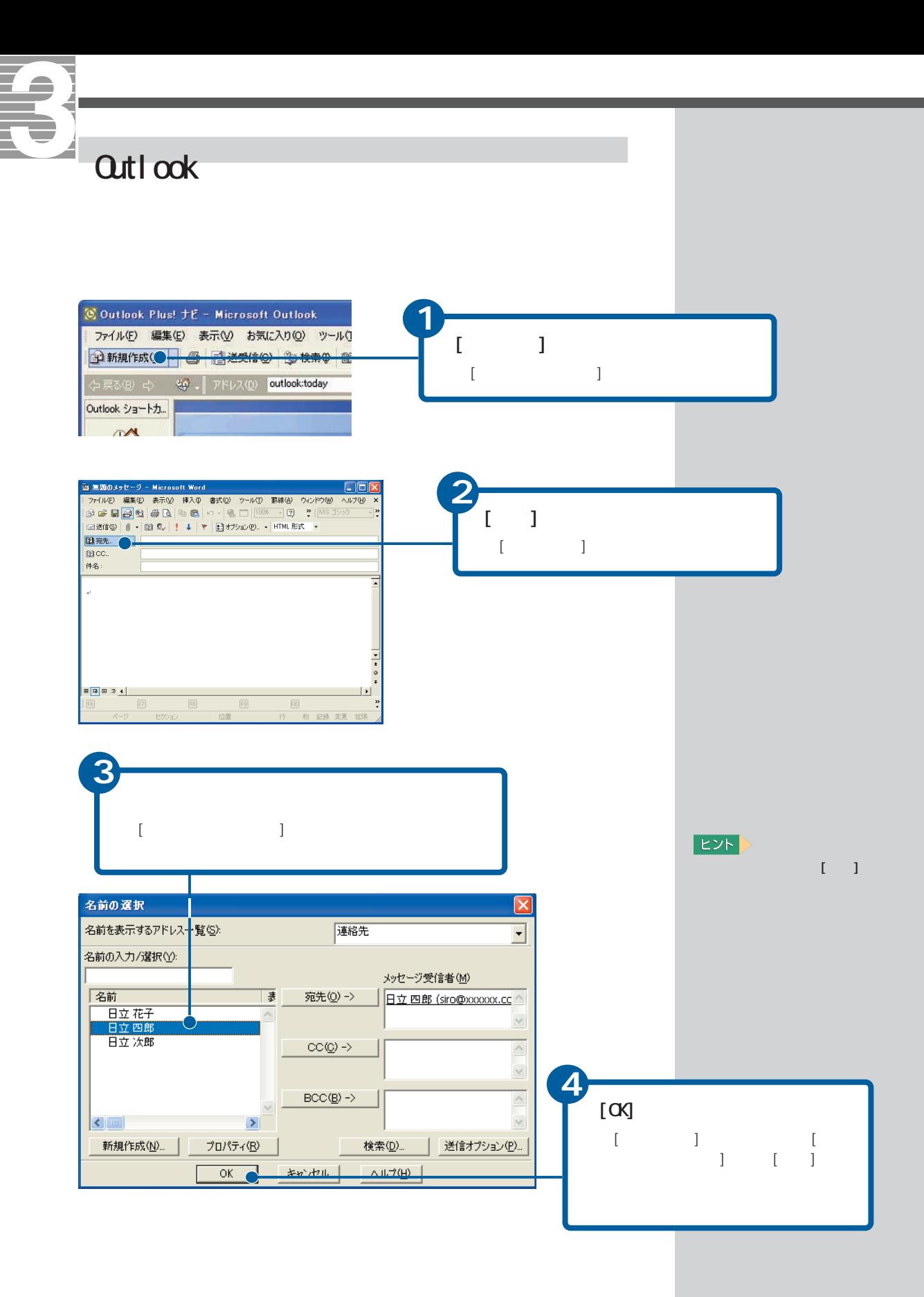

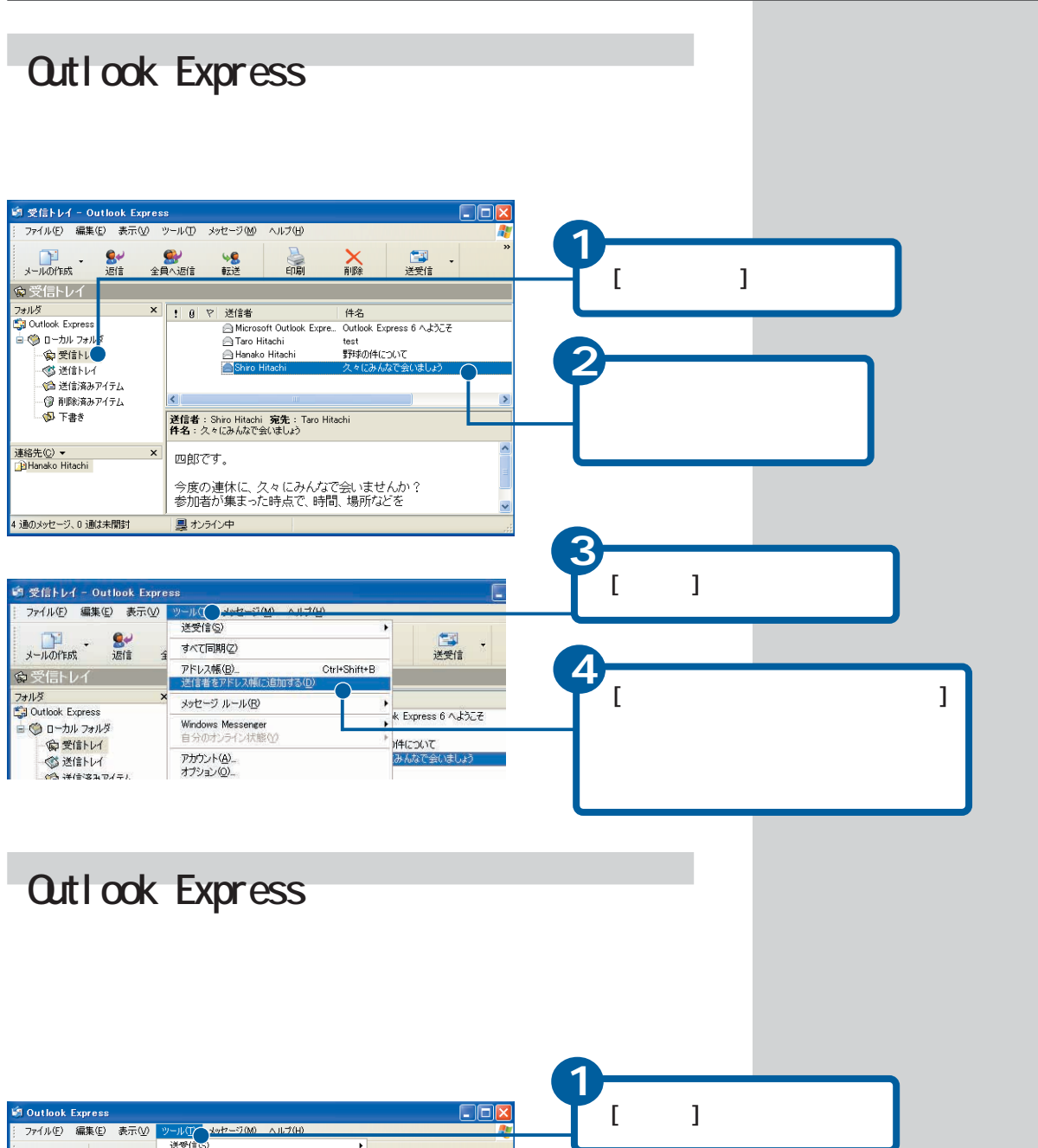

ファイル(E) 編集(E) 表示(M) ツール(T) Ash2ージ(M)<br>- - - - - - - - - - - - 送受信の<br>- - - - - - - - - - - - - 送受信の  $\mathbf{F}$ **メールの作成 二**<br>送受信 **すべて同期(7)** フォルダの同期(N) **2** :<br>La Outlook Express )用 フォルダ<br>|<mark>受</mark>用Outlook Express アドレス帳(<u>B</u>).. - 1971.<br>送信者を<mark>)</mark>  $[$   $]$   $]$ tachi ■● ローカル フォルタ メッセージ ルール(B) · 安受信トレイ Windows Messenger<br>自分のオンライン状態(Y [アドレス帳]画面が表示されます。ヒ S 送信トレイ  $\boldsymbol{\mathsf{x}}$ ありません。 ●送信済みアイテム メッセージの横に土 アカウント(A)

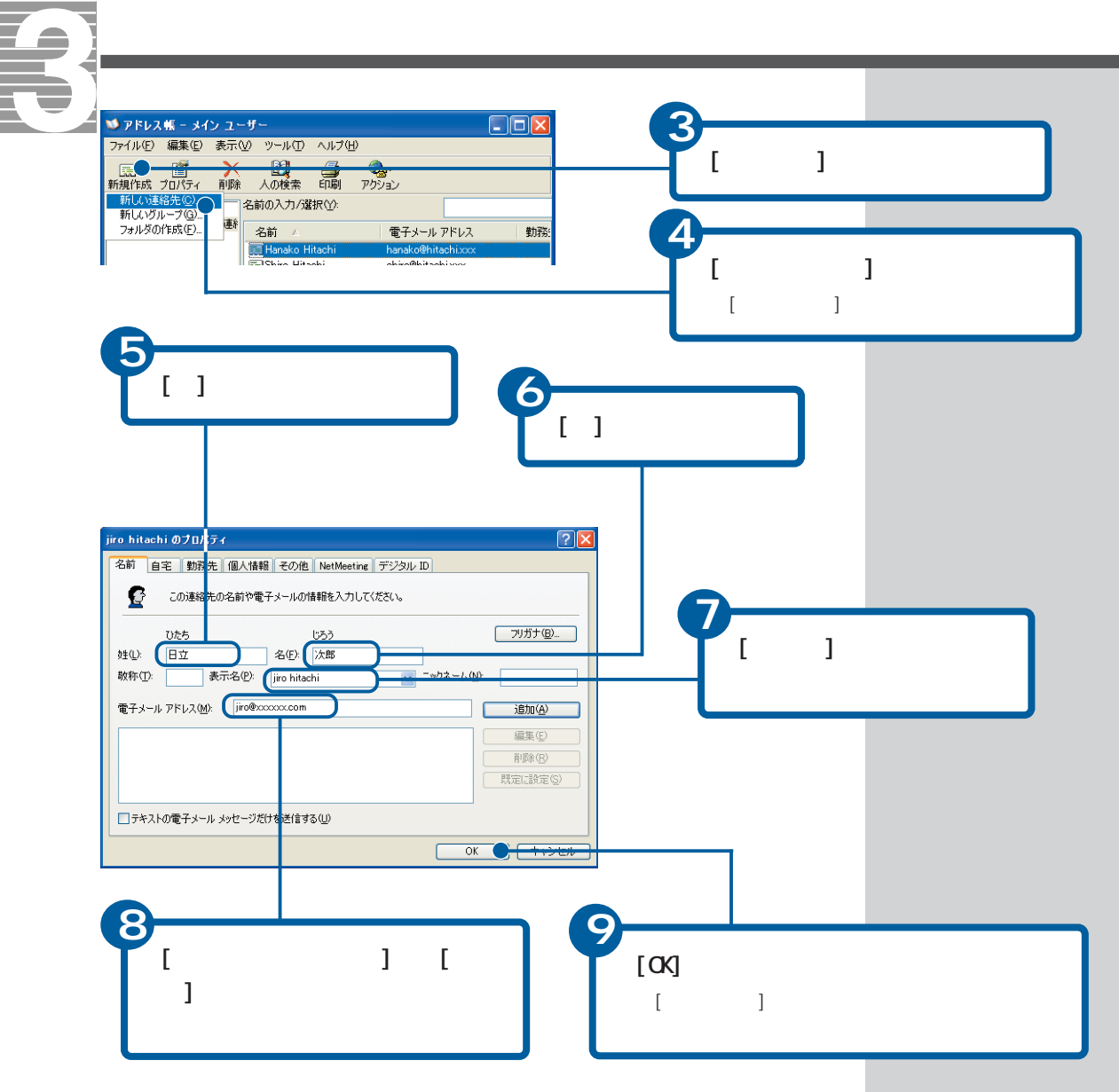

 $[\begin{array}{ccc} 1 & 1 & 1 & 1 \end{array}$ 

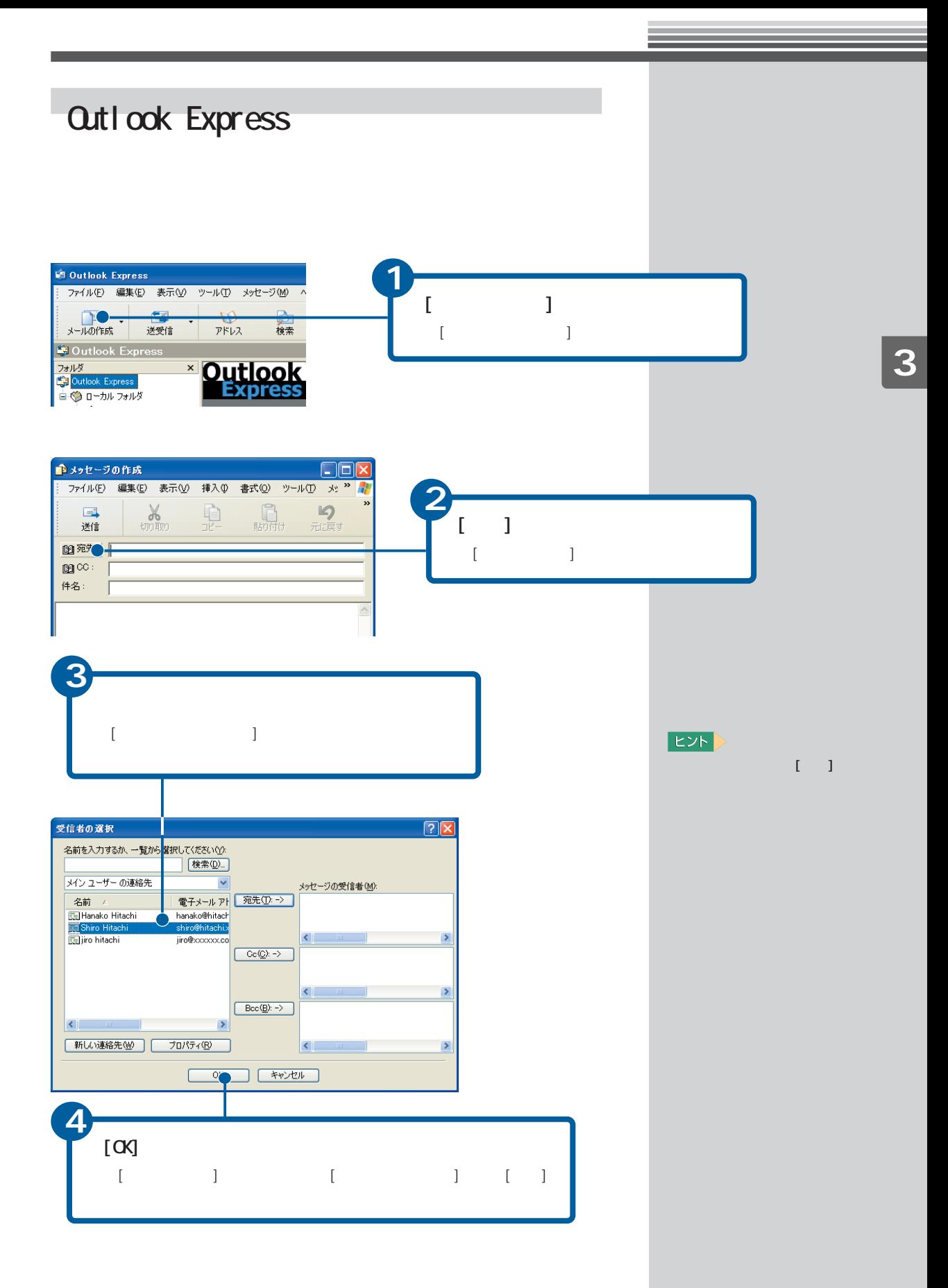

# Ⅲ

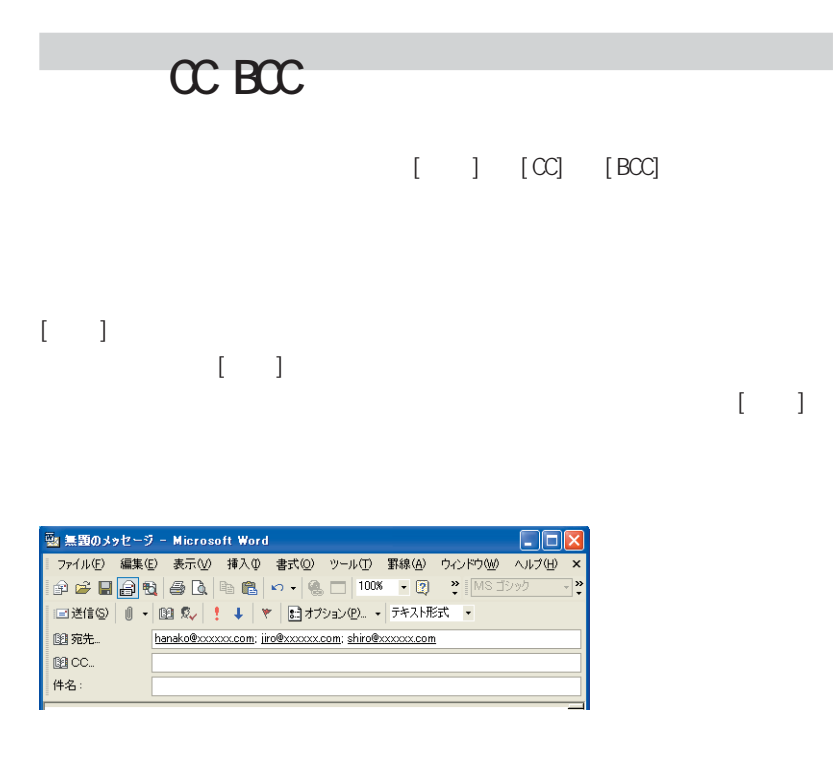

#### $\alpha$

 $\lbrack C\zeta\rbrack$  $[{\rm C\!C}]$ 

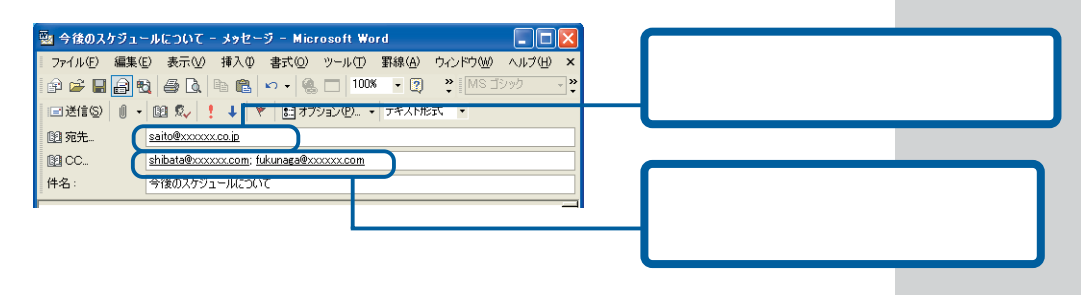

BCC

 $[BC]$ 

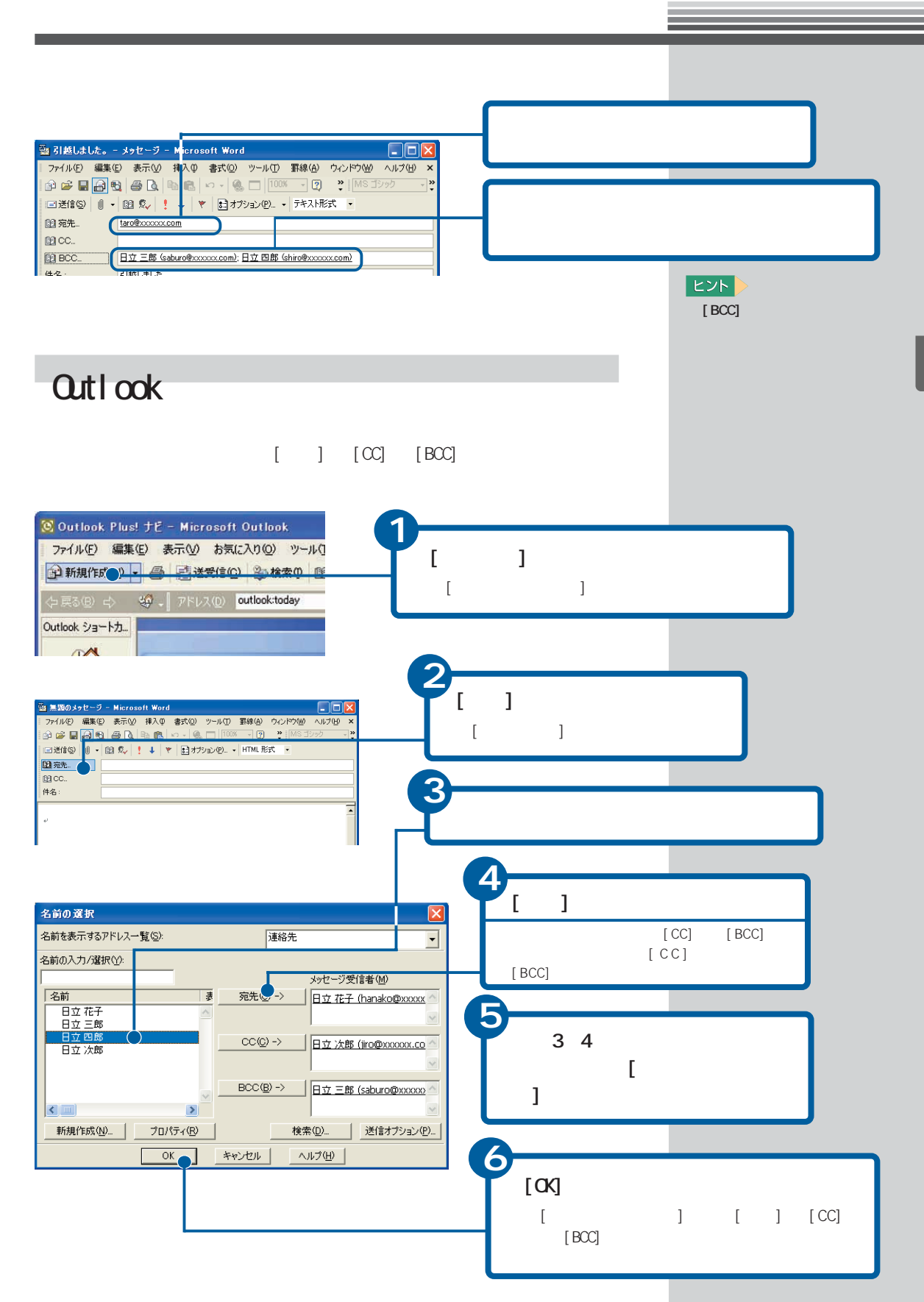

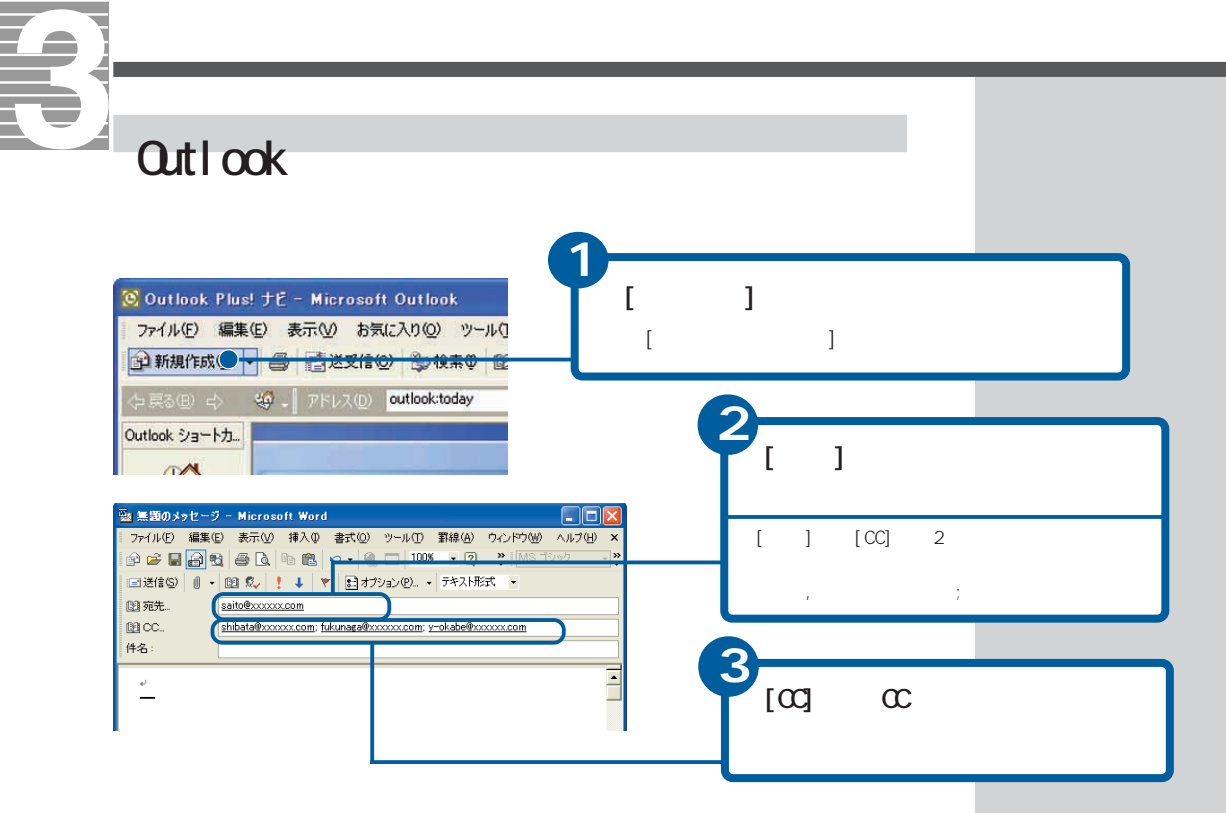

### Qutlook CC

#### $\infty$

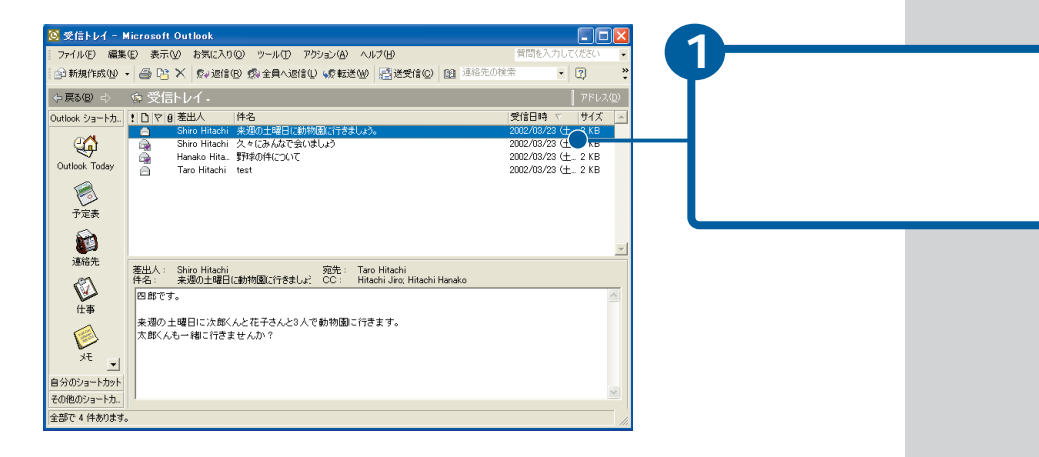

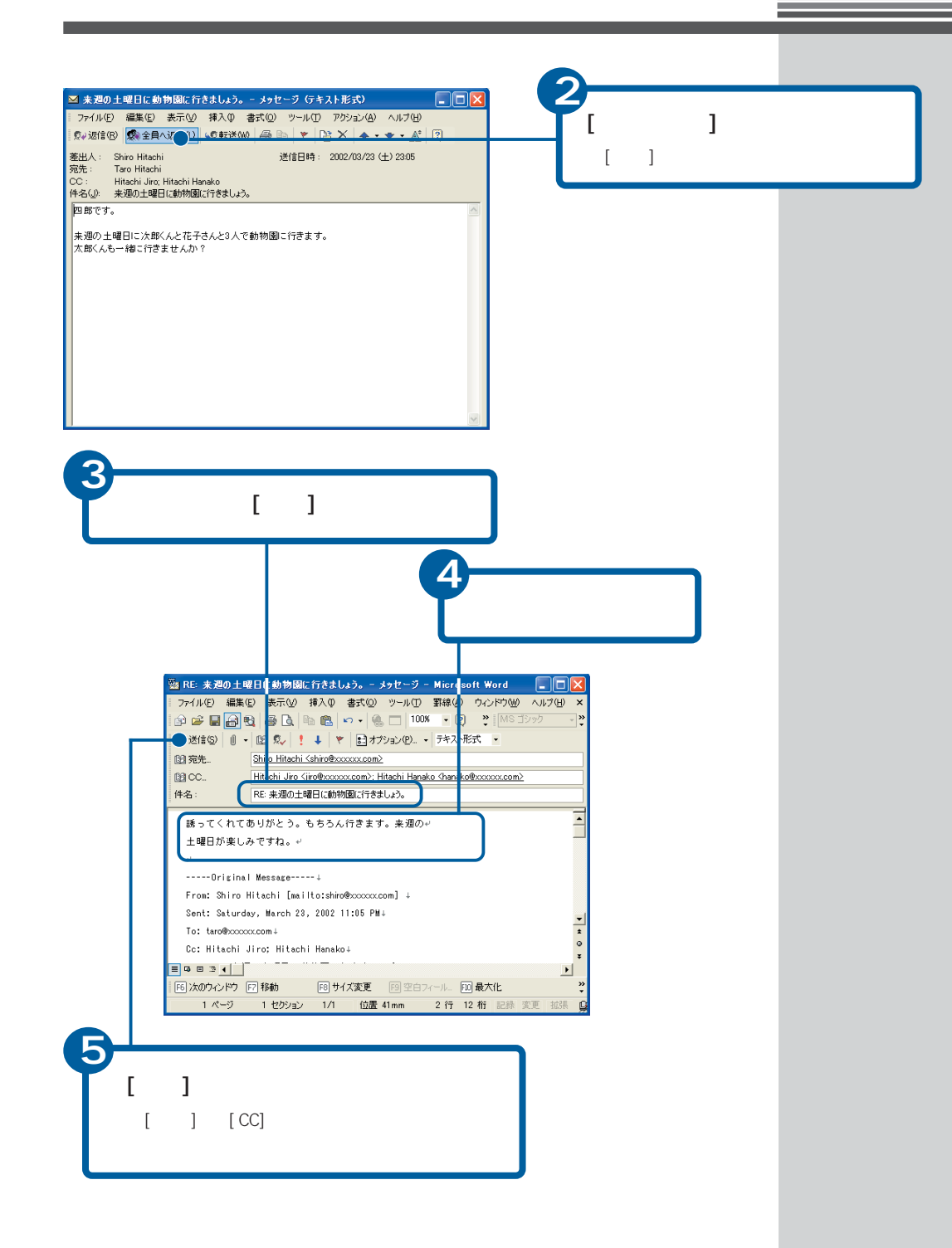

### Outlook Express

E

#### $[1 \quad 3 \quad [CC] \quad [BCC]$

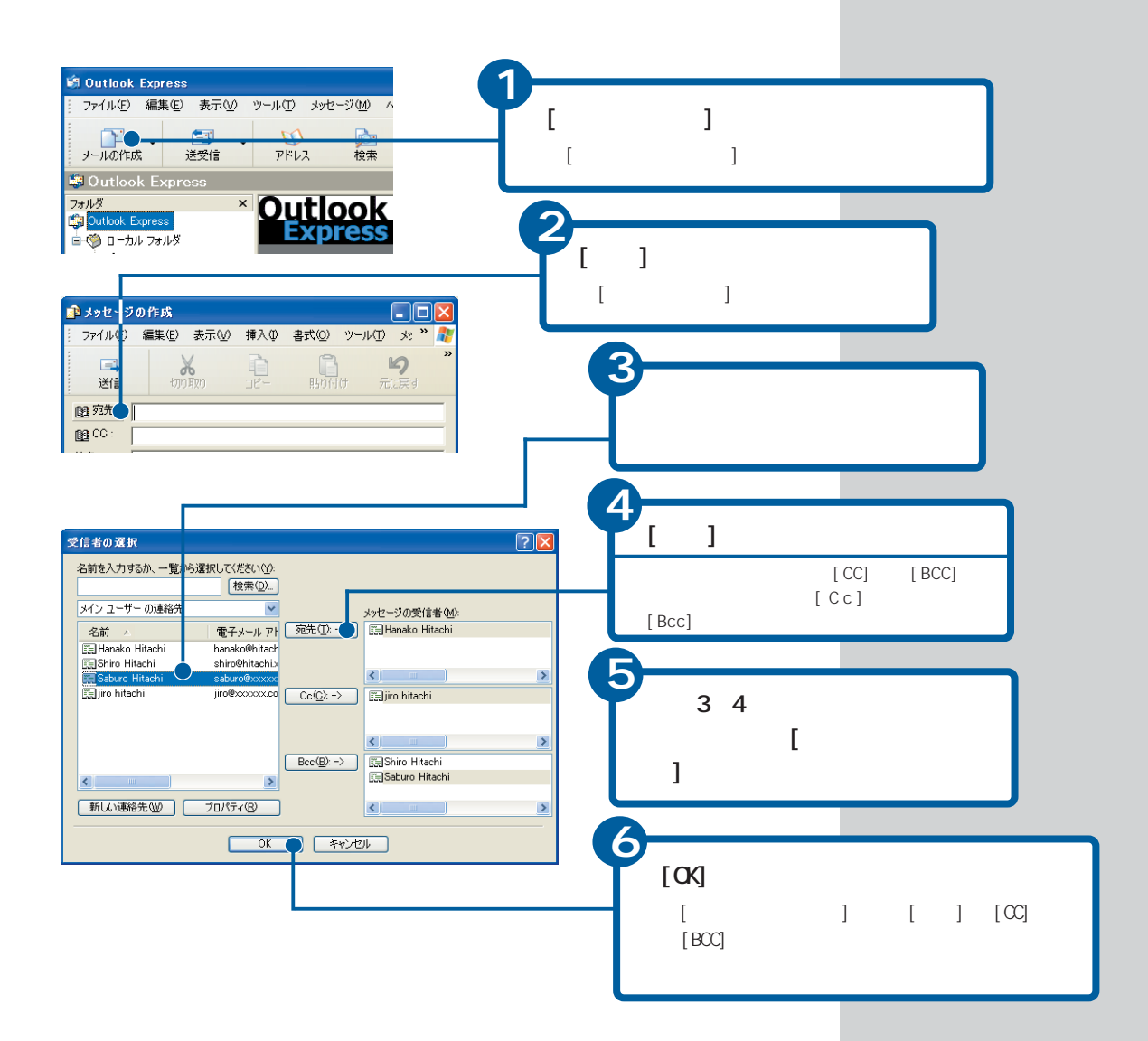
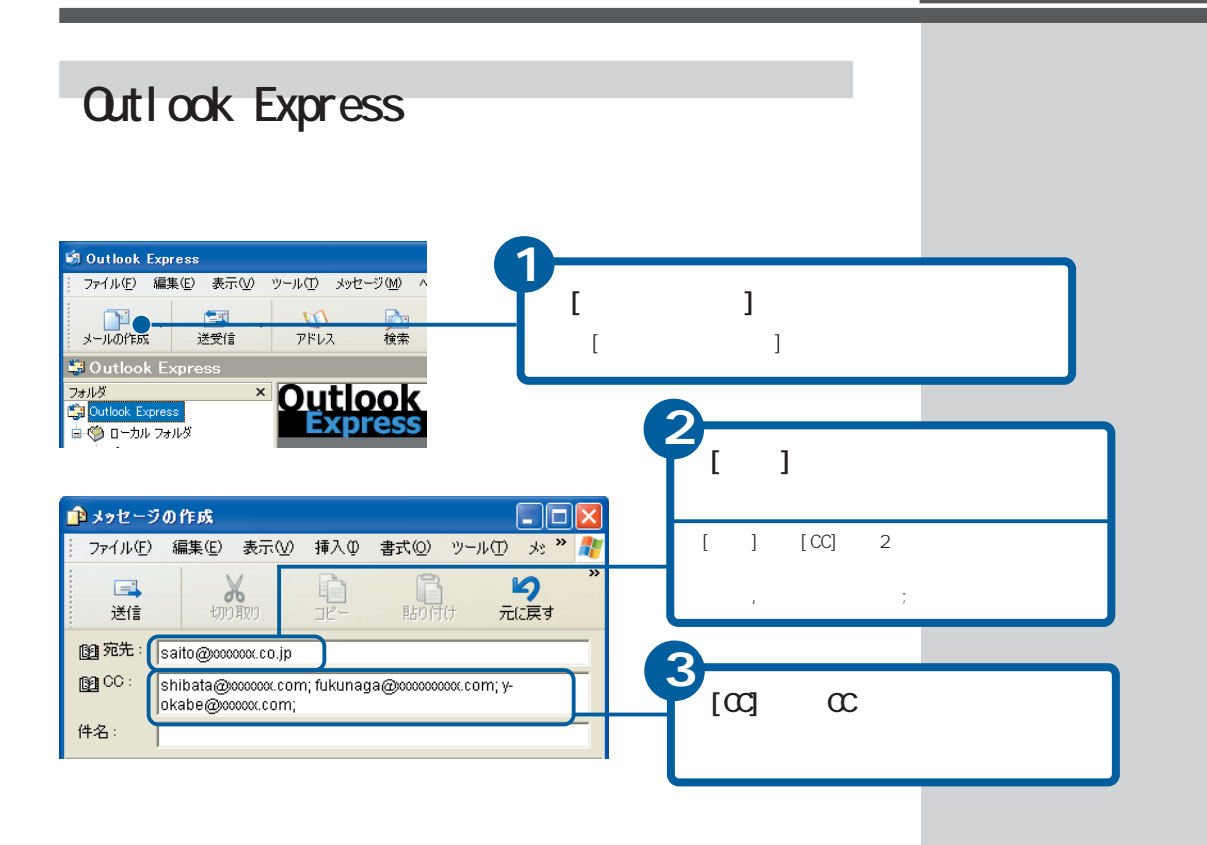

Outlook Express CC

 $\infty$ 

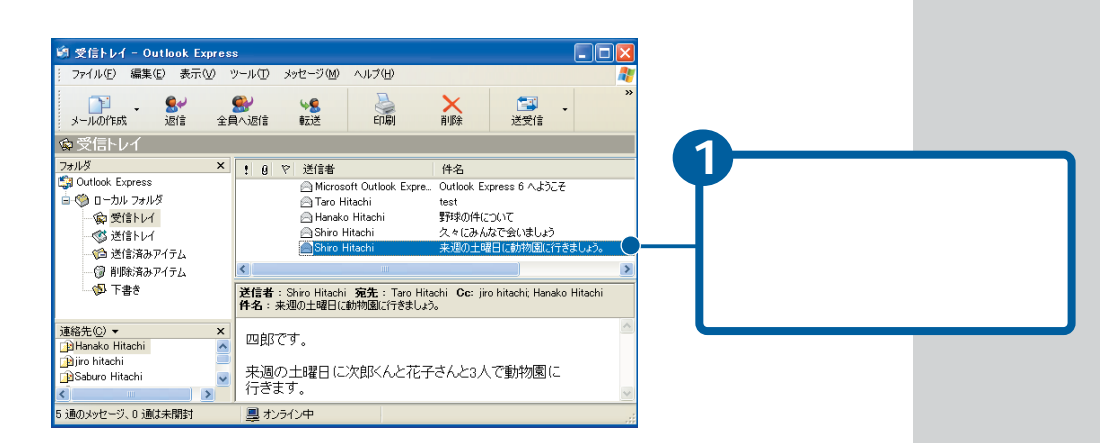

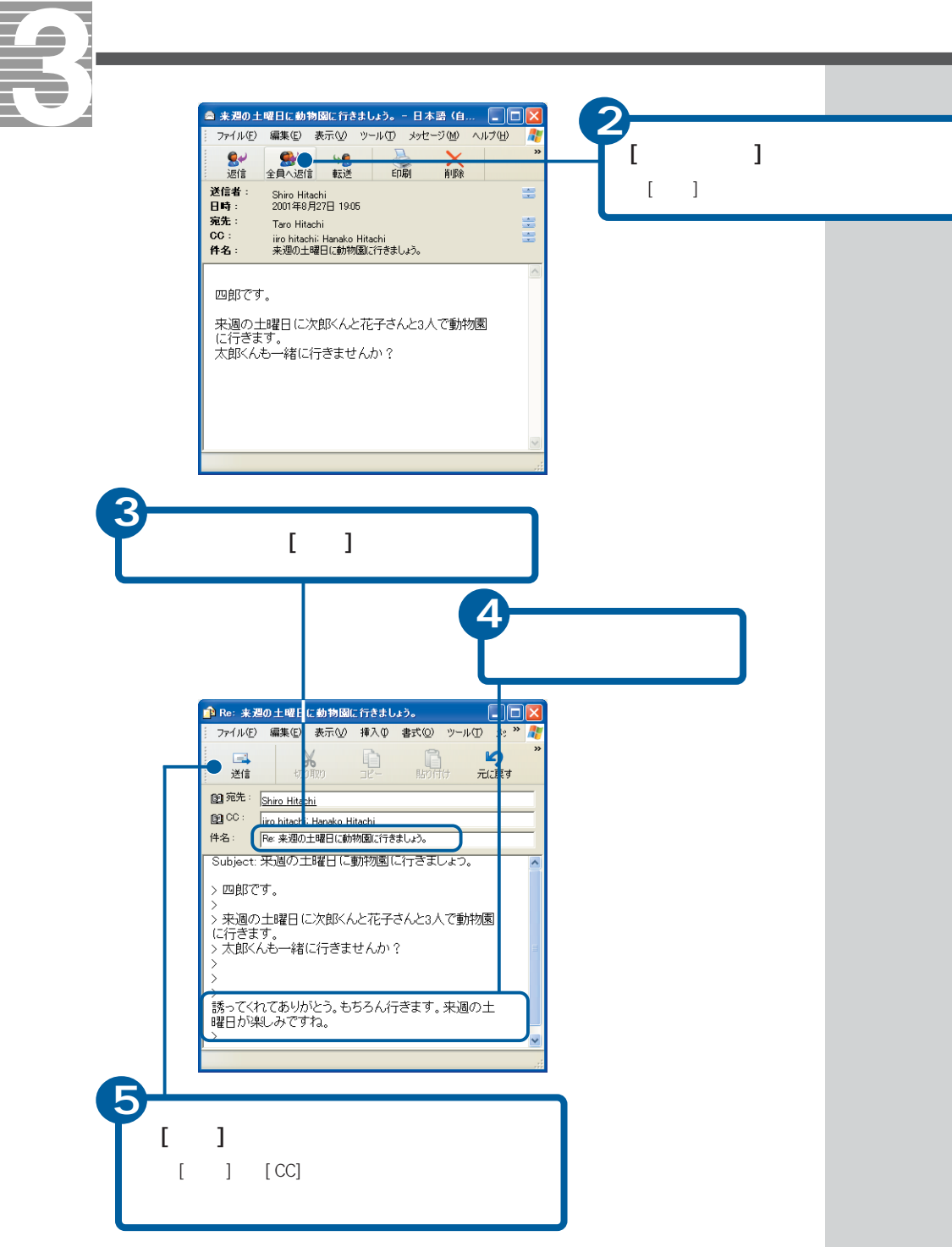

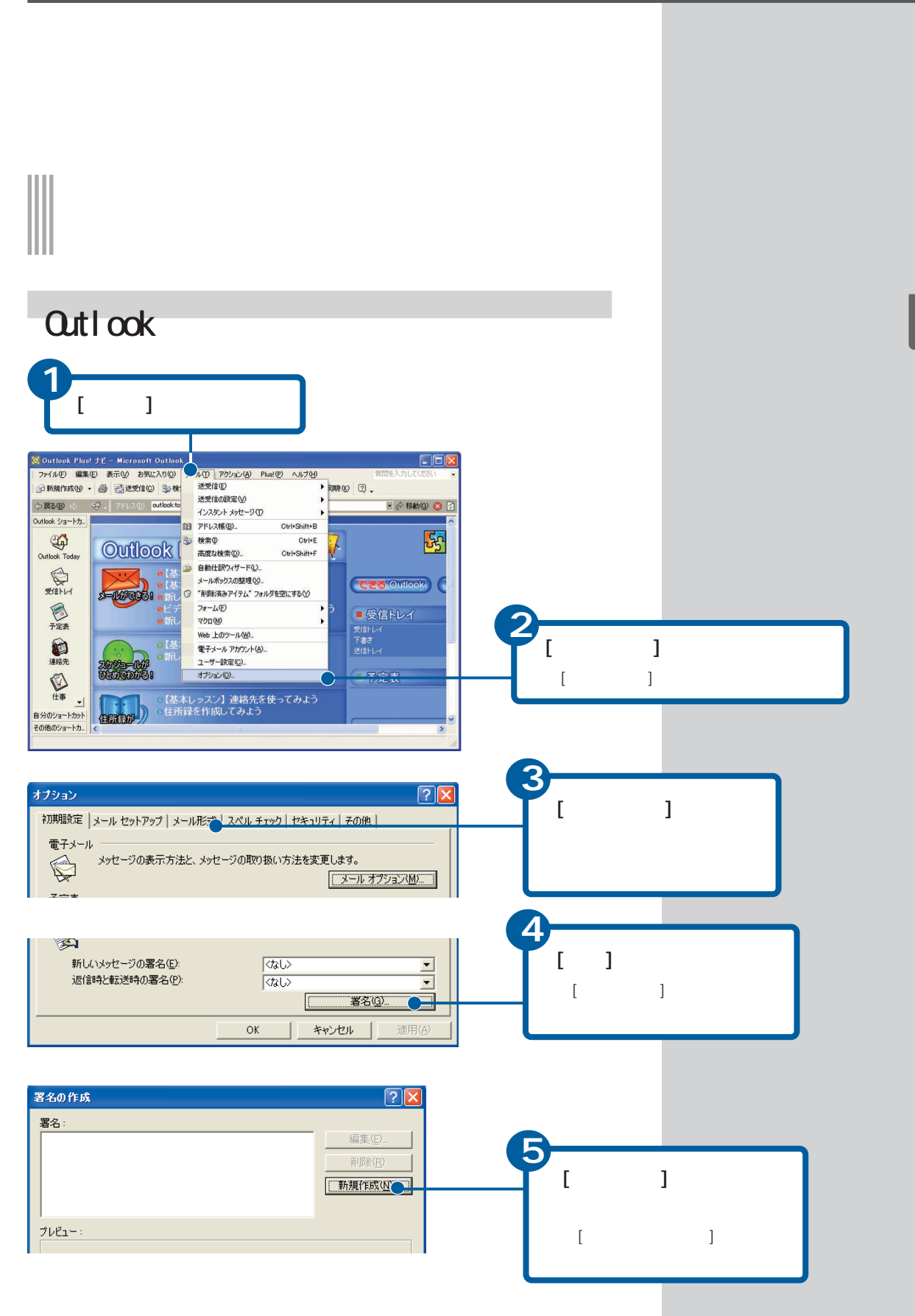

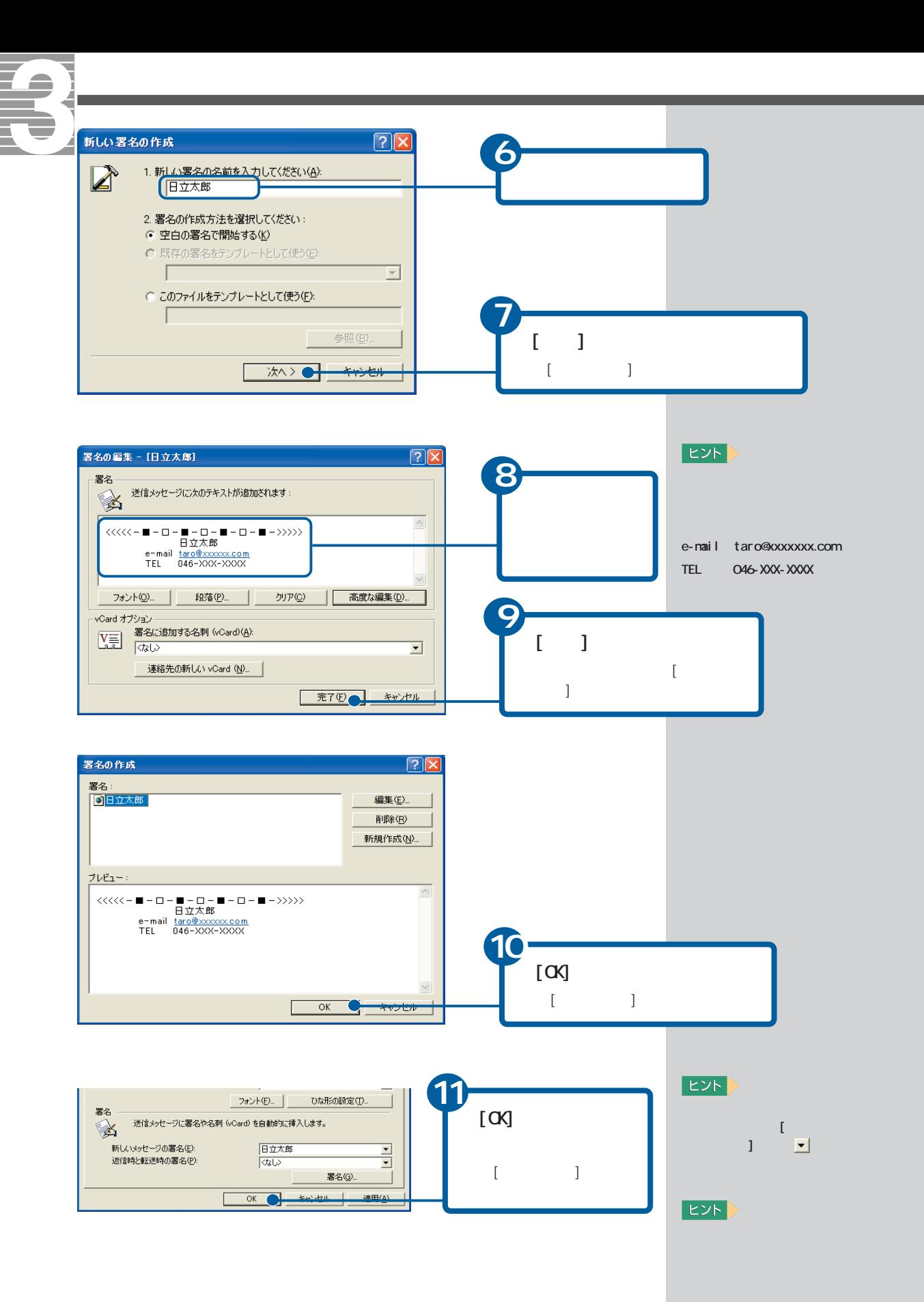

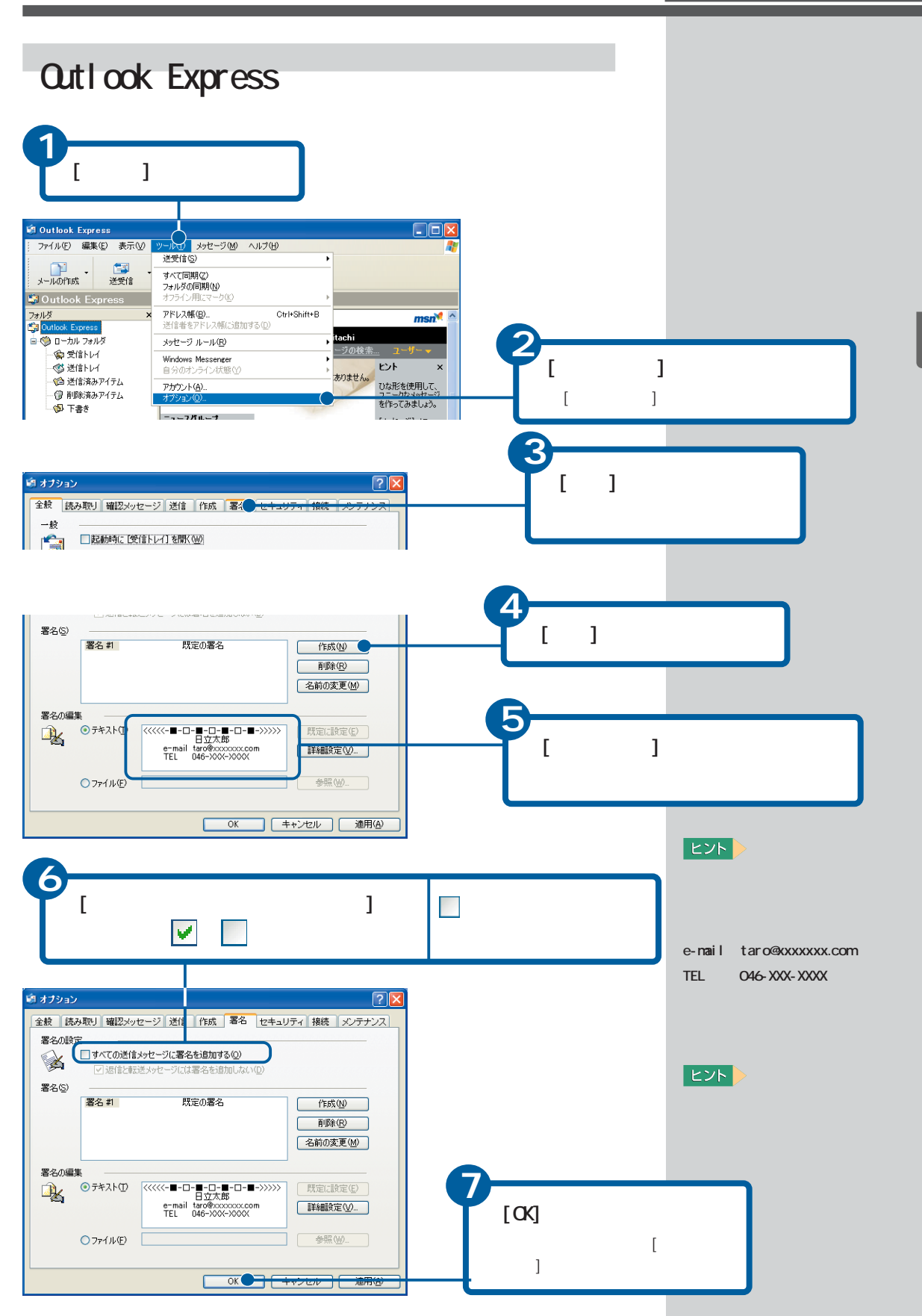

 $\mathbb{R}^n$  -  $\mathbb{R}^n$  -  $\mathbb{R}^n$  -  $\mathbb{R}^n$  -  $\mathbb{R}^n$  -  $\mathbb{R}^n$  -  $\mathbb{R}^n$  -  $\mathbb{R}^n$  -  $\mathbb{R}^n$  -  $\mathbb{R}^n$  -  $\mathbb{R}^n$  -  $\mathbb{R}^n$ 

75

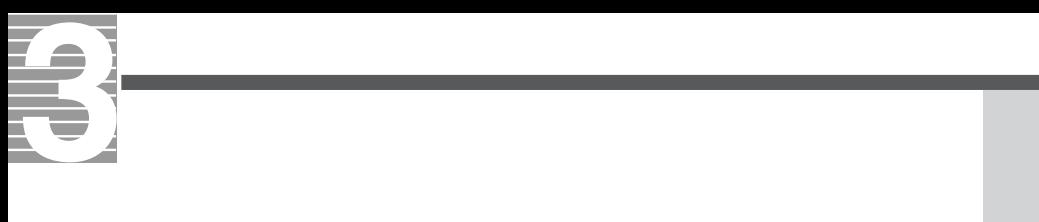

## ∭

## Outlook

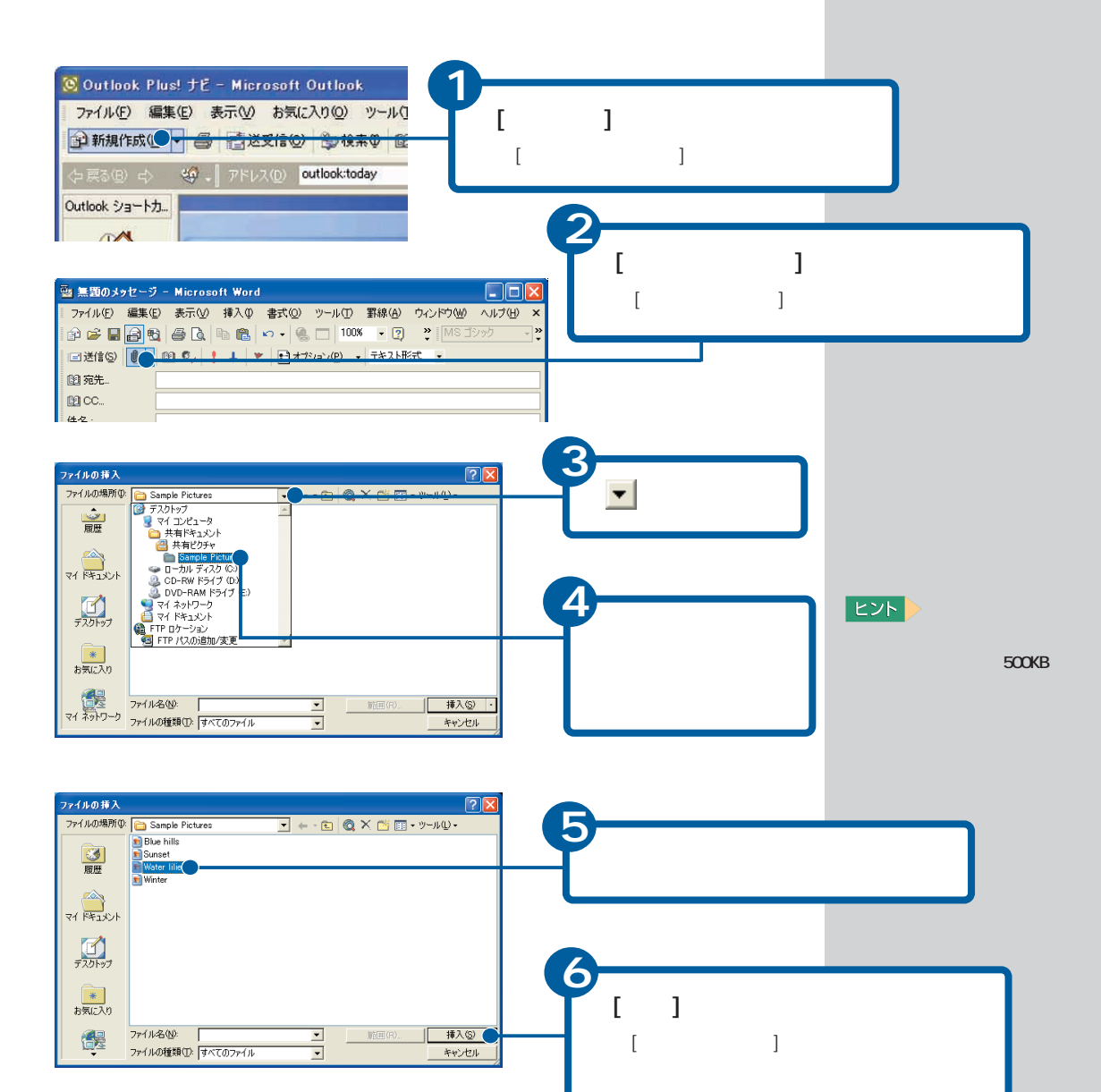

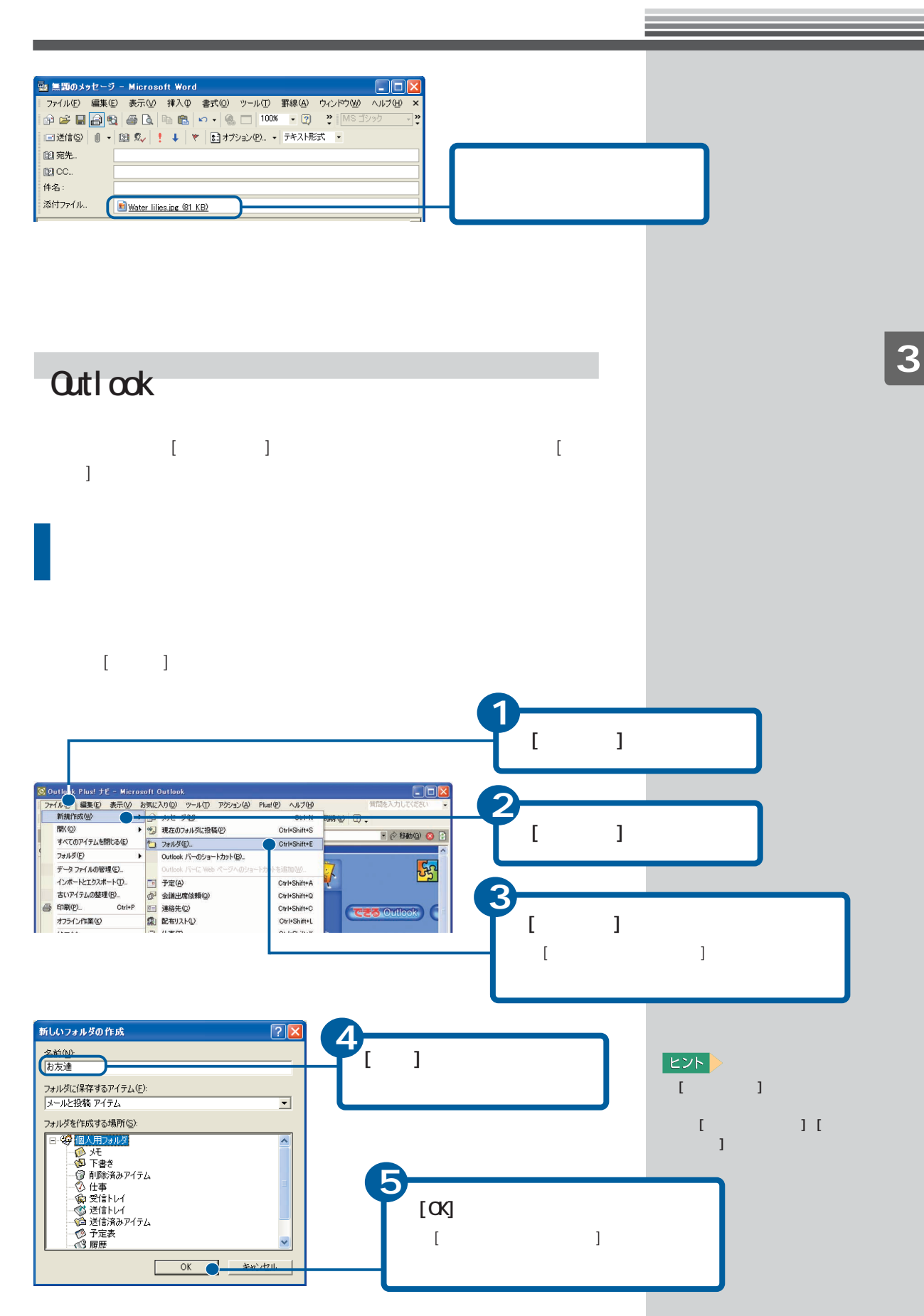

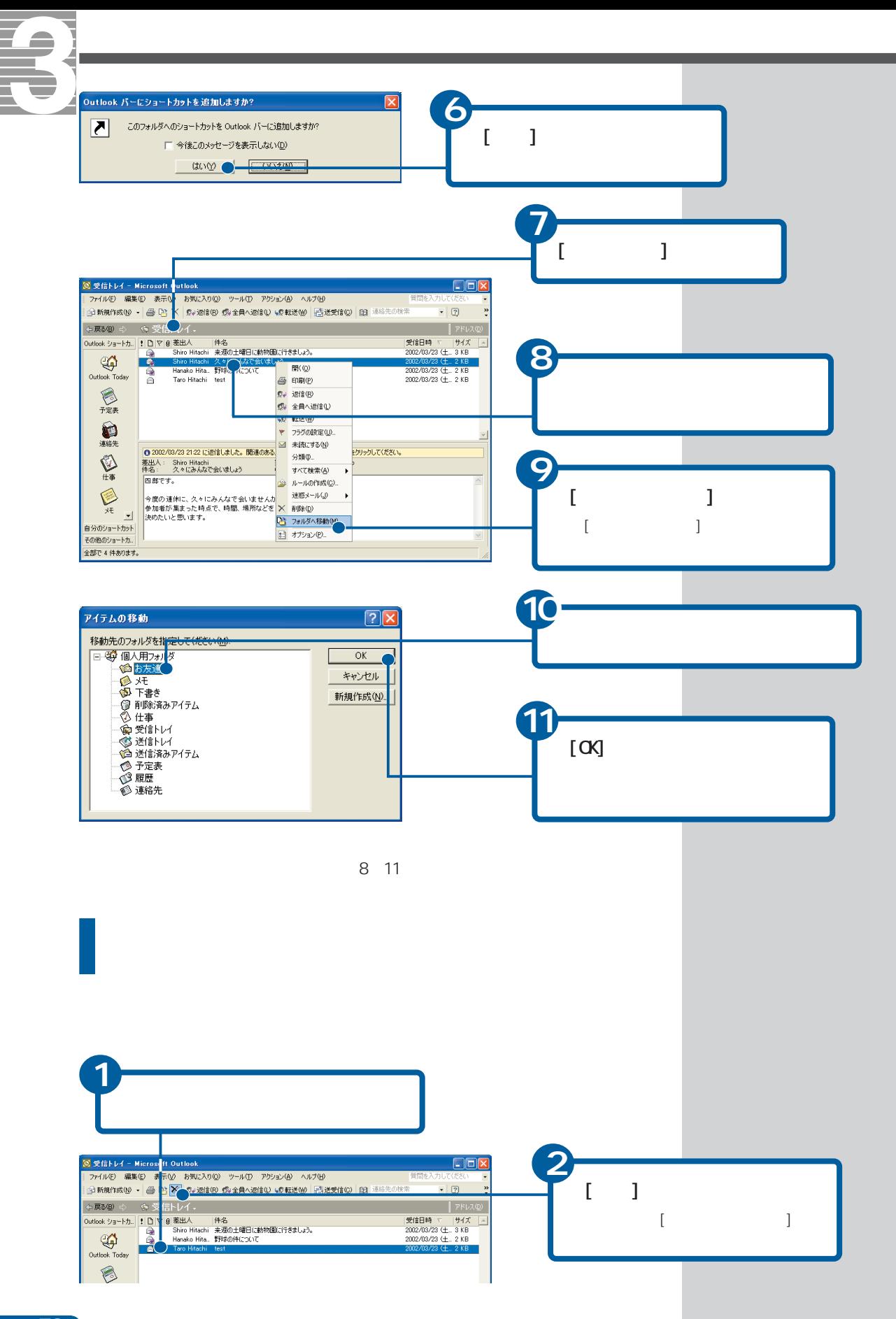

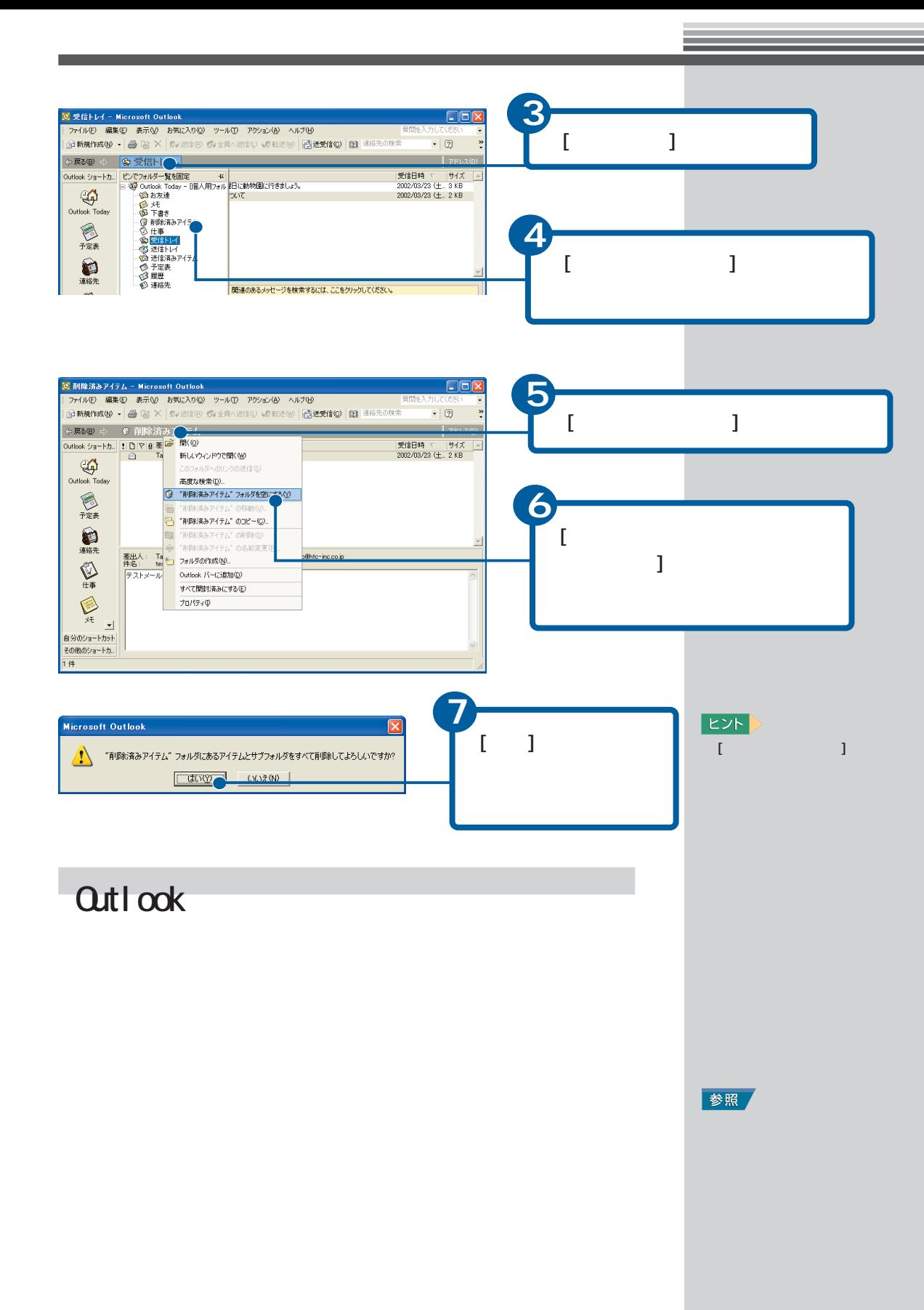

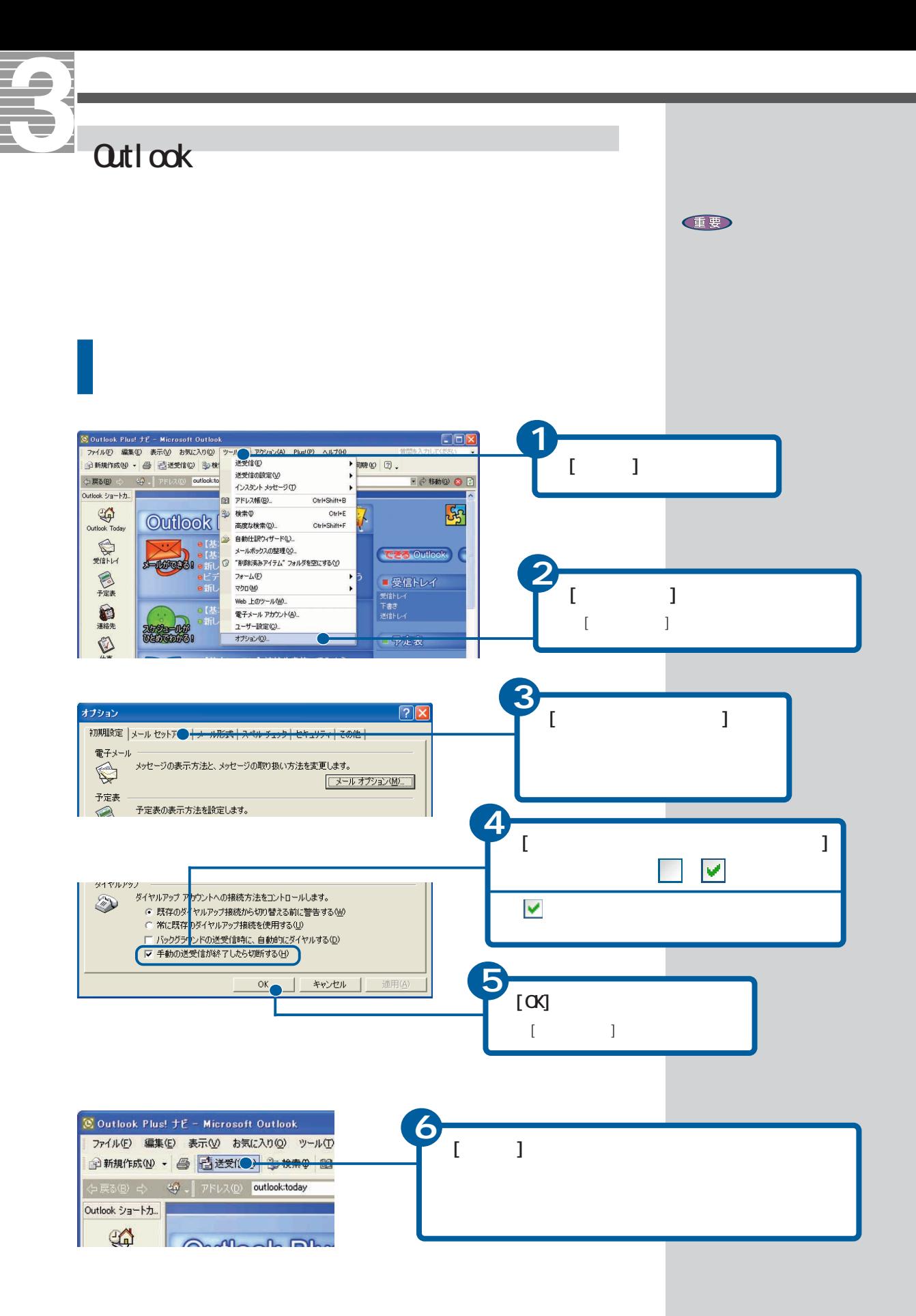

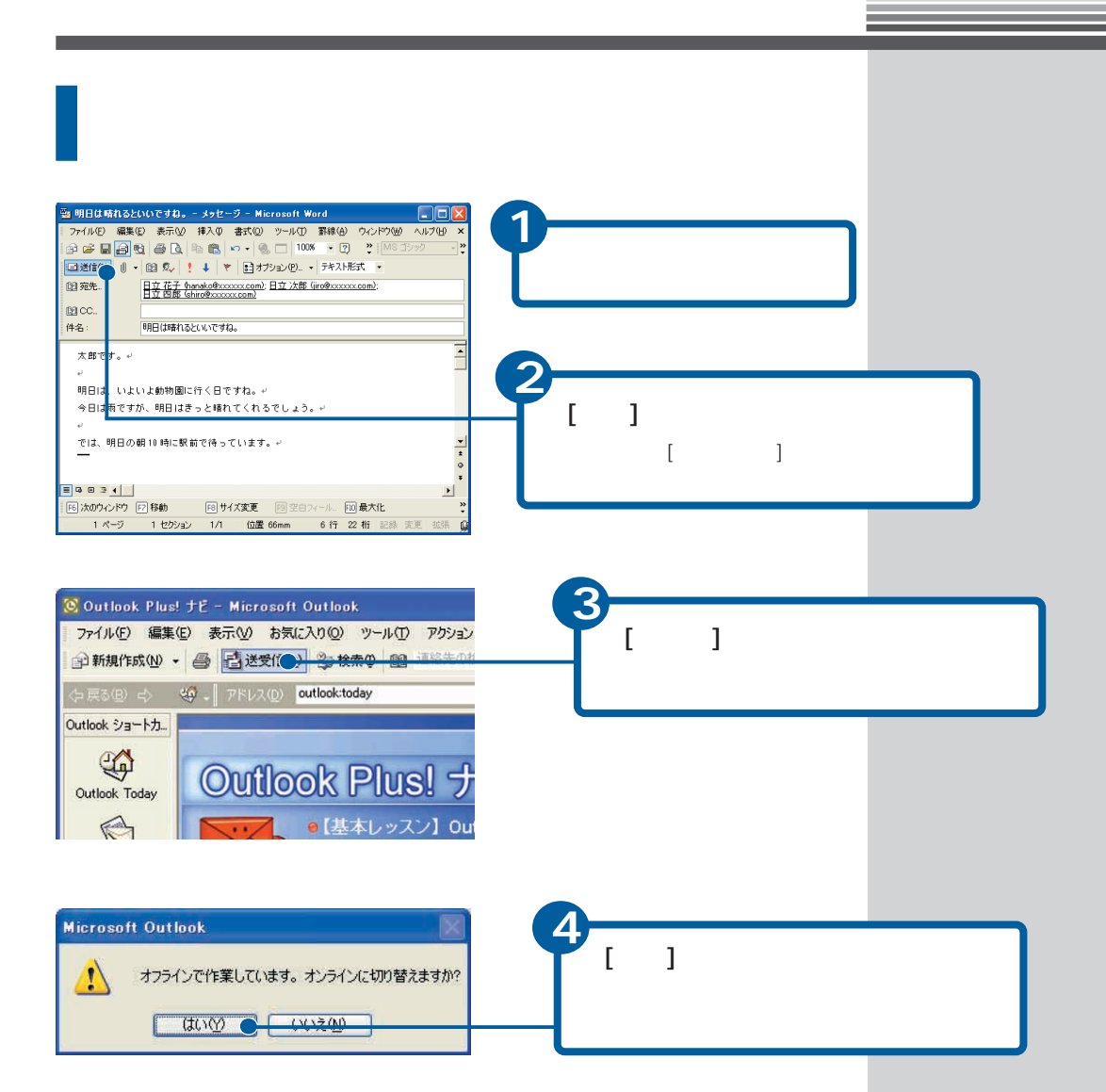

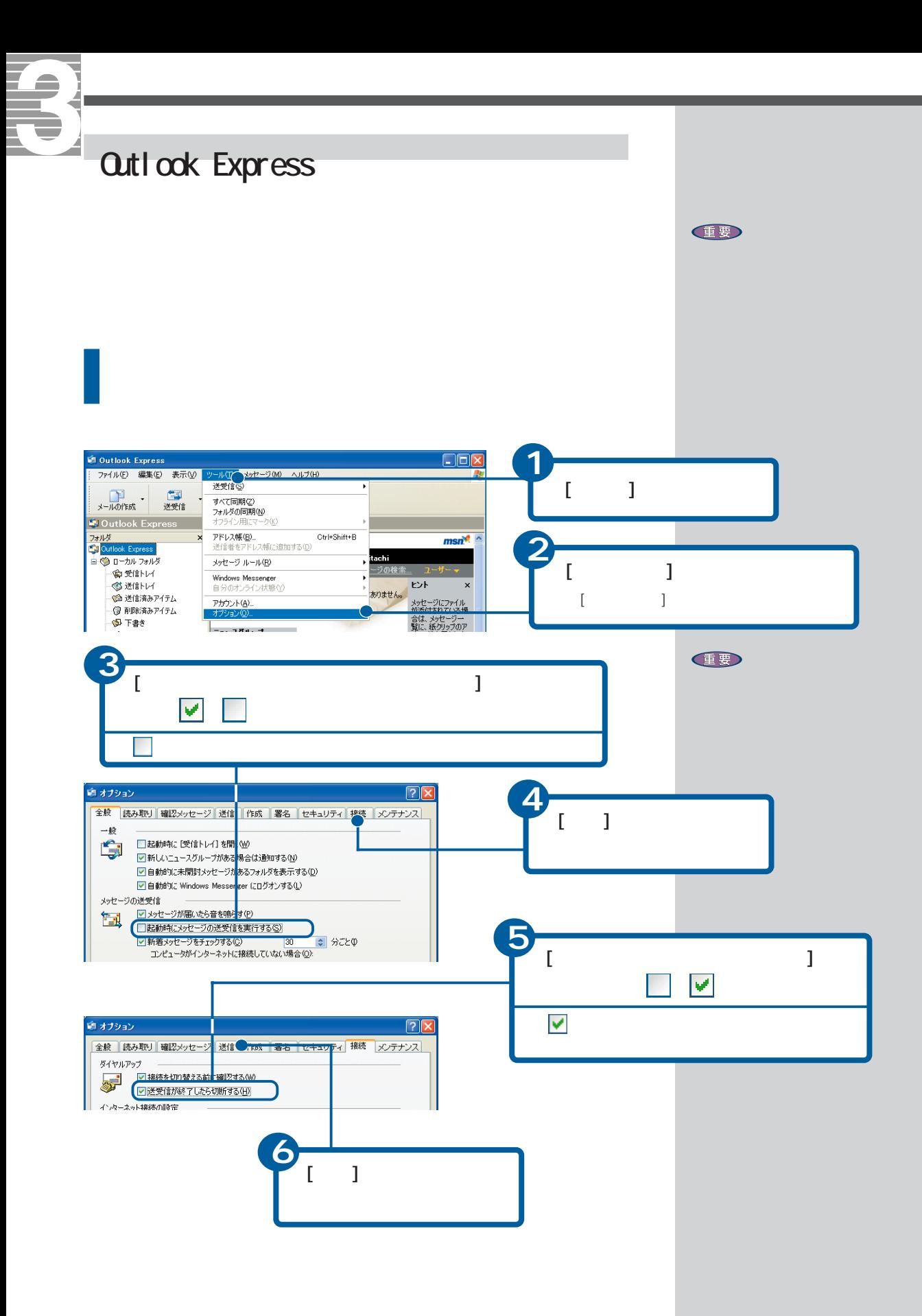

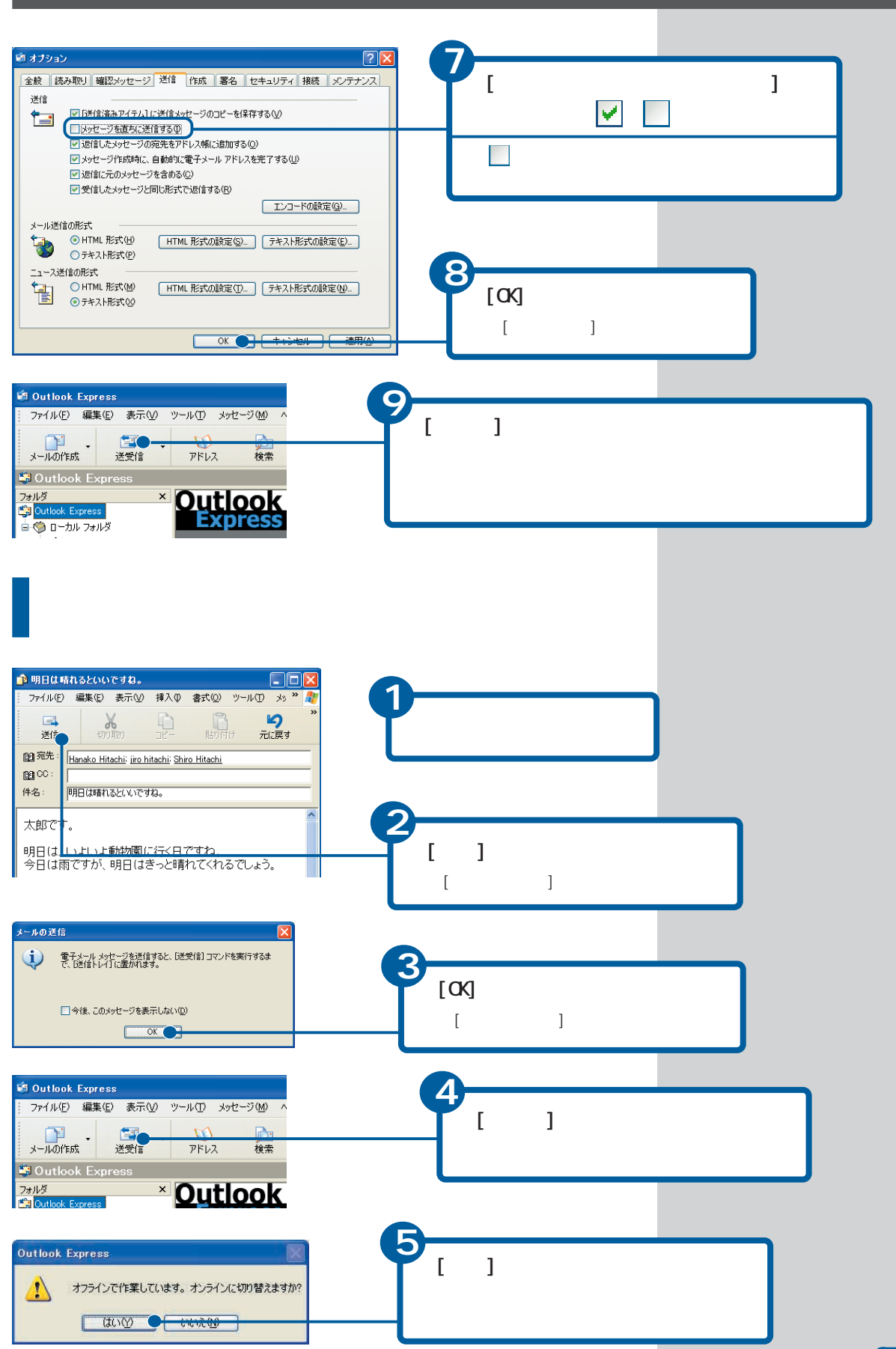

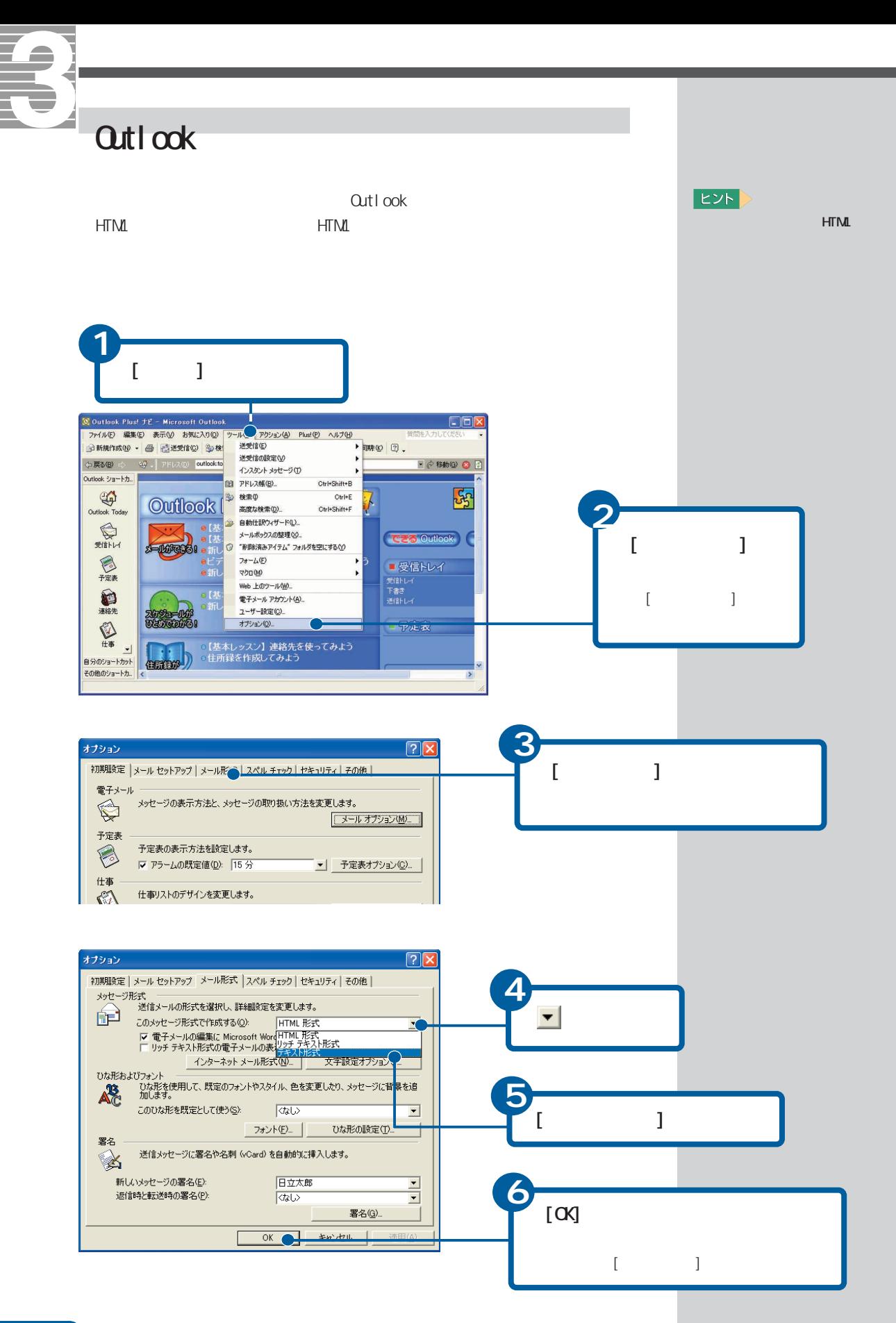

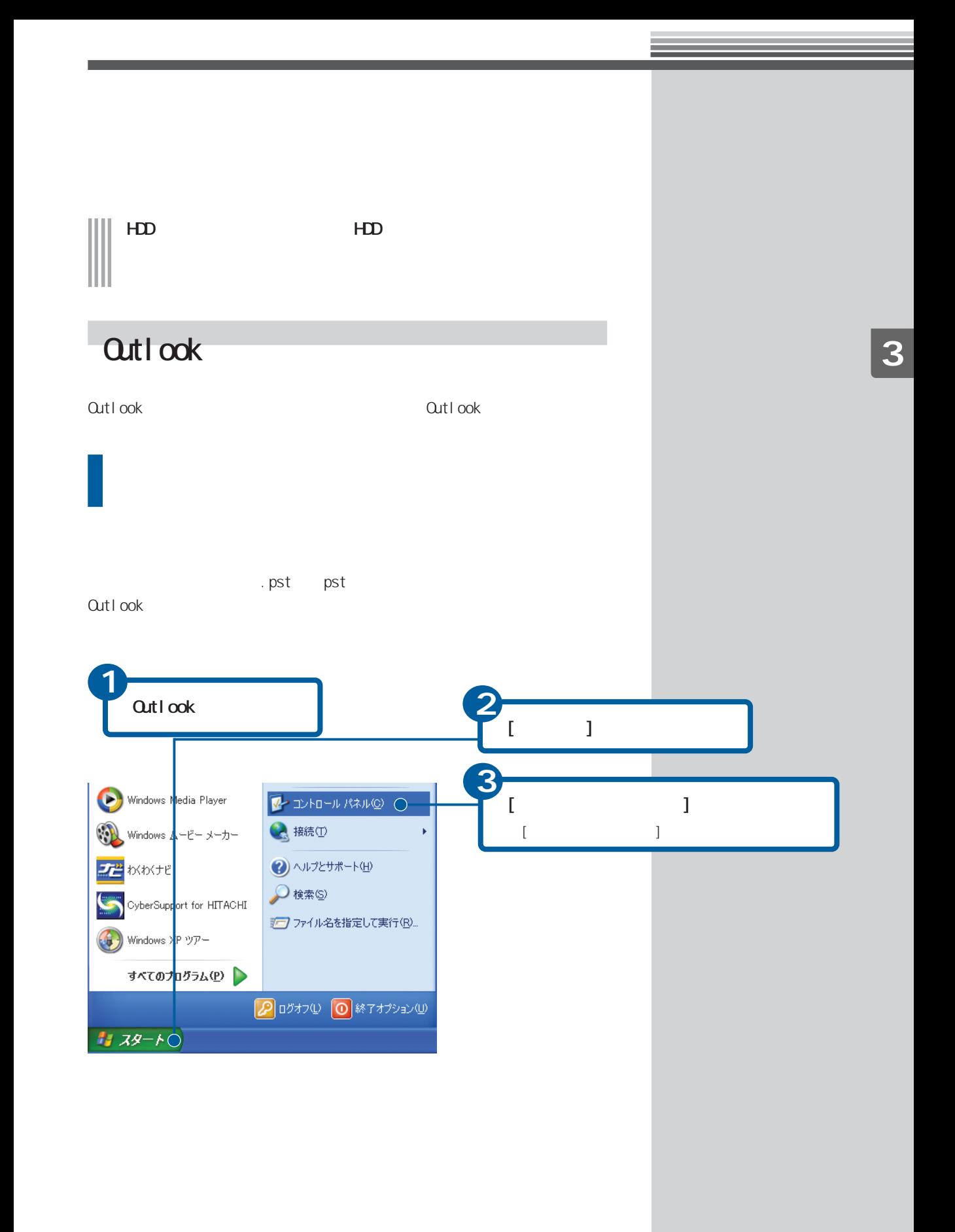

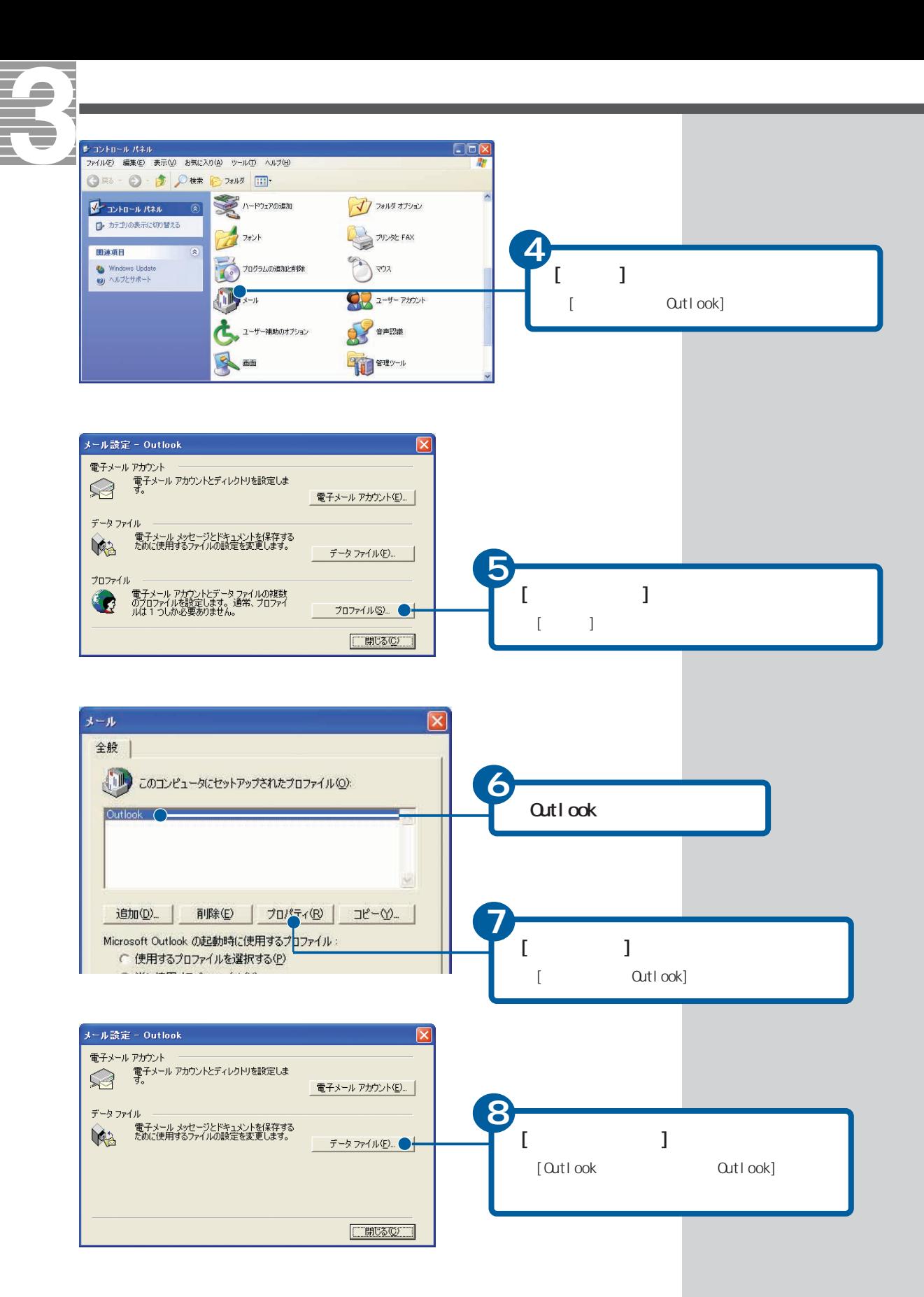

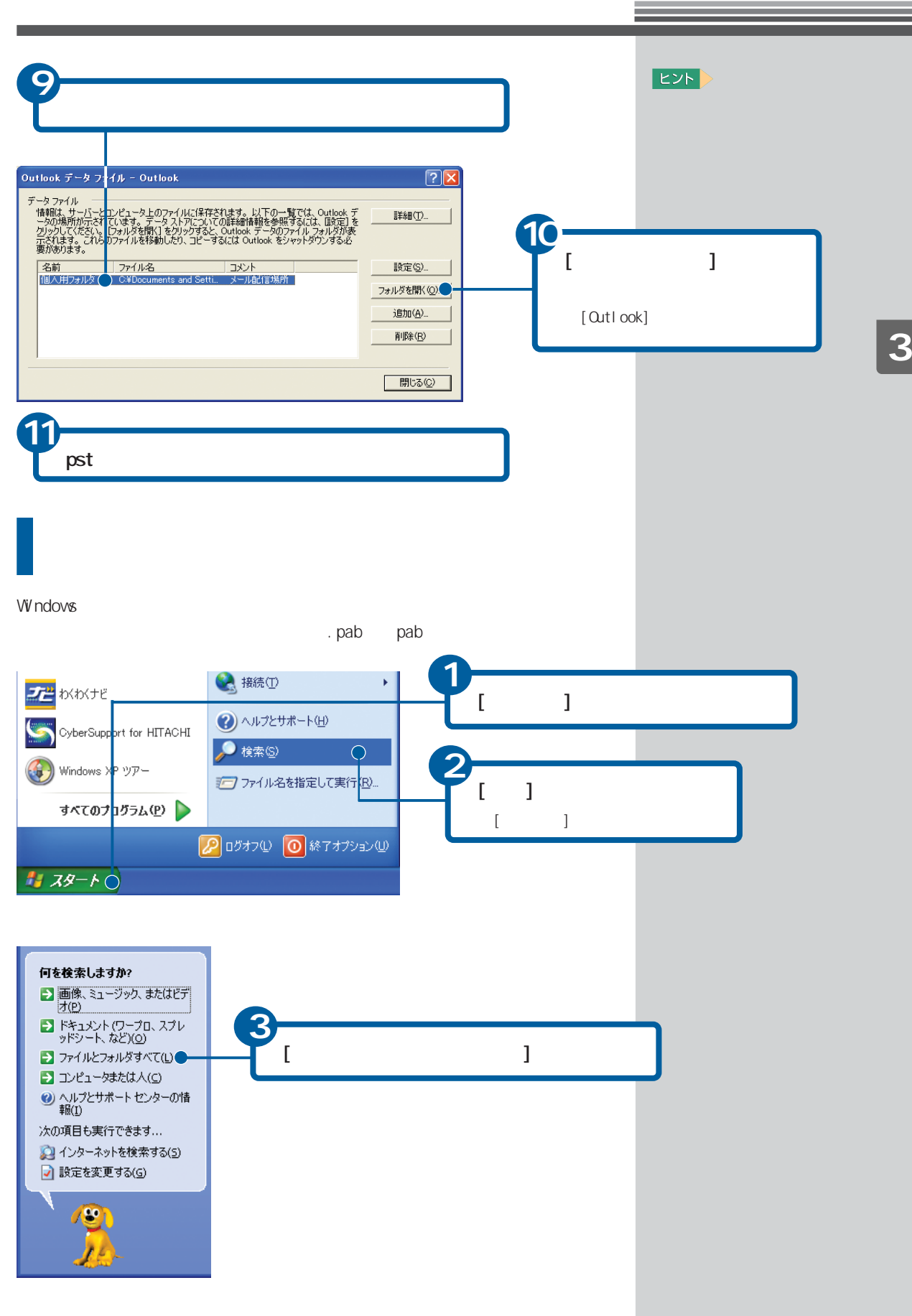

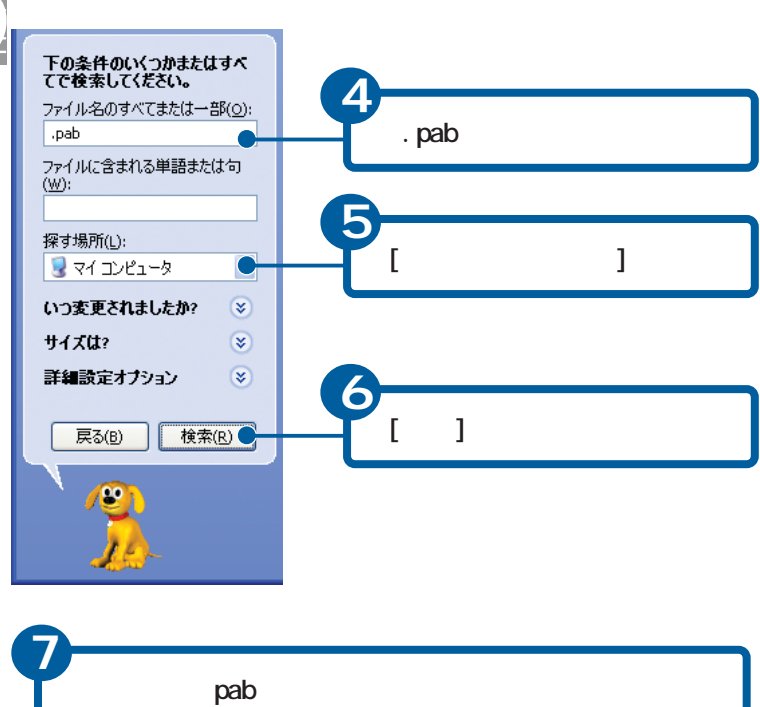

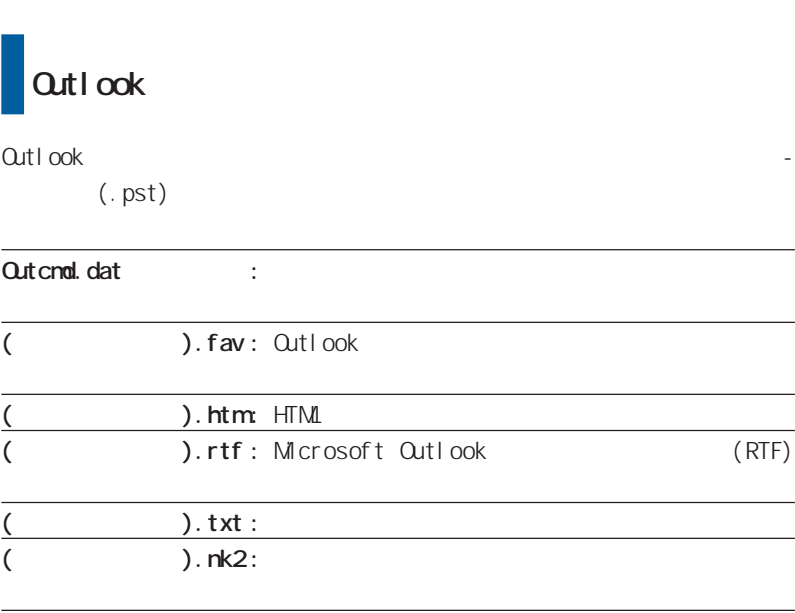

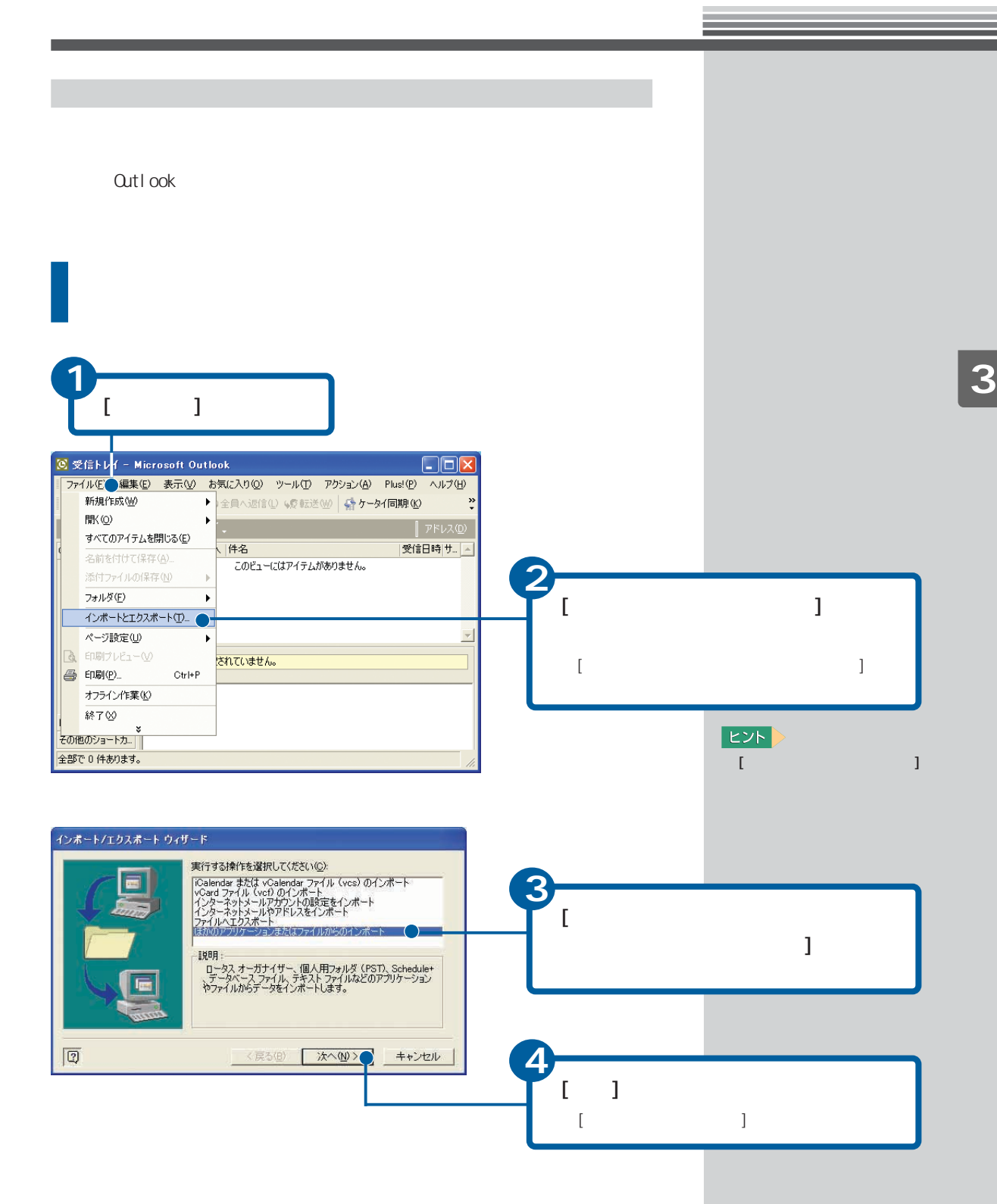

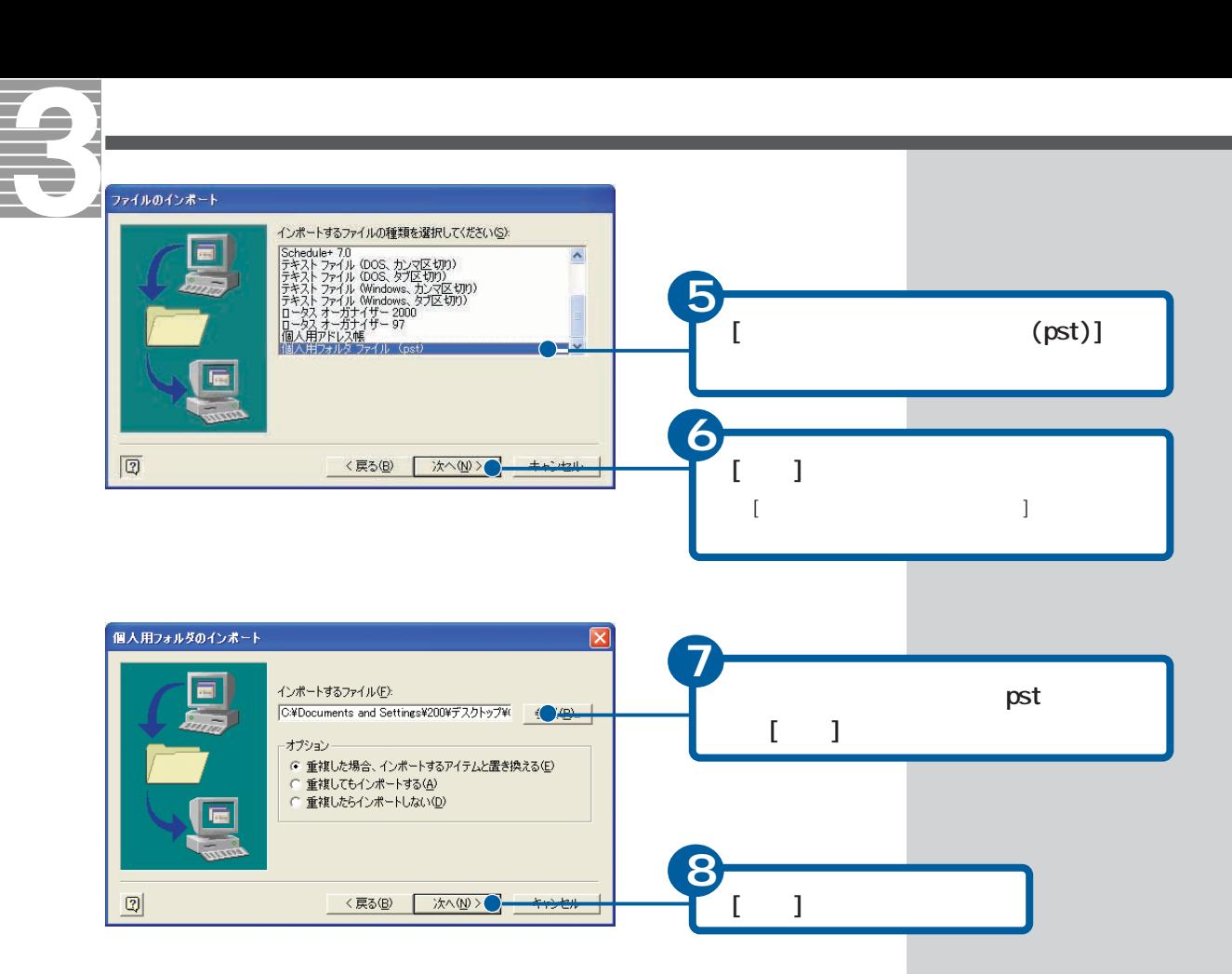

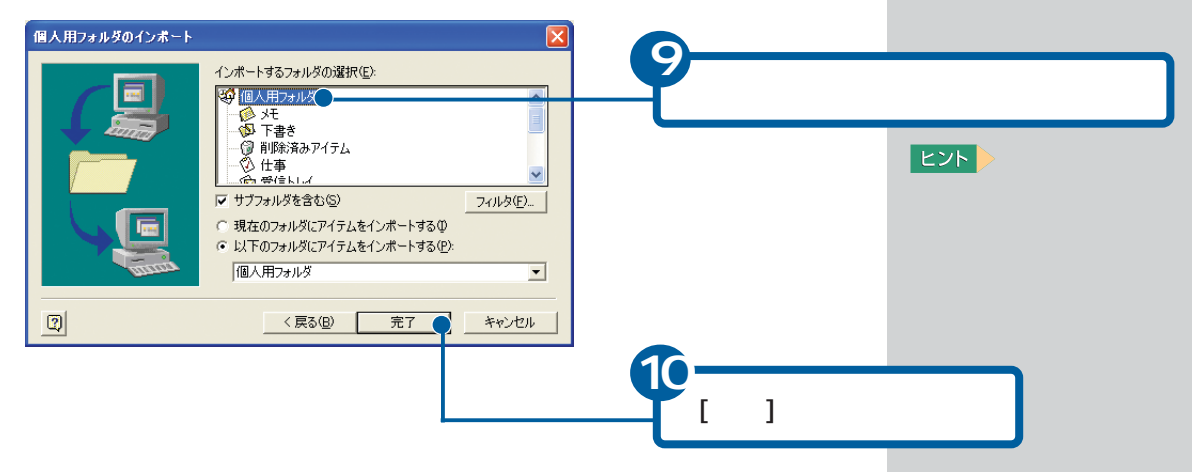

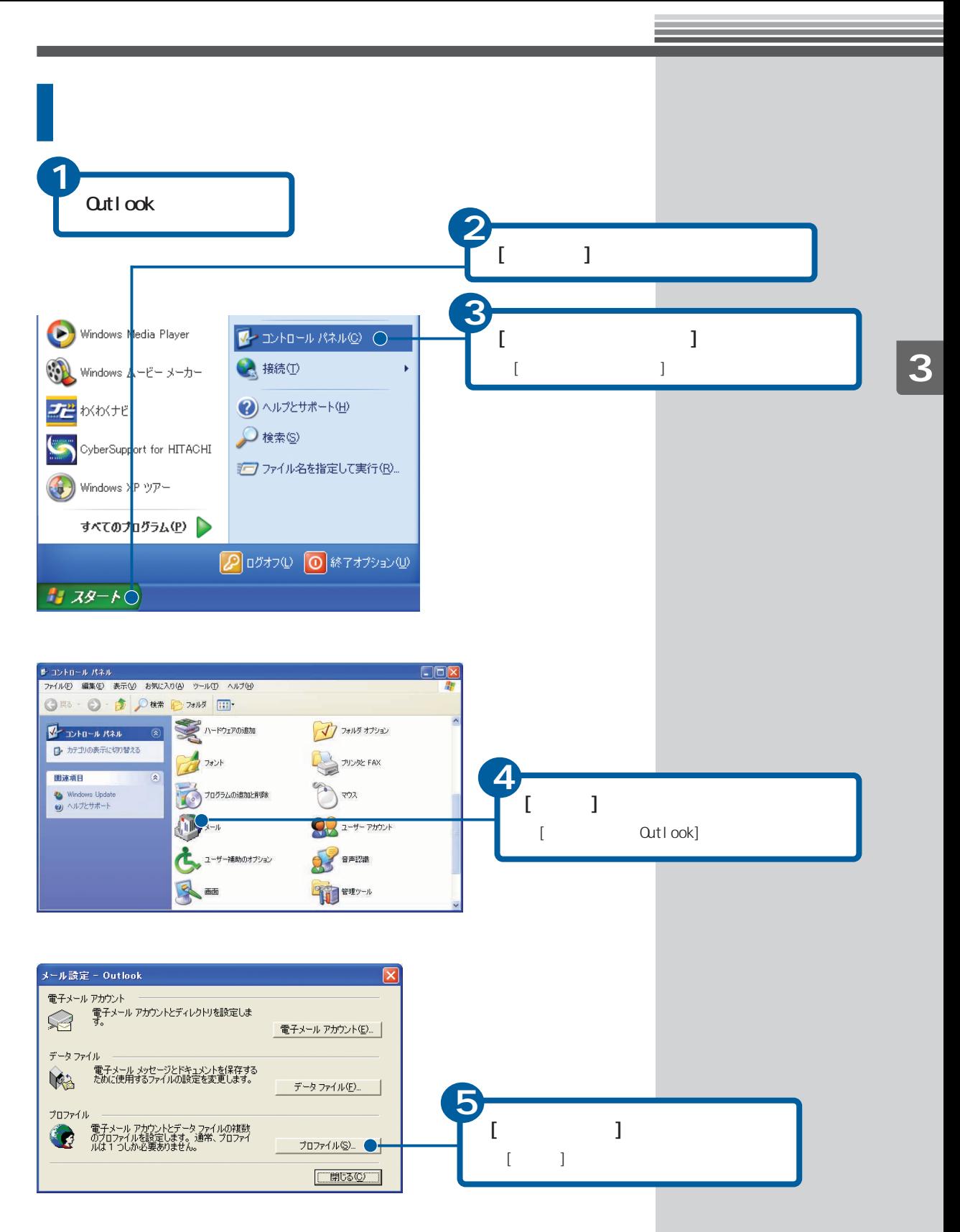

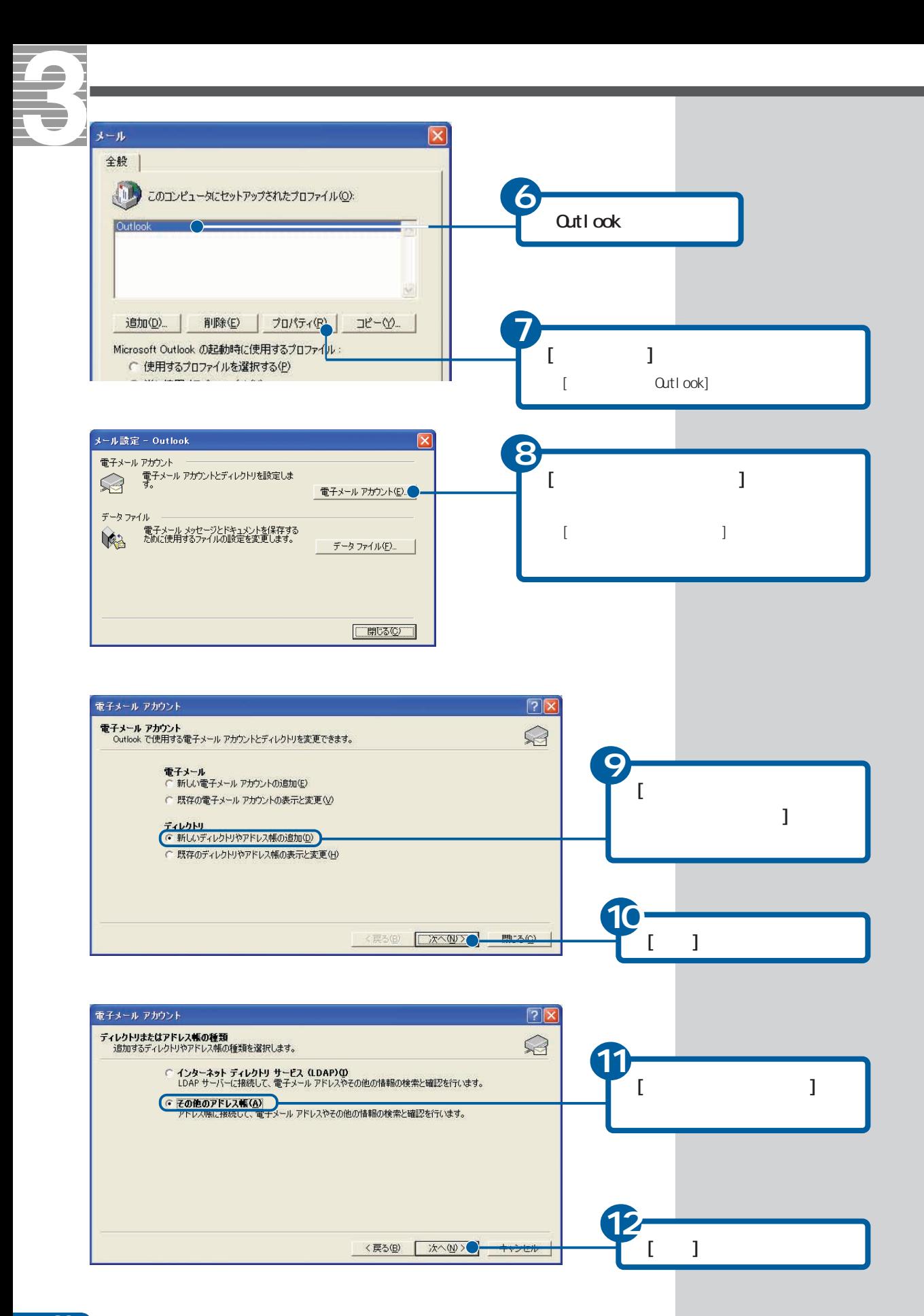

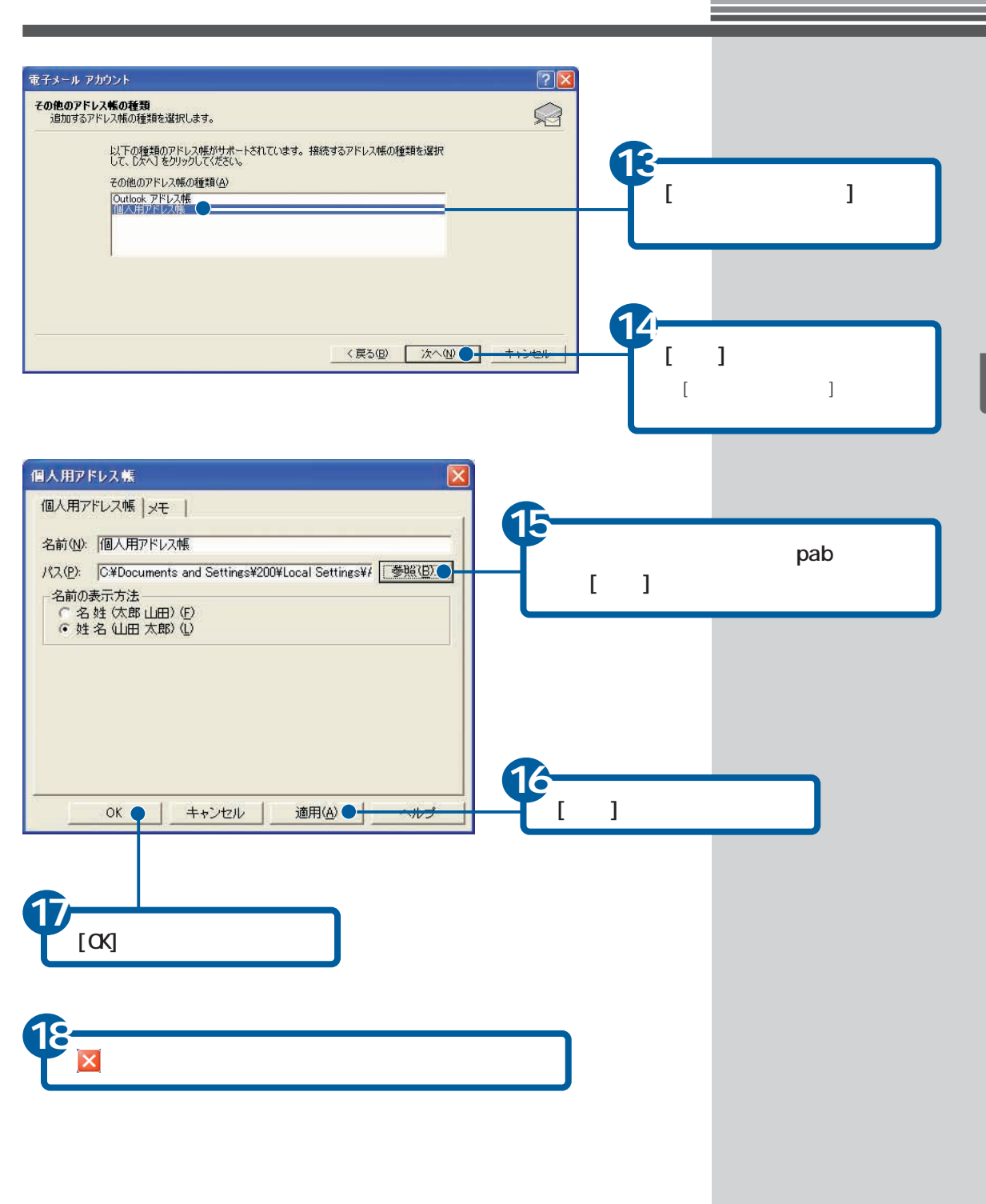

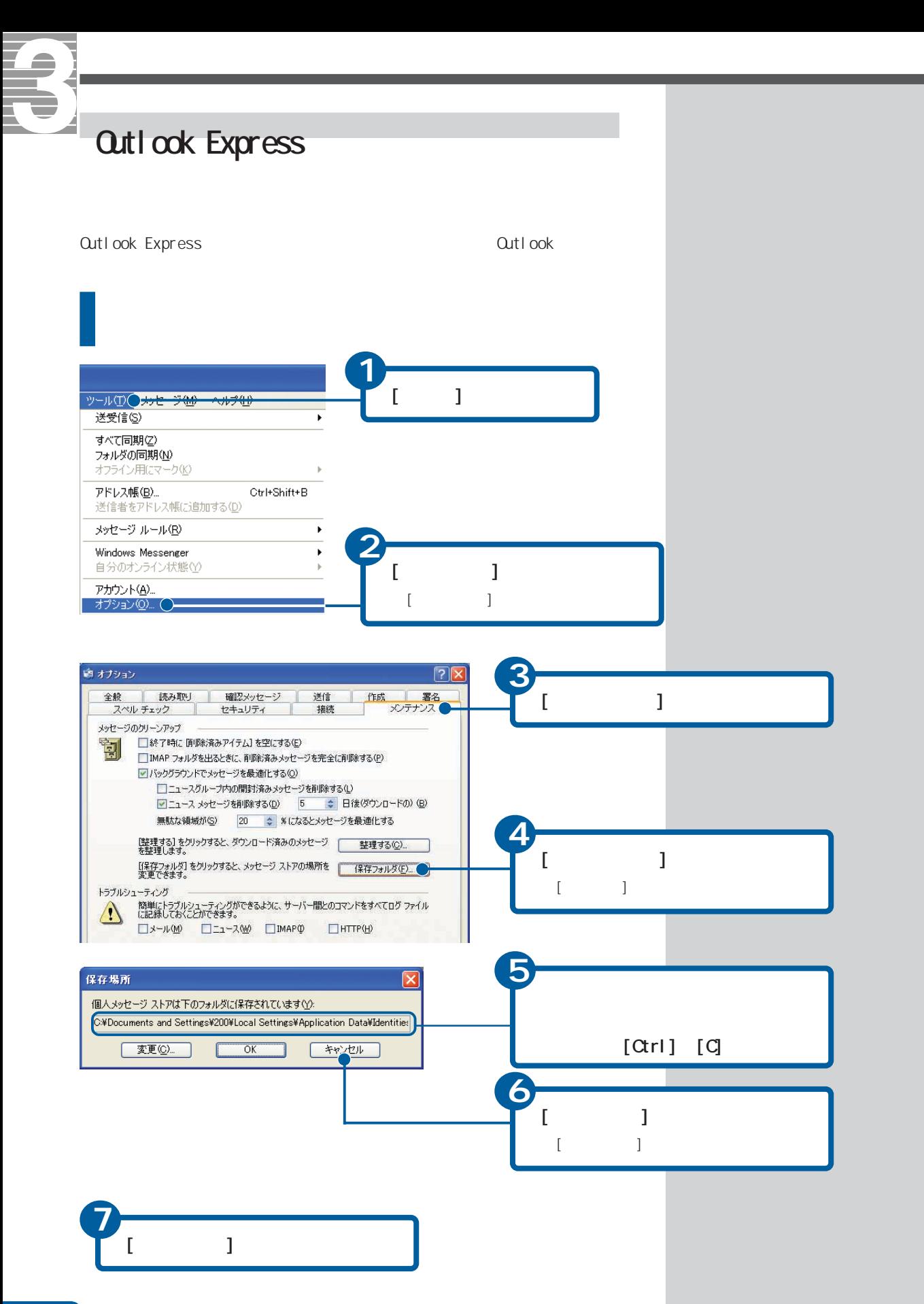

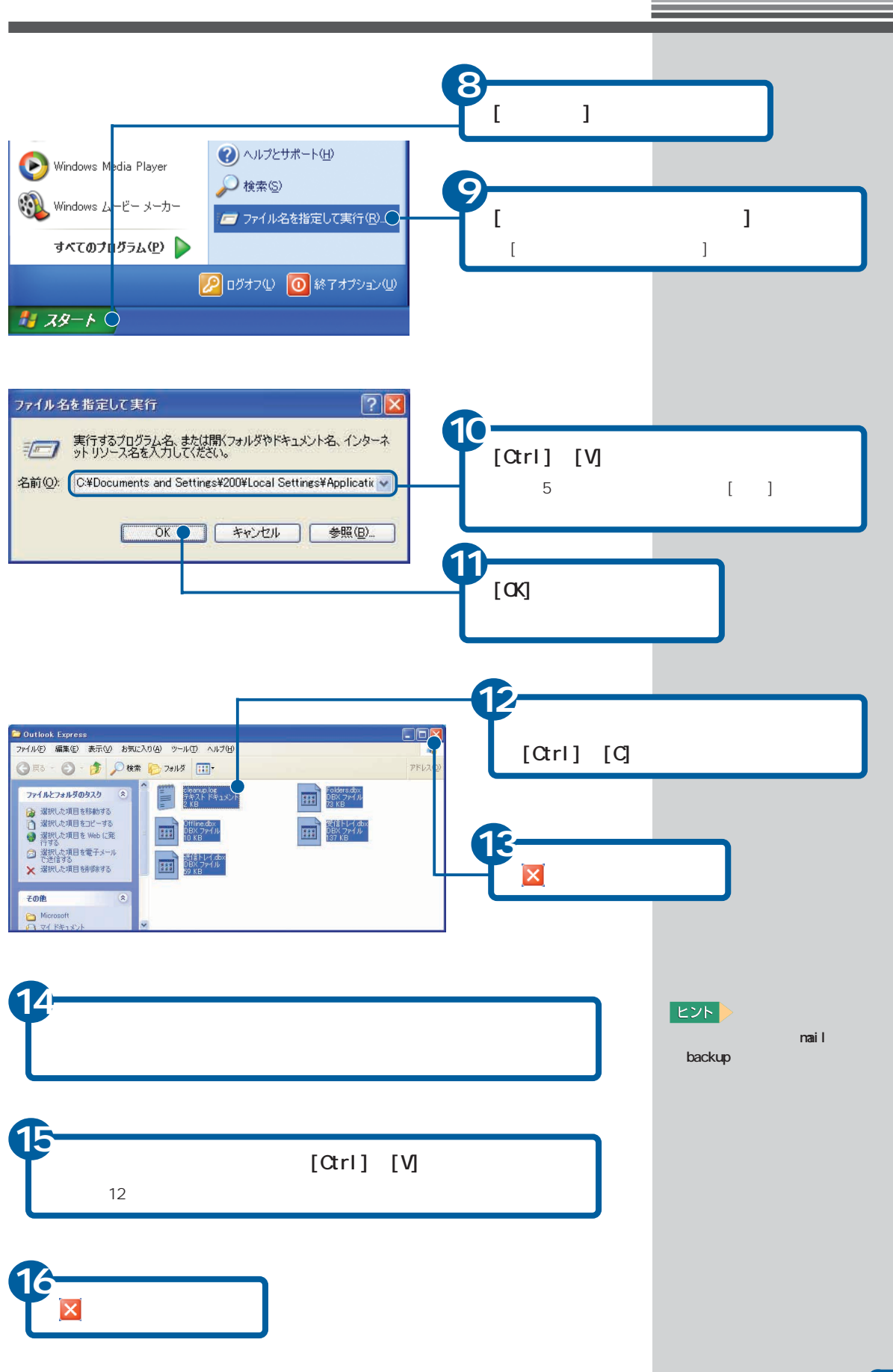

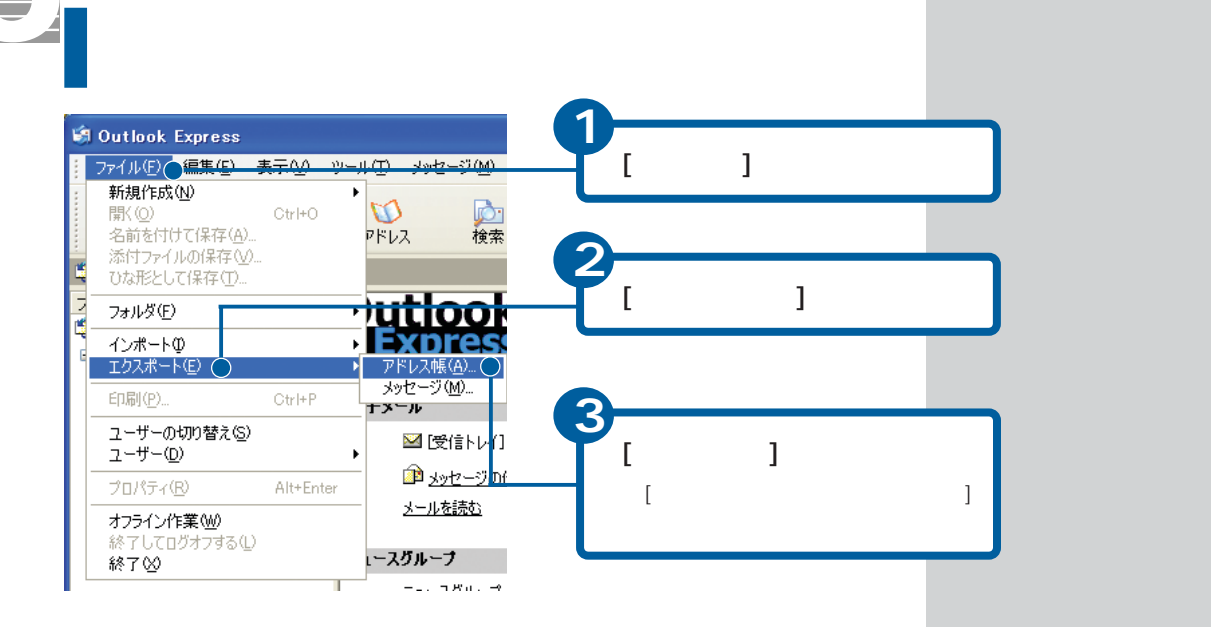

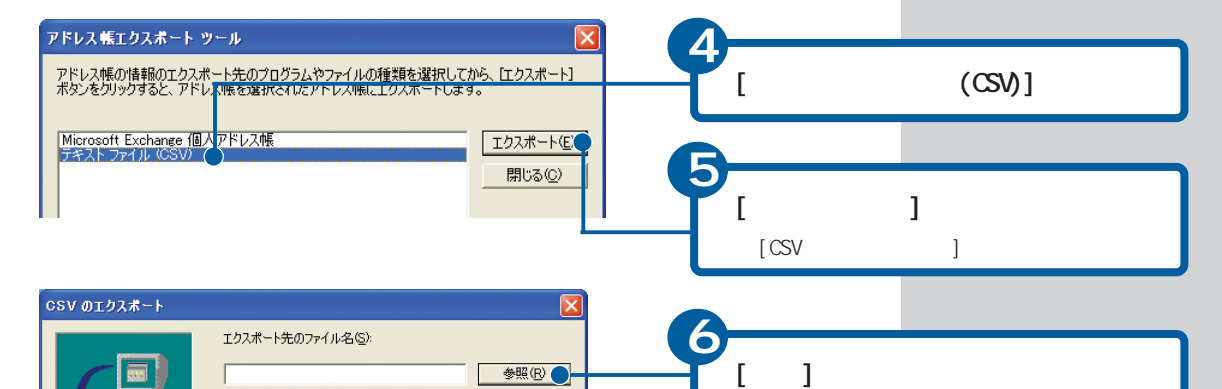

 $\begin{bmatrix} 1 & 1 & 1 \end{bmatrix}$ 

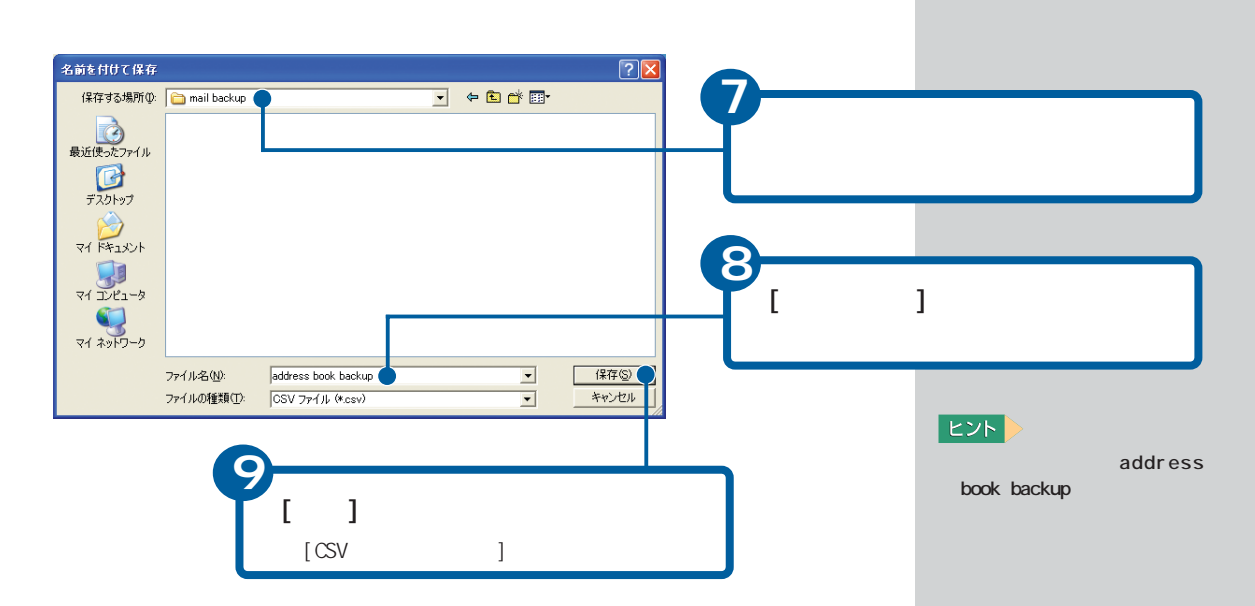

E

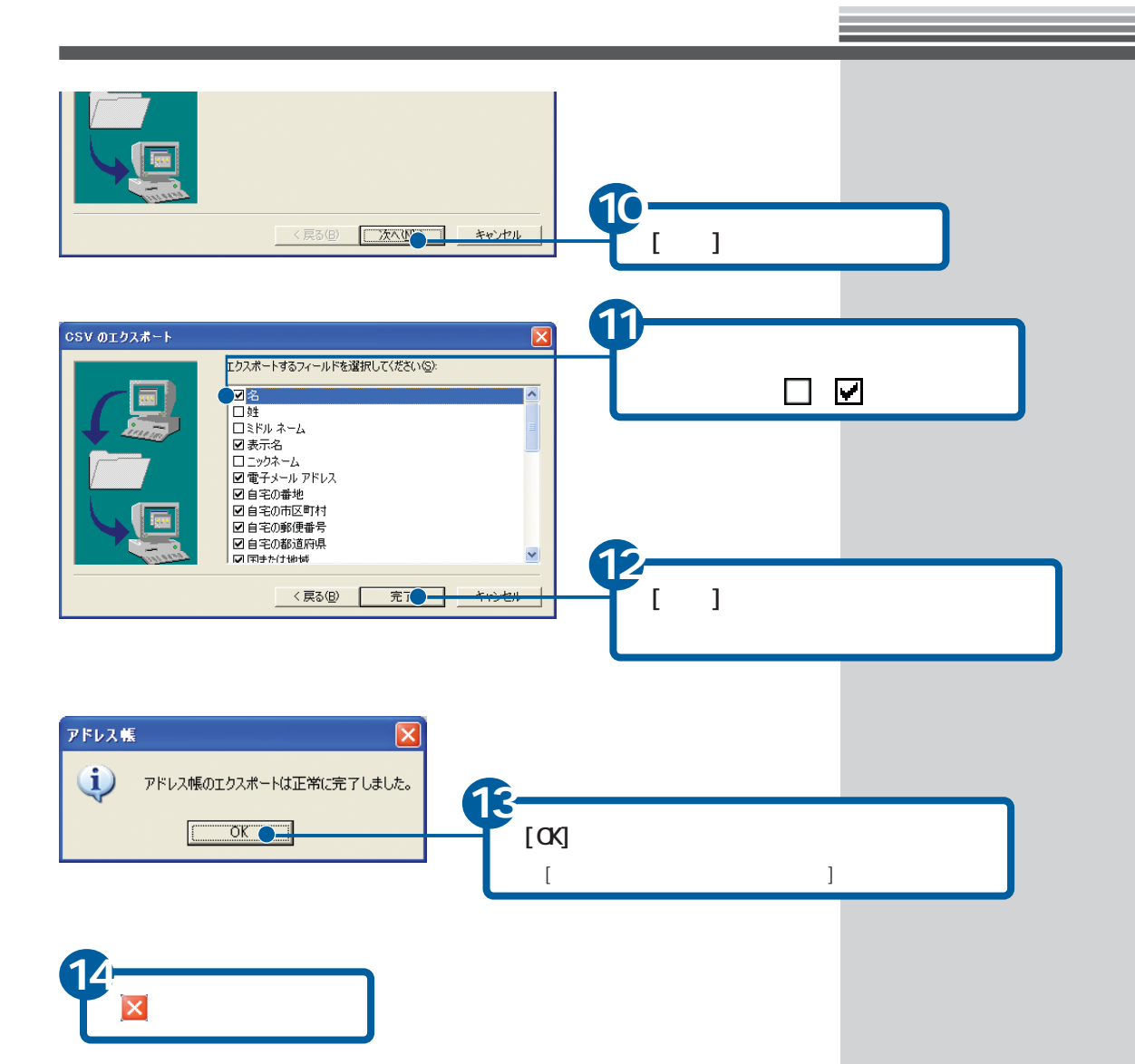

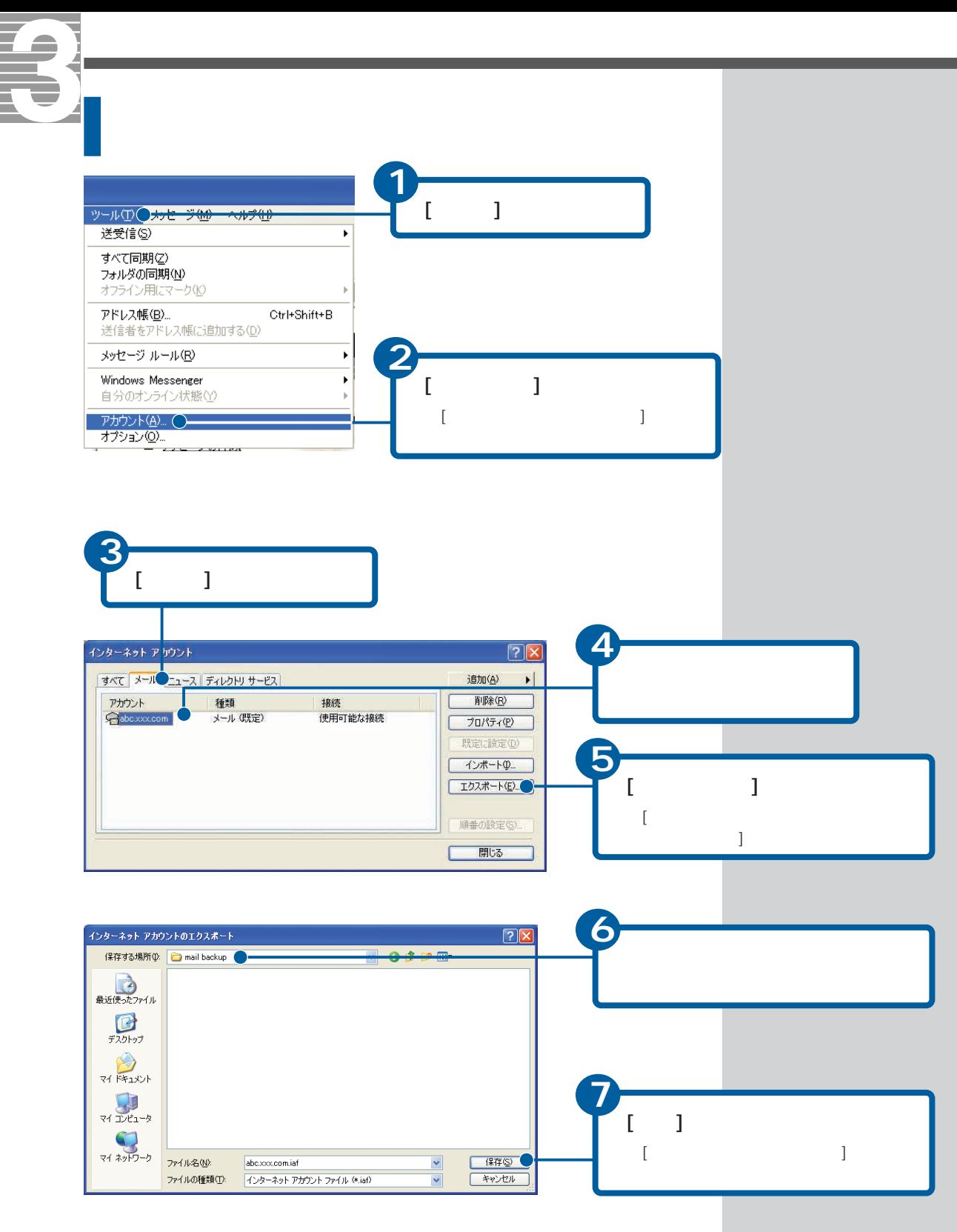

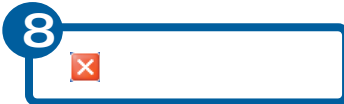

## **Outlook Express**

バックアップ時の状態に戻す

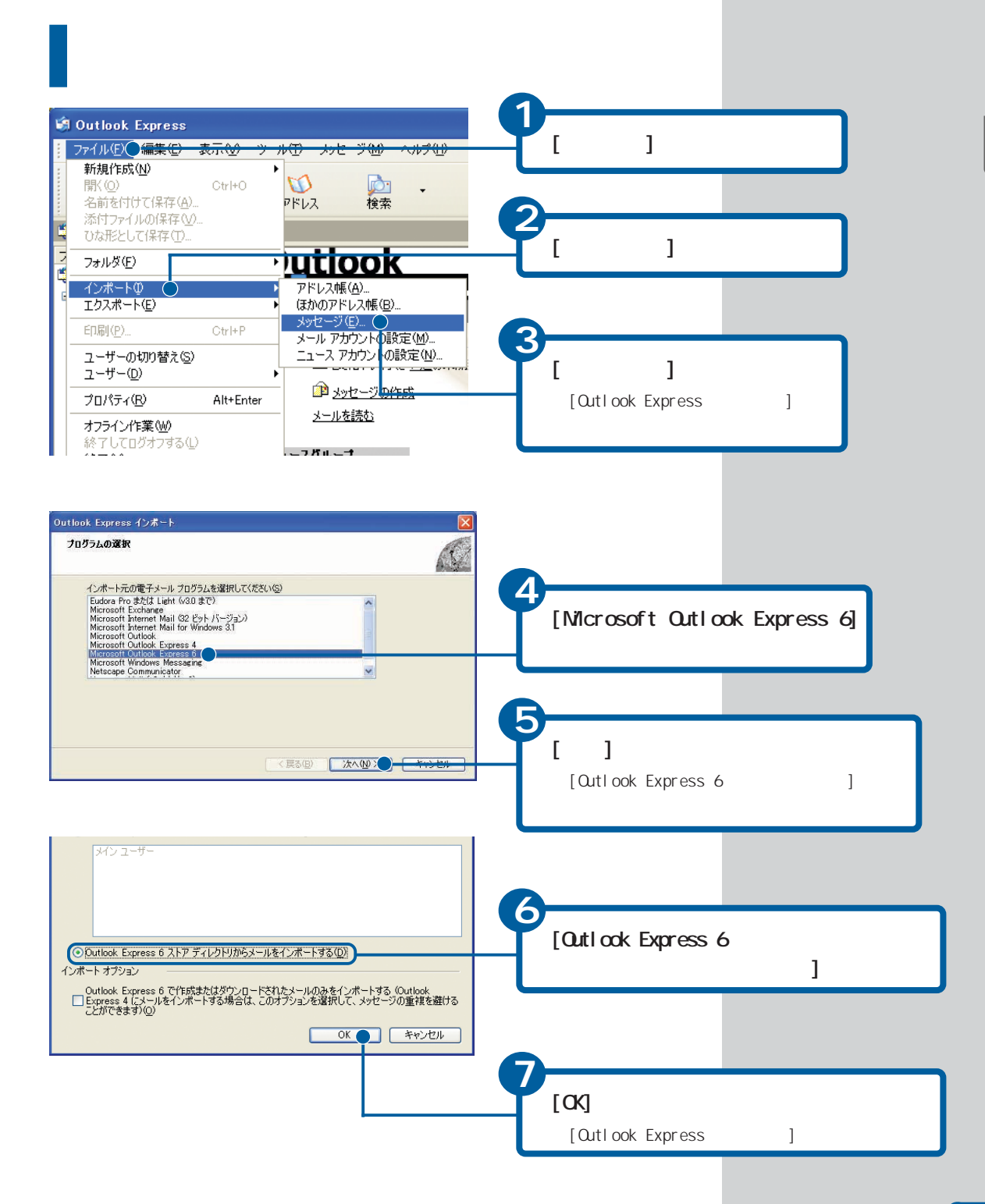

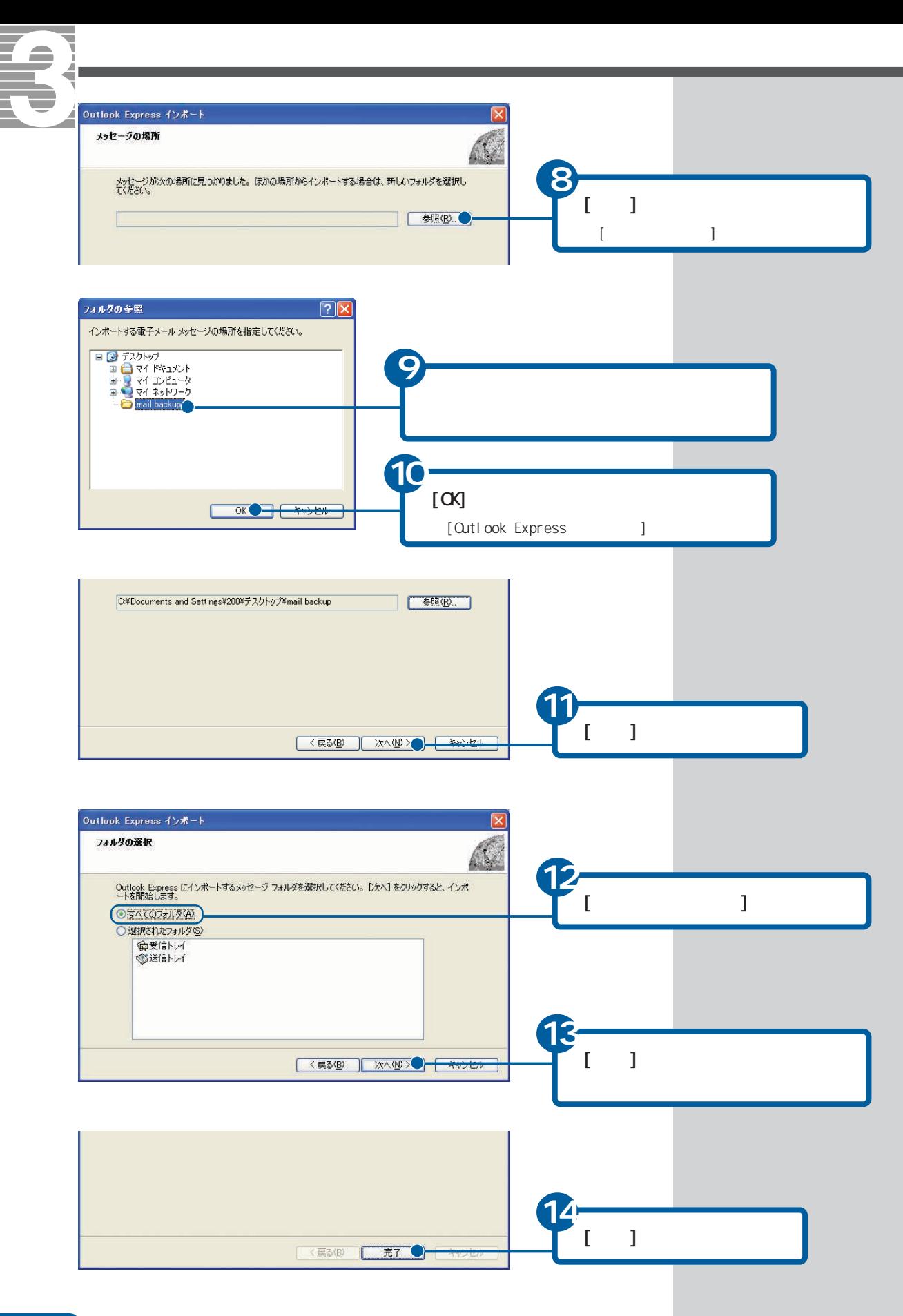

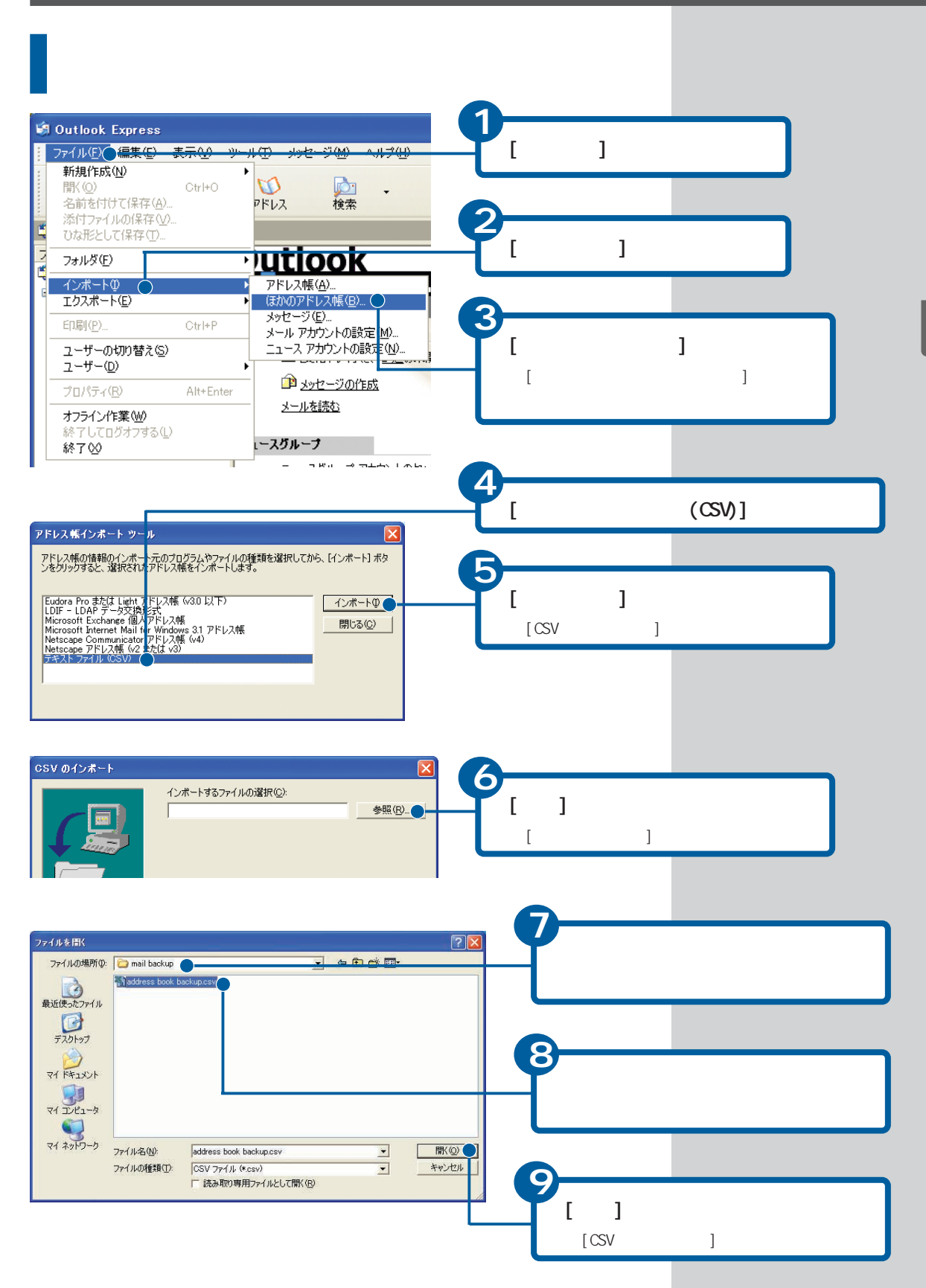

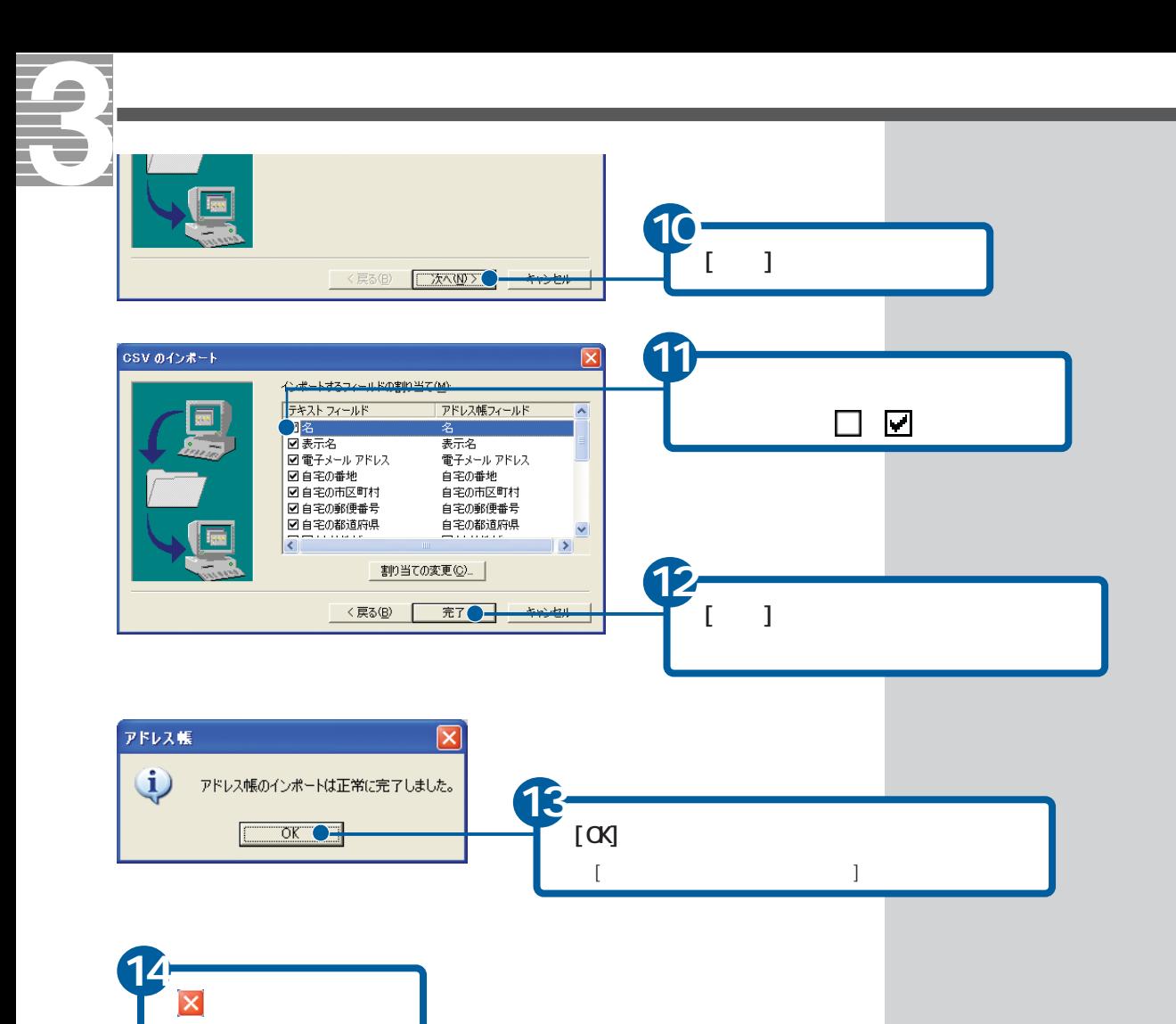

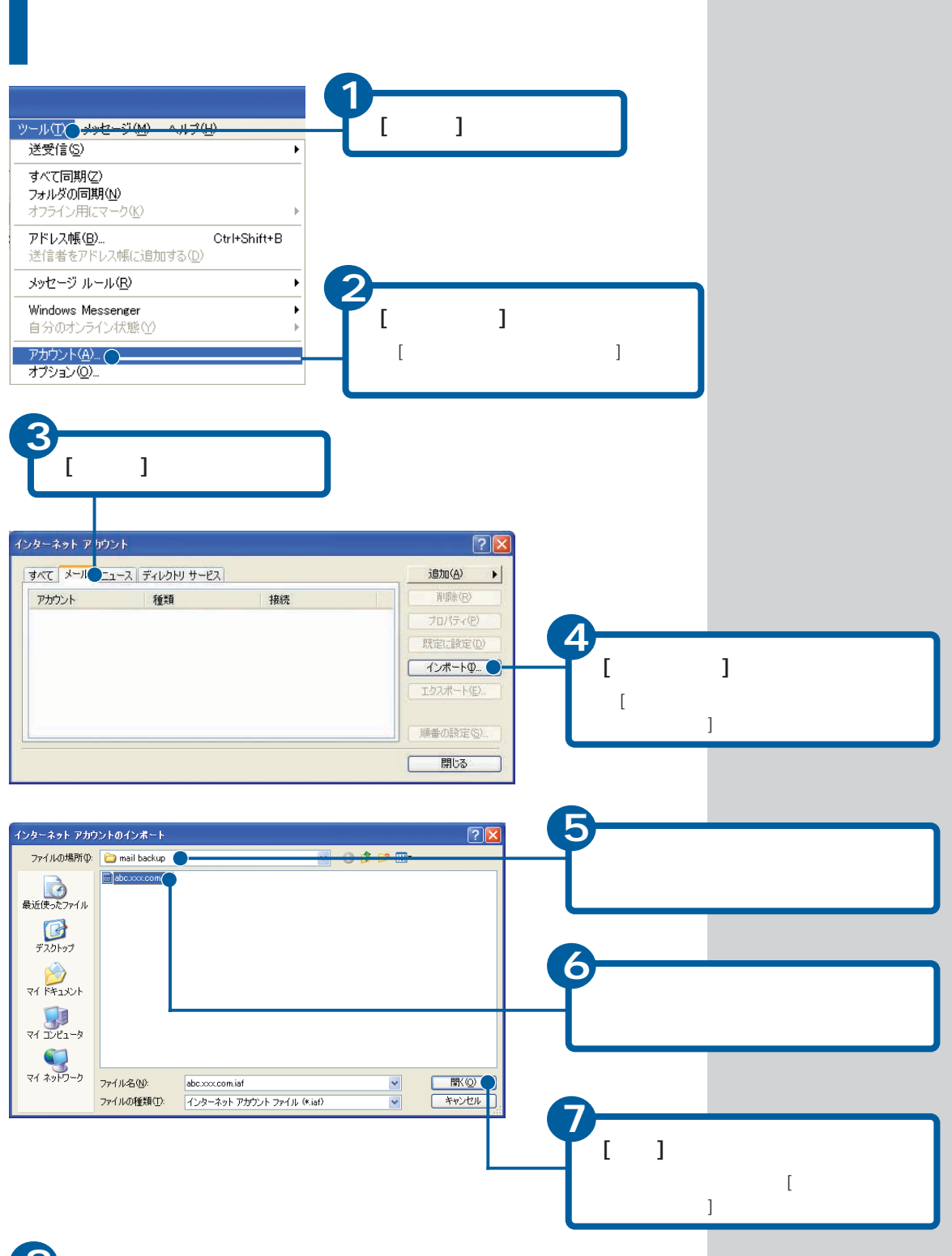

**8** ボタンをクリック

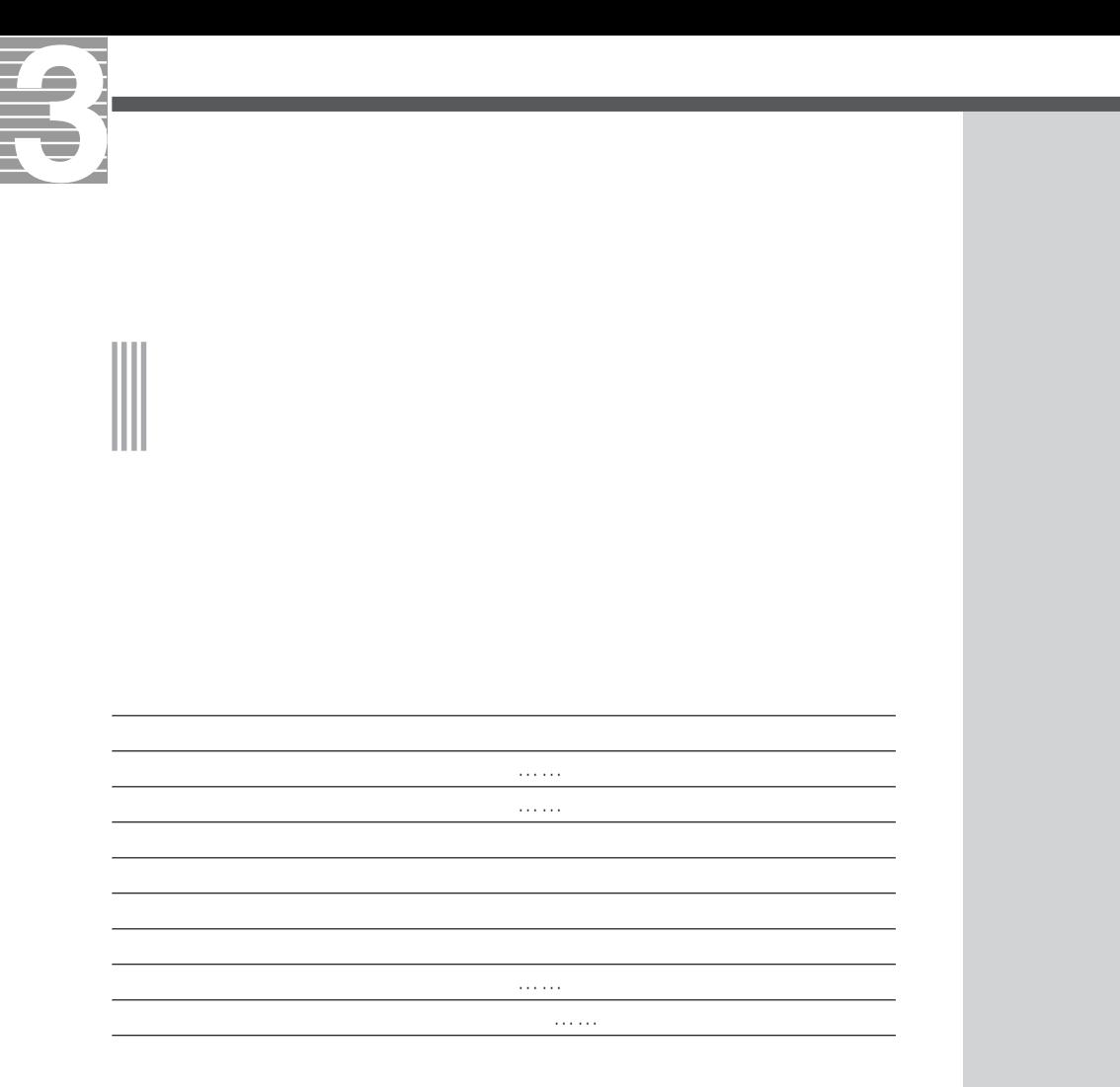

参照

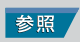

**Outlook** 

**Outlook Express** 

HTML形式のメールを送ると、HTML形式に対応していないメールソフトを使っ

 $500KB$ 

**Outlook** 

参照

**Outlook Express** 

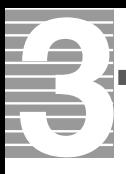

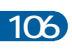
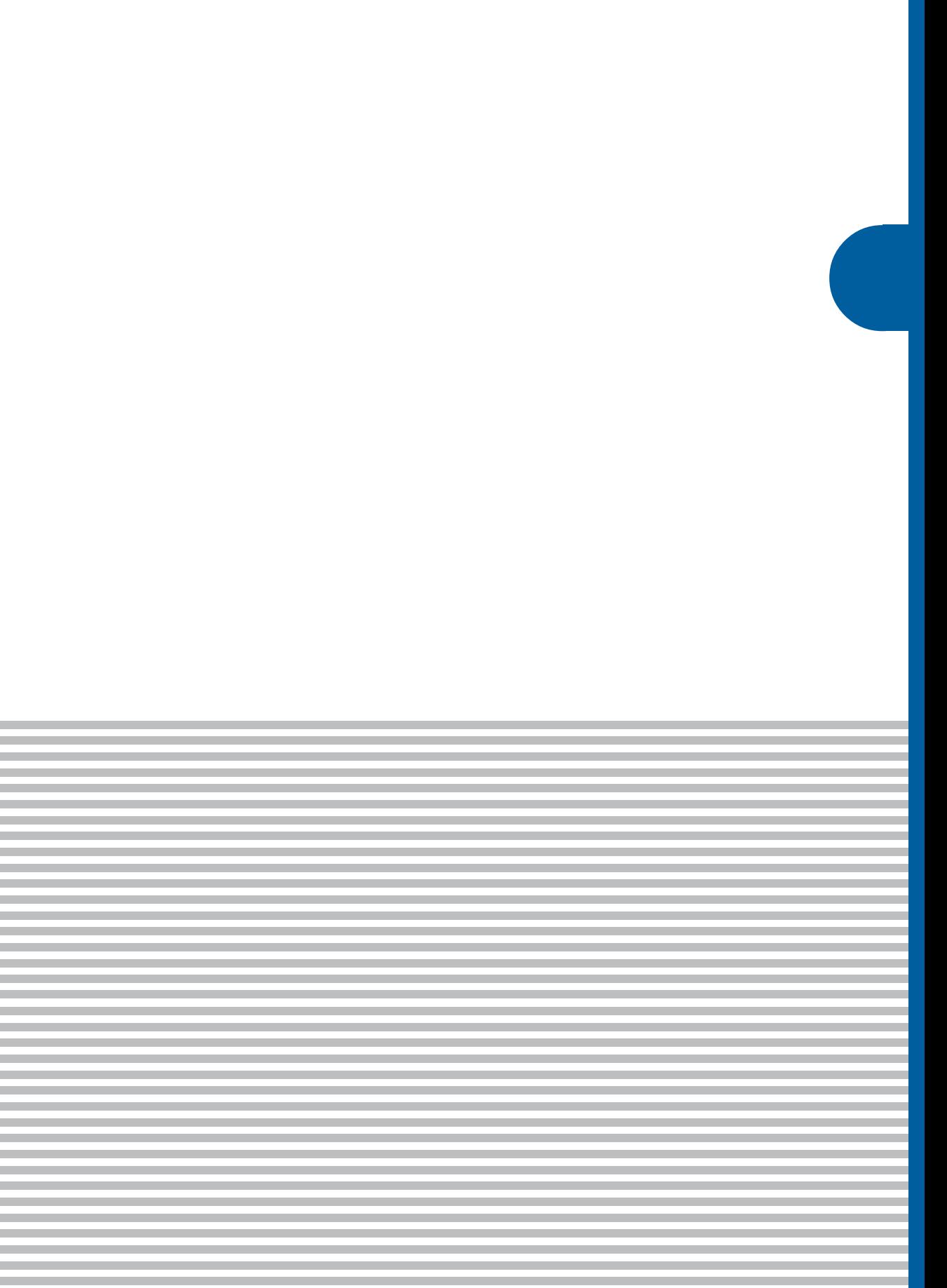

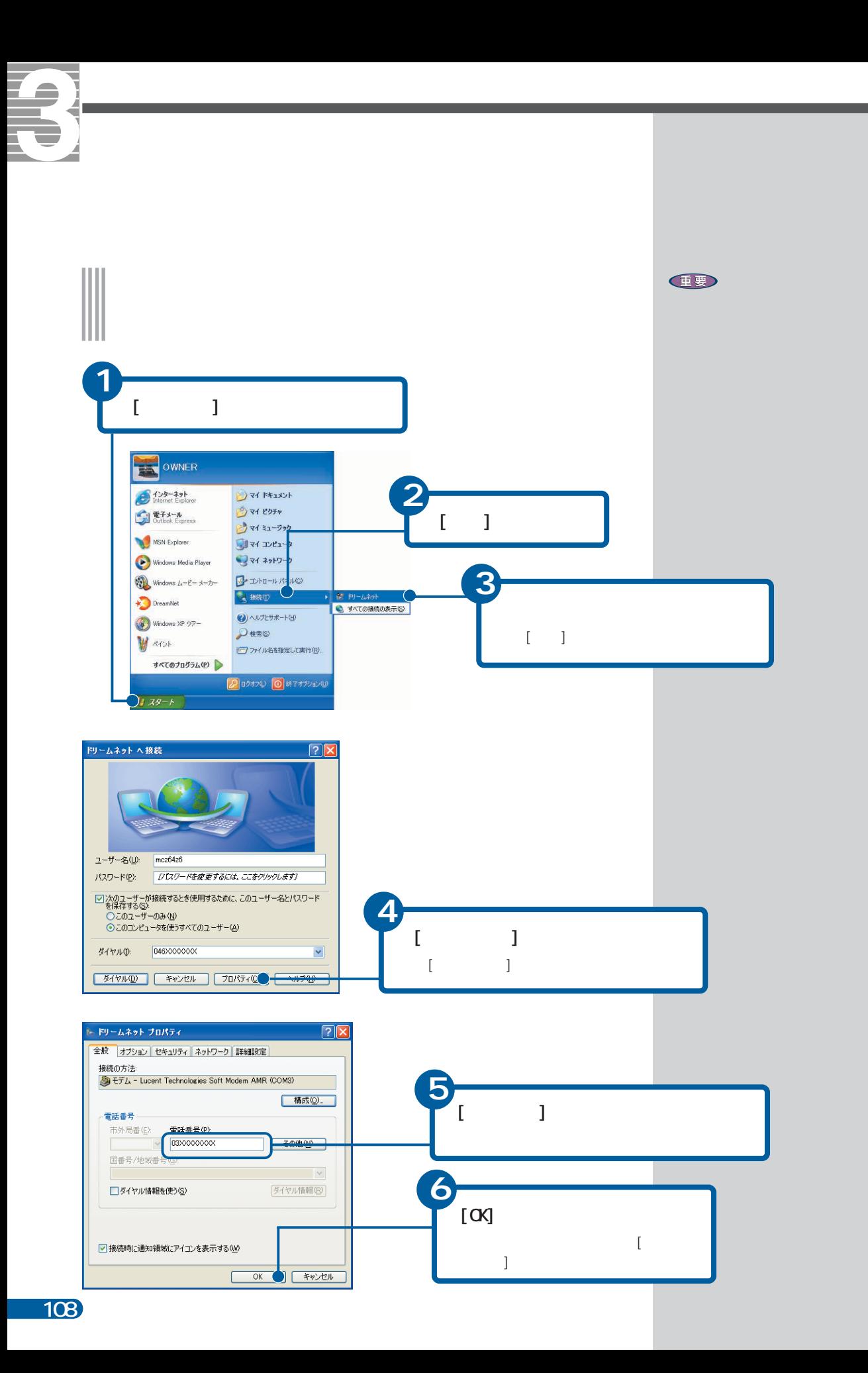

# <span id="page-110-0"></span> $($ ■A ADSL  $x$ DSL $y$ 1  $A$ DSL $B$

# ■C CATV CATV(  $\qquad \qquad$ ) CATV CD-ROM  $\Gamma(\text{CD})$  $12cm$  650MB

# ■D

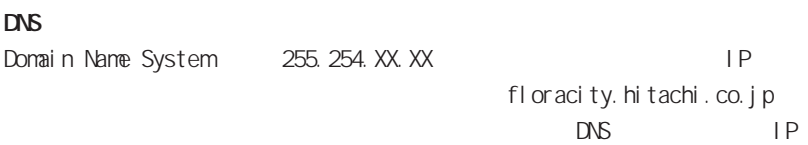

 $\mathsf{IP}$ 

# ■H

# HTTP HyperText Transfer Protocol HTML トコル(コンピューターどうしのデータ通信の際の規約、約束事)のこと。

# HTML文書や、文書に関連付けられている画像、音声、動画などのファイルを、

# ■I

### IMAP

Internet Message Access Protocol  $($ POP/SMTP

<span id="page-111-0"></span>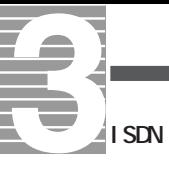

 $FAX$ 

128Kbps

#### ISP

Internet Service Provider(  $\qquad \qquad$ 

# ■L

LAN

(Local Area Network)

# ■O

Outlook

#### Outlook Express

# ■P

POP3 Post Office Protocol  $\left(\begin{array}{ccc} \hspace{2.5cm} & & \hspace{2.5cm} \end{array}\right)$ 

POP POP2 POP3 3

# ■S

**SMP** Simple Mail Transfer Protocol  $\overline{a}$ 

) and  $\lambda$ 

<span id="page-112-0"></span>**Windows** 

(Internet Explorer)

Yahoo!

ADSL しょうかいしゃ しゅうしょく しゅうしゅうしゅう しゅうしゅうしゅうしゅ

 $500$  1kB

<span id="page-113-0"></span>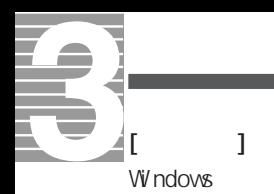

 $2$ 

 $\Box$ ISDN

 $($   $)$ 

 $\overline{30}$  and  $\overline{10}$ 

 $LAN$ 

112

<span id="page-114-0"></span>ハードディスクなどに記録されたデータのまとまりのこと。アイコン(絵文  $)$ 

 $\mathsf{LAN}\phantom{/}\phantom{/}\phantom{/}\phantom{/}\phantom{/}\phantom{/}\phantom{/}\phantom{.\phantom{/}\phantom{.\phantom{/}\phantom,-}\phantom{.\phantom{/}\phantom,-}\phantom{.\phantom{/}\phantom,-}\phantom{.\phantom{/}\phantom,-}\phantom{.\phantom{/}\phantom,-}\phantom{.\phantom{/}\phantom,-}\phantom{.\phantom{/}\phantom,-}\phantom{.\phantom{.\phantom,-}\phantom{.\phantom,-}\phantom{.\phantom,-}\phantom{.\phantom,-}\phantom{.\phantom,-}\phantom{.\phantom,-}\phantom{.\phantom,-}\phantom{.\phantom,-}\phantom{.\phantom,-}\phantom{.\phantom,-}\phantom{.\phantom,-}\phantom$ 

 $\overline{1}$  SDN

 $\mathsf{P}$  $\tag{P}$ 

<span id="page-115-0"></span>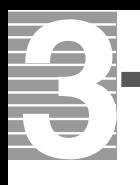

 $($ 

S

**[SMTP 110](#page-111-0)** 

[印刷 37](#page-38-0)

[36](#page-37-0)[, 111](#page-112-0)

[@ 109](#page-110-0)

A

[ADSL 7](#page-8-0)[, 32](#page-33-0) B [BCC 66](#page-67-0) C CATV 7[, 32](#page-33-0)  $\alpha$  66 CC 68[, 71](#page-72-0)

# D

[DNS 109](#page-110-0) [Dream Market Place 47](#page-48-0)

[CD-ROM 21](#page-22-0)[, 109](#page-110-0)

# H

[HTML 形式 84](#page-85-0) [HTTP 109](#page-110-0)

# I

[IMAP 109](#page-110-0) [ISDN 110](#page-111-0) [ISP 110](#page-111-0)  $i \t 7$ 

# L

[LAN 7](#page-8-0)[, 32](#page-33-0)

# M

[MS-IME2002 14](#page-15-0)

### O

[Outlook 50](#page-51-0)[, 110](#page-111-0) [Outlook Express 50](#page-51-0)[, 110](#page-111-0) [10](#page-11-0)[, 21](#page-22-0)[, 111](#page-112-0)

# P

[POP3 110](#page-111-0) [Prius World 39](#page-40-0)

#### R

[RE: 58](#page-59-0) [Re: 59](#page-60-0)

8[, 110](#page-111-0) アカウント[名 31](#page-32-0) 19[, 110](#page-111-0)  $\sim$  23 109 [宛先 54](#page-55-0)[, 55](#page-56-0)[, 66](#page-67-0) 41[, 110](#page-111-0) [アドレス帳 60](#page-61-0), [67](#page-68-0)[, 68](#page-69-0)[, 70](#page-71-0) 39[, 110](#page-111-0) 10 36[, 45](#page-46-0)[, 111](#page-112-0) [インターネット接続 80](#page-81-0)[, 82](#page-83-0)  $-36$ [インターネットを終了する 38](#page-39-0) 104  $\sim$  The state  $\sim$  19 [お気に入り 39](#page-40-0) 111 111 47[, 111](#page-112-0) [画像を保存する 46](#page-47-0) [かな入力 14](#page-15-0)

37[, 44](#page-45-0)

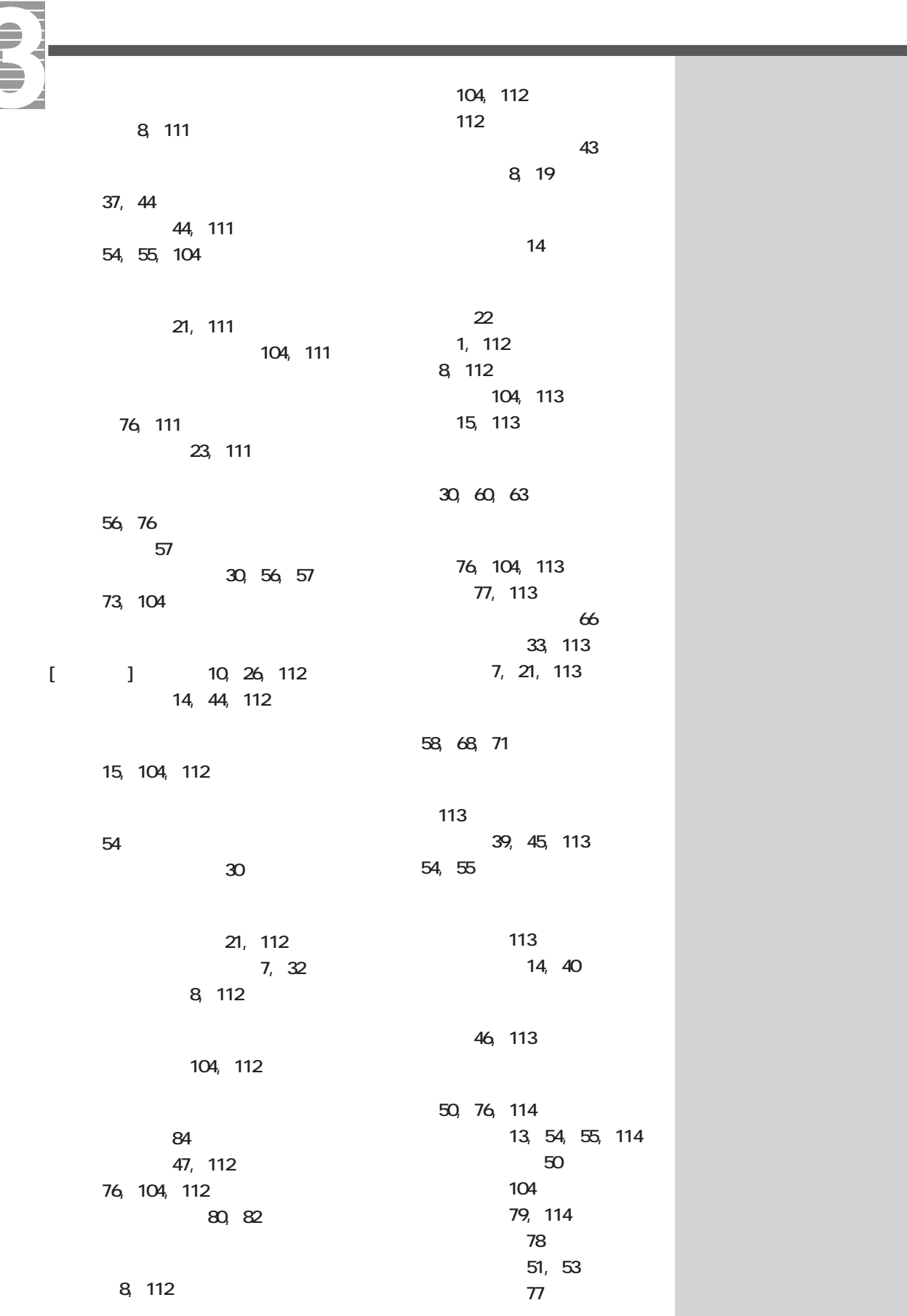

Z

 $77$ 56, [57](#page-58-0) [文字 13](#page-14-0)[, 104](#page-105-0) 104[, 114](#page-115-0)  $6<sub>5</sub>$  $6<sub>h</sub>$ [リンク 40](#page-41-0)[, 114](#page-115-0) [レイヤー 114](#page-115-0)

8[, 39](#page-40-0)

**117** 

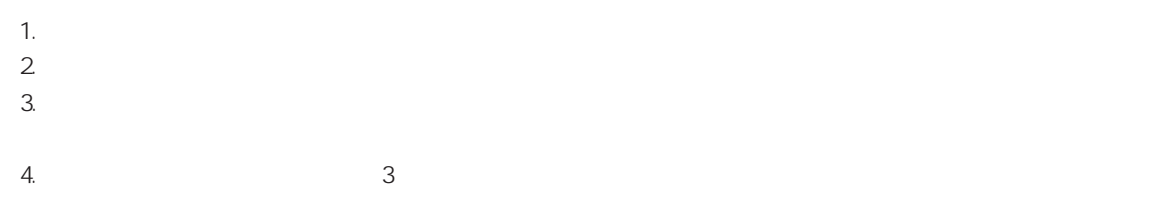

the contract the DreamNet that is a state of the contract to the contract of the contract of the contract of the contract of the contract of the contract of the contract of the contract of the contract of the contract of t

2 2003 2

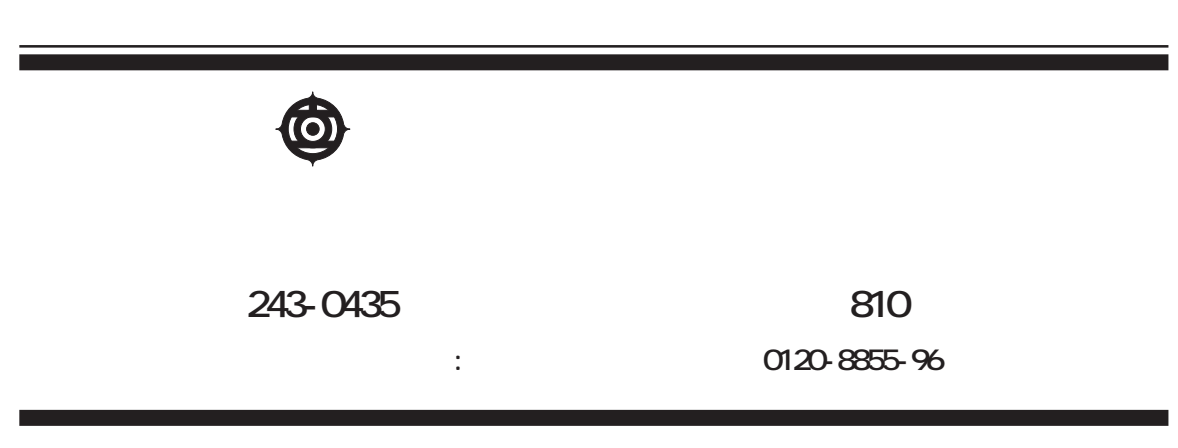

Copyright© Hitachi, Ltd. 2003. All rights reserved.

**PR0E731PO-2**

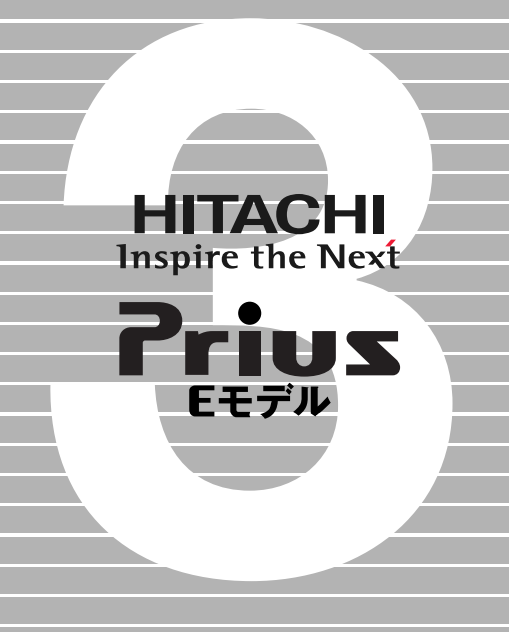